# Инструкция по эксплуатации Інструкція з експлуатації

# **DVD рекордер** Model No. **DMR-ES10**

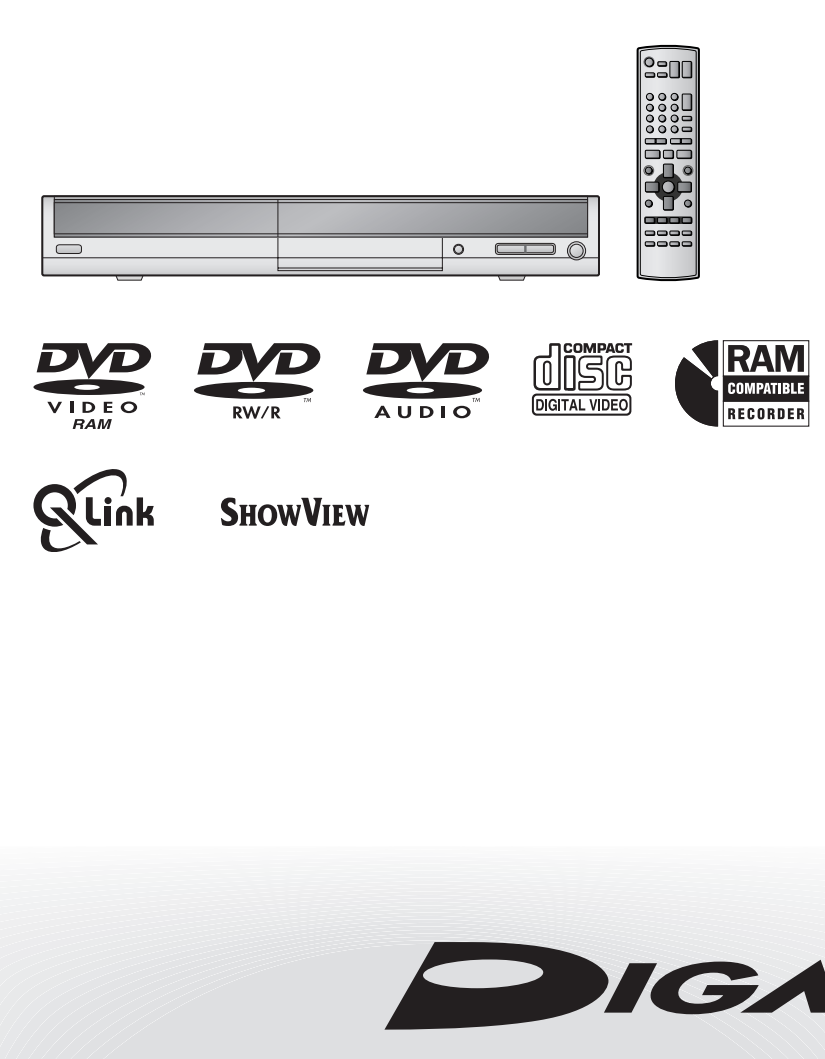

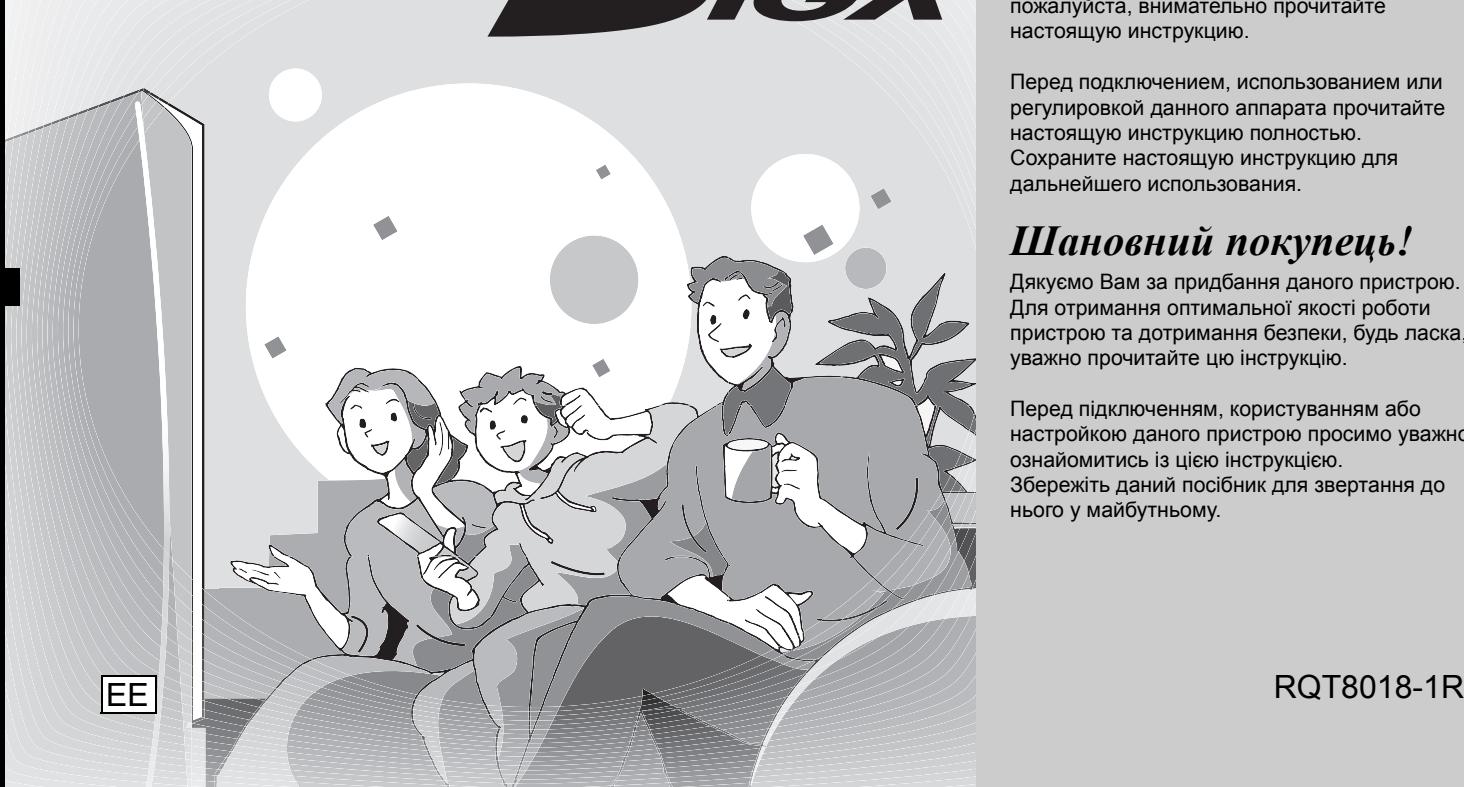

# **Panasonic**

# **Региональный код, поддерживаемый данным аппаратом**

В зависимости от географии продажи проигрывателей DVD и дисков DVD-Video, им присваиваются региональные коды.

•Региональный код данной системы "**5**".

•Аппарат воспроизводит диски DVD-Video, на этикетках которых содержится маркировка "**5**" или "**ALL**".

# **Регіональний номер, який**

# **підтримується даним апаратом.**

Регіональні номери присвоюються DVD-програвачам у залежності від місця їх продажу.

- •Регіональний номер даного апарата "**5**". •Апарат відтворює DVD-диски з
- маркуванням, яке містить позначку "**5**" або "**ALL**".

**Пример: Наприклад:**

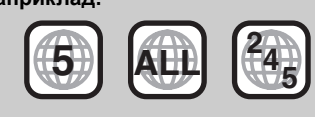

# *Уважаемый покупатель*

Благодарим Вас за покупку данного аппарата. Для обеспечения оптимальной функциональности и безопасности аппарата, пожалуйста, внимательно прочитайте настоящую инструкцию.

Перед подключением, использованием или регулировкой данного аппарата прочитайте .<br>настоящую инструкцию полностью. Сохраните настоящую инструкцию для дальнейшего использования.

# *Шановний покупець!*

Дякуємо Вам за придбання даного пристрою. Для отримання оптимальної якості роботи пристрою та дотримання безпеки, будь ласка, уважно прочитайте цю інструкцію.

Перед підключенням, користуванням або настройкою даного пристрою просимо уважно ознайомитись із цією інструкцією. Збережіть даний посібник для звертання до нього у майбутньому.

# **ПРЕДОСТЕРЕЖЕНИЕ!**

**В ЭТОМ УСТРОЙСТВЕ ИСПОЛЬЗУЕТСЯ ЛАЗЕР. ПРИМЕНЕНИЕ РЕГУЛИРОВОК И НАСТРОЕК, ОТЛИЧНЫХ ОТ НИЖЕОПИСАННЫХ, МОЖЕТ ПРИВЕСТИ К ОПАСНОМУ ЛАЗЕРНОМУ ОБЛУЧЕНИЮ. НЕ ОТКРЫВАЙТЕ КРЫШКУ И НЕ ПРОИЗВОДИТЕ РЕМОНТ САМИ–ЛУЧШЕ ПОРУЧИТЬ ЭТО КВАЛИФИЦИРОВАННОМУ СПЕЦИАЛИСТУ.** 

# **ПРЕДУПРЕЖДЕНИЕ:**

**ДЛЯ УМЕНЬШЕНИЯ РИСКА ВОЗНИКНОВЕНИЯ ПОЖАРА, ПОРАЖЕНИЯ ЭЛЕКТРИЧЕСКИМ TOKOM ИЛИ ПОВРЕЖДЕНИЯ ИЗДЕЛИЯ НЕ ПОДВЕРГАЙТЕ ДАННЫЙ АППАРАТ ВОЗДЕЙСТВИЮ ДОЖДЯ, ВЛАГИ, БРЫЗГ ИЛИ КАПЕЛЬ, И НЕ СТАВЬТЕ НА АППАРАТ ПРЕДМЕТЫ, НАПОЛНЕННЫЕ ЖИДКОСТЯМИ, ТАКИЕ, КАК ВАЗЫ.**

# **ПРЕДОСТЕРЕЖЕНИЕ!**

- **• НЕ СЛЕДУЕТ УСТАНАВЛИВАТЬ ИЛИ РАЗМЕЩАТЬ ДАННЫЙ АППАРАТ В КНИЖНОМ ШКАФУ, BCTPОЕННОМ ШКАФУ ИЛИ ДРУГОМ ОГРАНИЧЕННОМ ПРОСТРАНСТВЕ ДЛЯ ТОГО, ЧТОБЫ СОХРАНИТЬ УСЛОВИЯ ХОРОШЕЙ ВЕНТИЛЯЦИИ. УДОСТОВЕРЬТЕСЬ, ЧТО ШТОРЫ И ДРУГИЕ ПОДОБНЫЕ ПРЕДМЕТЫ НЕ ПРЕПЯТСТВУЮТ НОРМАЛЬНОЙ ВЕНТИЛЯЦИИ ДЛЯ ПРЕДОТВРАЩЕНИЯ РИСКА ПОРАЖЕНИЯ ЭЛЕКТРИЧЕСКИМ ТОКОМ ИЛИ ВОЗНИКНОВЕНИЯ ПОЖАРА ИЗ-ЗА ПЕРЕГРЕВА.**
- **• НЕ ЗАКРЫВАЙТЕ ВЕНТИЛЯЦИОННЫЕ ОТВЕРСТИЯ АППАРАТА ГАЗЕТАМИ, СКАТЕРТЯМИ, ШТОРАMИ И ПОДОБНЫМИ ПРЕДМЕТАМИ.**
- **• НЕ РАЗМЕЩАЙТЕ НА АППАРАТ ИСТОЧНИКИ ОТКРЫТОГО ПЛАМЕНИ, ТАКИЕ, КАК ГОРЯЩИЕ СВЕЧИ.**
- **• ВЫБРАСЫВАЙТЕ БАТАРЕИ В МУСОР, УЧИТЫВАЯ ОХРАНУ ОКРУЖАЮЩЕЙ СРЕДЫ.**

ЭТОТ АППАРАТ ПРЕДНАЗНАЧЕН ДЛЯ ИСПОЛЬЗОВАНИЯ В КЛИМАТЕ СРЕДНЕЙ ПОЛОСЫ.

Это изделие может принимать радио помехи, обусловленные переносными телефонами. Если такие помехи являются очевидными, увеличьте, пожалуйста, расстояние между изделием и переносным телефоном.

Сетевая вилка должна быть расположена вблизи оборудования и быть легко достижима, а сетевая вилка или переходник прибора должны оставаться быстро доступными.

# Пример маркировки: ○○ 1А○○○○○○

Элементы кода: 3-ий символ-год изготовления

**EN¥OMMN=łKI=O¥OMMO=łKI=P¥OMMP=łKI=£FX**  $4$ –ый символ – месяц изготовления  $(A - A + B)$ **B** +  $(B - B)$ евраль, ..., **L-декабрь)** 

**Расположение** 

**маркировки: Задняя, нижняя или боковая панель устройства** 

# $\mu$ ля России

 $+$ **Установленный производителем в порядке п. 2 ст. 5** Федерального Закона РФ "О защите прав потребителей"  $\frac{1}{2}$  срок службы изделия равен 7 годам с даты  $\blacksquare$  **производства при условии, что изделие используется в**  $\epsilon$ трогом соответствии с настоящей инструкцией по эксплуатации и применимыми техническими стандартами."

**Мацушита Электрик Индастриал Ко., Лтд. 1006 Кадома, Осакa, Япония**

**Сделано в Японии**

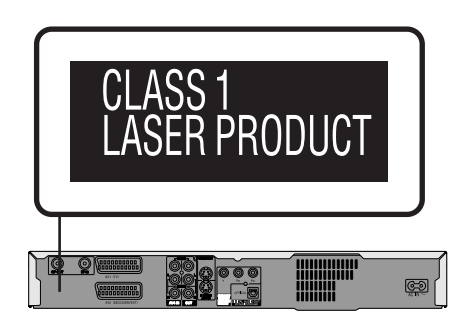

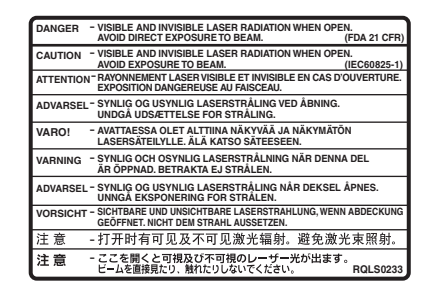

**RQLS0233** (Внутри аппарата)

# **ИНФОРМАЦИЯ** О СЕРТИФИКАЦИИ ПРОДУКЦИИ

**BZ02** 

# ЦИФРОВОЙ ВИДЕО КОМПАКТ-ДИСК ПРОИГРЫВАТЕЛЬ С ФУНКЦИЕЙ ЗАПИСИ МОДЕЛЬ DMR-ES10 PANASONIC сертифицирован ОС ГОСТ-АЗИЯ, (Регистрационный номер в Госреестре - POCC SG.0001.11BZ02)

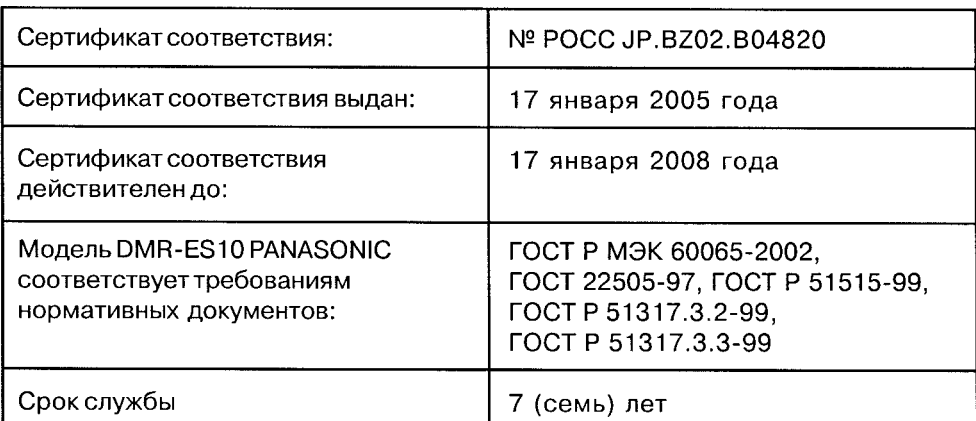

# **Аксессуары . . . . . . . . . . . . . . . . . . . . . . . . . . . . . . . . . . . .3 Пульт ДУ . . . . . . . . . . . . . . . . . . . . . . . . . . . . . . . . . . . . . . .3 Информация о дисках . . . . . . . . . . . . . . . . . . . . . . . . . . .4 Справочное руководство по органам управления. . .6** *ШАГ 1* **Подключение. . . . . . . . . . . . . . . . . . . . . . . . . . . . .7** *ШАГ 2* **Настройка телевизора . . . . . . . . . . . . . . . . . . . .10** *ШАГ 3* **Настройка соответствия телевизора и пульта ДУ .12 Запись телевизионных программ . . . . . . . . . . . . . . . .14** Режимы записи и приблизительная продолжительность записи . . . . . . . . . . . . . . . . . . . . . . . . . . . . . . . . . . . . . . . . . . 14 Запись телевизионных программ . . . . . . . . . . . . . . . . . . . . 14 Прямая запись с телевизора . . . . . . . . . . . . . . . . . . . . . . . . 15 Воспроизведение во время записи . . . . . . . . . . . . . . . . . . . 15 Запись с автоматическим выбором режима. . . . . . . . . . . . 16 Запись с внешней аппаратуры . . . . . . . . . . . . . . . . . . . . . . 16 **Запись по таймеру . . . . . . . . . . . . . . . . . . . . . . . . . . . . .17** Использование системы SHOWVIEW для записи по таймеру . . . . . .17 Программирование записи по таймеру вручную . . . . . . . . 18 Запись с цифрового/спутникового ресивера или декодера . . . 18 Проверка, изменение или удаление программы . . . . . . . . 19 Запись по таймеру с телевизора . . . . . . . . . . . . . . . . . . . . . 19 Запись по таймеру с внешней подключенной аппаратуры (цифрового/спутникового ресивера)–EXT LINK . . . . . . . . . 19 **Воспроизведение дисков . . . . . . . . . . . . . . . . . . . . . . .20** Переключение звуковых дорожек во время воспроизведения 20 **Подготовка к эксплуатации Запись Воспроизведение**

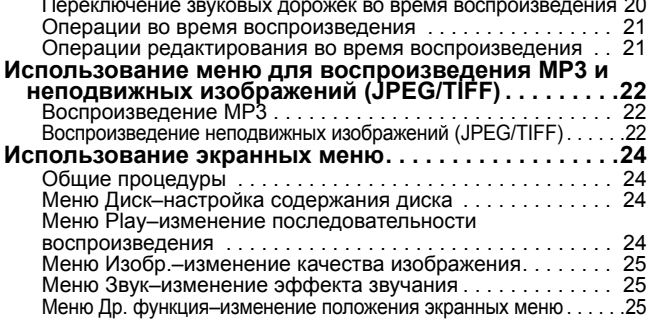

# Окно FUNCTIONS . . . . . . . . . . . . . . . . . . . . . . . . . . . . . . . . . 25 Сообщения о состоянии . . . . . . . . . . . . . . . . . . . . . . . . . . . . 25 **Редактирование разделов/глав . . . . . . . . . . . . . . . . . 26** Редактирование разделов/глав и воспроизведение глав. . 26 Операции с разделами . . . . . . . . . . . . . . . . . . . . . . . . . . . . . 27 Операции с главами . . . . . . . . . . . . . . . . . . . . . . . . . . . . . . . 27 **Создание, редактирование и воспроизведение списков воспроизведения . . . . . . . . . . . . . . . . . . . . 28** Создание списков воспроизведения . . . . . . . . . . . . . . . . . . 28 Редактирование и воспроизведение списков воспроизведения/глав . . . . . . . . . . . . . . . . . . . . . . . . . . . . . . 29 Операции со списками воспроизведения . . . . . . . . . . . . . . 29 Операции с главами . . . . . . . . . . . . . . . . . . . . . . . . . . . . . . . 29 **УПРАВЛЕНИЕ ДИСКОМ. . . . . . . . . . . . . . . . . . . . . . . . . 30** Установка защиты . . . . . . . . . . . . . . . . . . . . . . . . . . . . . . . . . 30 Присвоение названия диску . . . . . . . . . . . . . . . . . . . . . . . . . 30 Стирание всех разделов–Стереть все титры . . . . . . . . . . . 30 Стирание всего содержимого диска–Форматировать диск 31 Подготовка дисков DVD-R, DVD-RW (формат DVD-Video) или +R к воспроизведению на другой аппаратуре–Финализация. .31 **Ввод текста . . . . . . . . . . . . . . . . . . . . . . . . . . . . . . . . . . 32 Изменение настроек аппарата . . . . . . . . . . . . . . . . . . 32** Общие процедуры . . . . . . . . . . . . . . . . . . . . . . . . . . . . . . . . . 32 Обзор настроек . . . . . . . . . . . . . . . . . . . . . . . . . . . . . . . . . . . 33 Настройка. . . . . . . . . . . . . . . . . . . . . . . . . . . . . . . . . . . . . . . . 36 Система ТВ . . . . . . . . . . . . . . . . . . . . . . . . . . . . . . . . . . . . . . 37 **Редактирование Удобные функции**

**Окно FUNCTIONS и сообщения о состоянии . . . . . . 25**

# **Блокировка от детей . . . . . . . . . . . . . . . . . . . . . . . . . . 38 Технические характеристики . . . . . . . . . . . . . . . . . . . 39 Глоссарий . . . . . . . . . . . . . . . . . . . . . . . . . . . . . . . . . . . . 39 Часто задаваемые вопросы . . . . . . . . . . . . . . . . . . . . 41 Дополнительные аксессуары. . . . . . . . . . . . . . . . . . . 41 Сообщения об ошибках . . . . . . . . . . . . . . . . . . . . . . . . 42 Уход и техническое обслуживание . . . . . . . . . . . . . . 42 Руководство по устранению неполадок . . . . . . . . . . 43 Меры предосторожности. . . . . . . . . . . . . . . . . . . . . . . 45 Алфавитный указатель . . . . . . . . . . . . . . . . . . . . . . . . 46 Справочная информация**

Установка часов. . . . . . . . . . . . . . . . . . . . . . . . . . . . . . . . . . . 38

# **Аксессуары**

Проверьте комплектность поставки аксессуаров. (Номера изделий указаны по состоянию на январь 2005. Они могут измениться.)

 $\Box$ **1 Пульт ДУ**

(EUR7720KL0)

- $\Box$
- **•** Только для использования с данным **важесиальный кабель** для пульта ДУ **кабель** аппаратом. **1 Сетевой провод питания**

Не используйте его с другой аппаратурой. Этот провод нельзя использовать и для другой аппаратуры, работающей вместе с данным аппаратом.

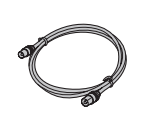

 $\Box$ 

**1 Радиочастотный коаксиальный кабель**

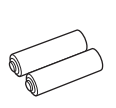

 $\Box$ 

**2 Батарейки** для пульта ДУ

 $\Box$ 

**1 Аудио/видео**

**Пульт ДУ**

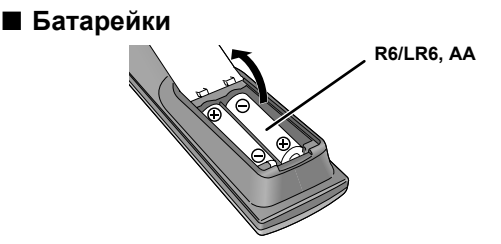

- Вставьте в соответствии с полярностью (+ и –), обозначенной на пульте ДУ.
- 
- Не используйте батареи перезаряжаемого типа.<br>• Не используйте старые батарейки вместе с новыми.<br>• Не используйте батарейки разных типов вместе.
- •Не используйте батарейки разных типов вместе. •Не нагревайте <sup>и</sup> не подвергайте воздействию огня.
- •Не разбирайте и не замыкайте накоротко.
- •Не пытайтесь перезарядить щелочные или марганцевые батарейки.
- •Не используйте батарейки со снятой оболочкой.

При ненадлежащем обращении с батарейками возможна протечка электролита, соприкосновение с которым может стать причиной повреждения аппаратуры или пожара.

Вынимайте батарейки, если пульт ДУ не будет использоваться в течение длительного времени. Храните их в прохладном, темном месте.

# Примечание

Если после замены батареек, управление аппаратом или телевизором с пульта ДУ становится невозможным, переустановите коды (➔ стр. 13).

# ■ **Использование**

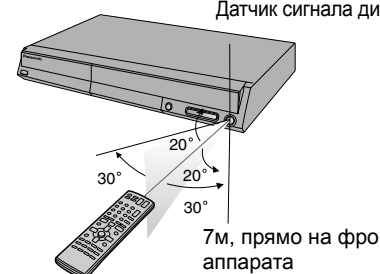

Датчик сигнала дистанционного управления

# **Диски, которые можно использовать для записи и воспроизведения (12 см/8 см)**

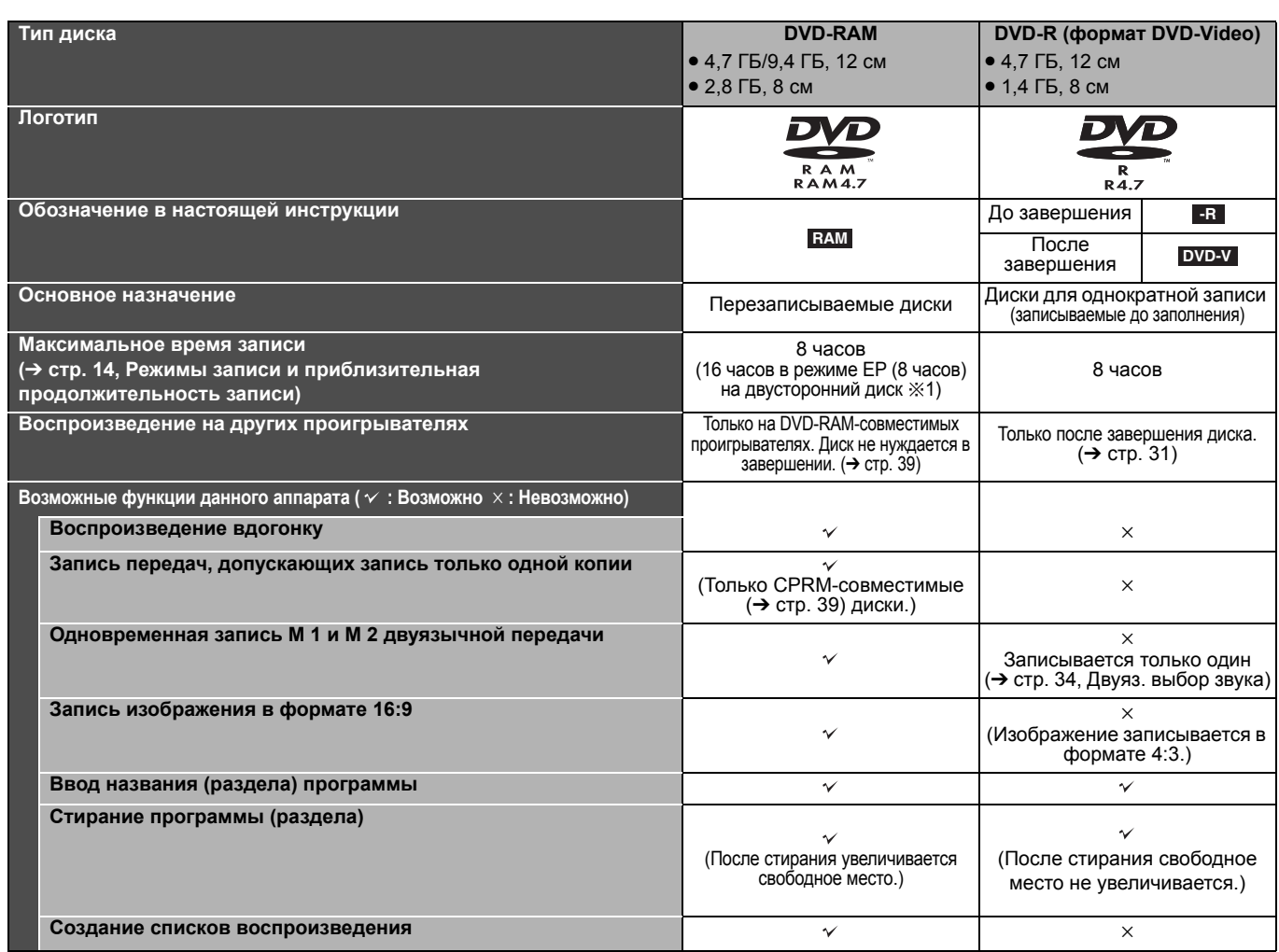

•Рекомендуется использовать диски Panasonic. Рекомендуется использовать диски DVD-RAM в кассетах, которые защищают диск от царапин и грязи. •Запись или воспроизведение дисков DVD-R, DVD-RW и +R на данном аппарате может оказаться невозможной из-за параметров записи.

•Данный аппарат не может записывать программы, допускающие "Только однократную запись" на CPRM-совместимые диски DVD-R и DVD-RW.

•Данный аппарат поддерживает диски, совместимые с высокоскоростной записью.

1 Невозможна непрерывная запись или воспроизведение с обеих сторон.

# **Диски только для воспроизведения (12 см/8 см)**

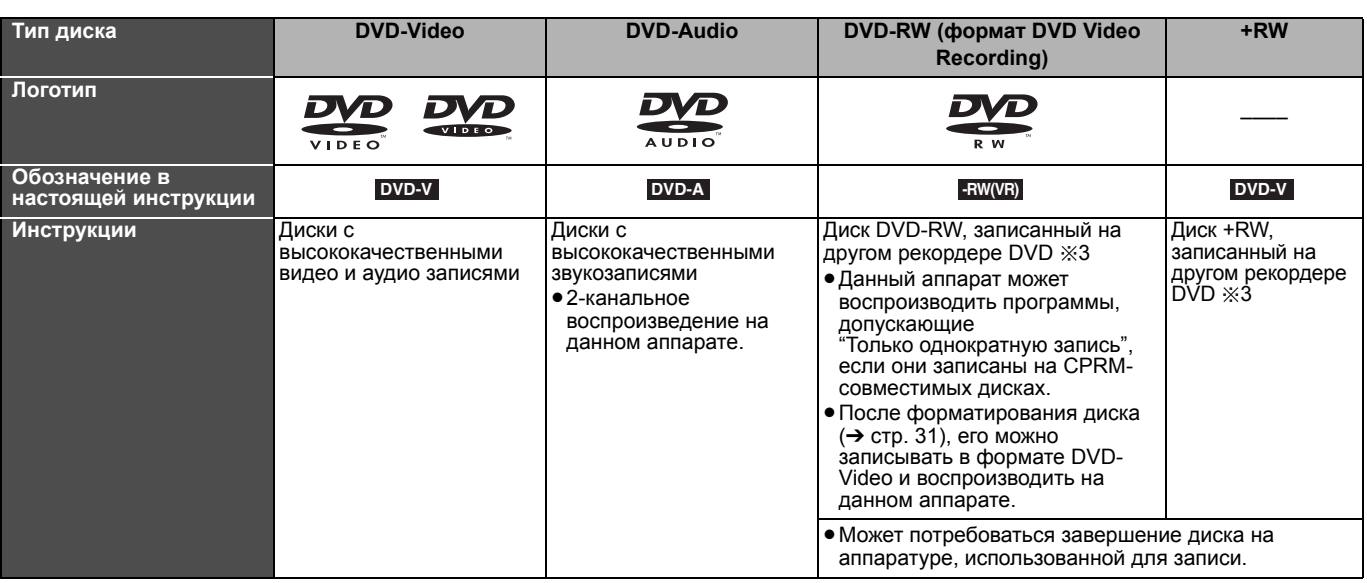

3 Некоторые диски CD-R, CD-RW, DVD-RW или +RW могут не воспроизводиться из-за особенностей записи.

4 Аппарат может воспроизводить данные формата неподвижных изображений (JPEG/TIFF), CD-DA, Video CD и MP3, записанные на дисках CD-R/RW. • Изготовитель диска может осуществлять контроль над методом воспроизведения диска. Поэтому не всегда возможно управление воспроизведением в соответствии с описанием, приведенным в настоящей инструкции по эксплуатации. Внимательно прочитайте инструкцию к диску.

# **Касательно DVD-Audio**

Некоторые многоканальные диски DVD-Audio имеют установленную изготовителем защиту от микширования (→ стр. 40) всего содержимого или его части. Если при воспроизведении таких дисков или их отдельных фрагментов имеет место несовпадение количества подключенных громкоговорителей и спецификации каналов диска, звук не будет воспроизводиться надлежащим образом (т.е. теряется часть звука, становится невозможным выбор многоканального звучания или звук воспроизводится в двухканальном формате.) Руководствуйтесь информацией на обложке диска.

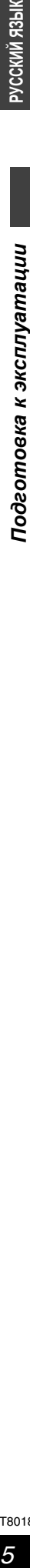

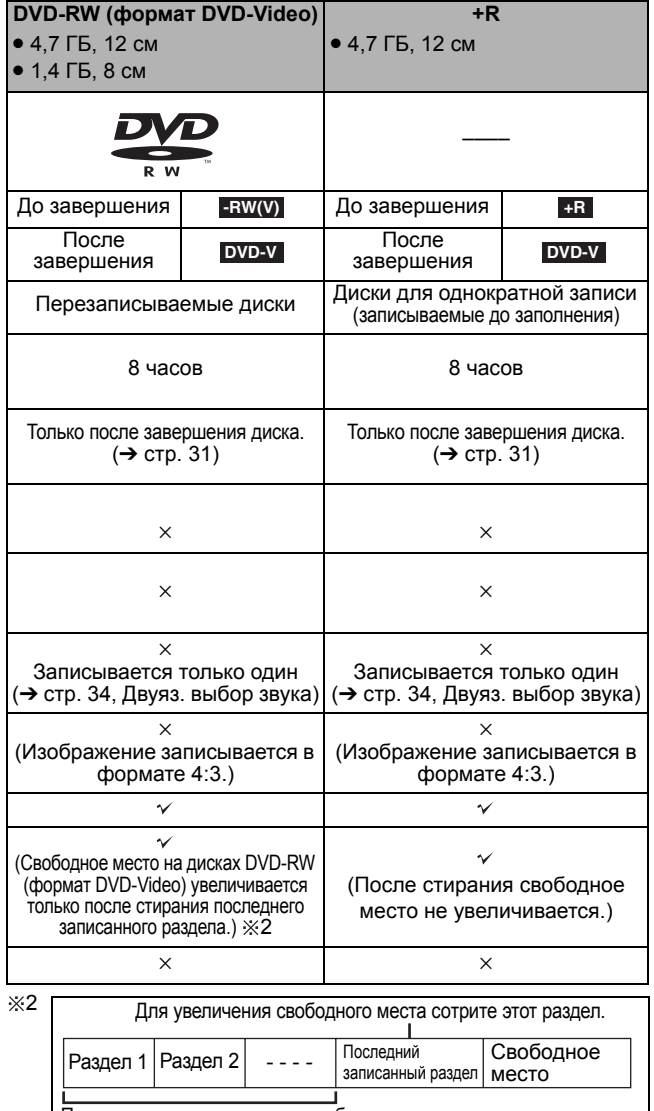

При стирании этих разделов свободное место не увеличивается.

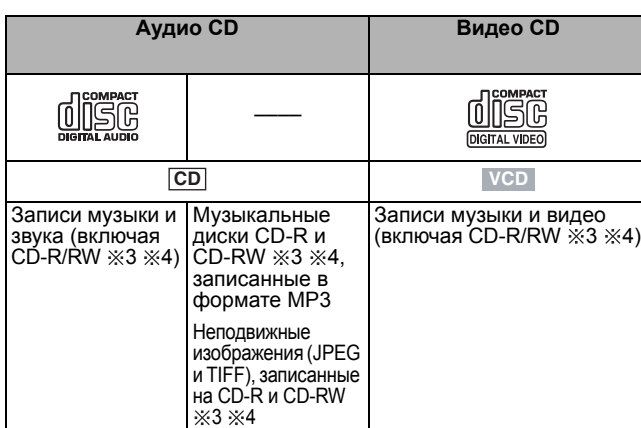

**Изготовитель не несет ответственности и не предоставляет компенсацию за потерю записанного или отредактированного материала из-за проблем, связанных с аппаратом или записываемым носителем, и не предоставляет компенсацию за любой ущерб вследствие такой потери. Примеры причин таких потерь**

- 
- •Воспроизведение диска, записанного и отредактированного на данном аппарате, на DVD рекордере или компьютерном дисководе, изготовленном другой компанией.
- •Воспроизведение на данном аппарате диска, использованного, как описано выше. •Воспроизведение на данном аппарате диска, записанного и
- отредактированного на DVD рекордере или компьютерном дисководе, изготовленном другой компанией.

# **Формат DVD Video Recording**

Это метод, удобный для записи и редактирования телепередач и т.п. •Цифровые передачи, допускающие "Только однократную запись", можно записывать только на CPRM-совместимые диски. Данный

аппарат может записывать CPRM-совместимые диски DVD-RAM. • Их воспроизведение возможно только на совместимых проигрывателях DVD. **Для записи в формате DVD Video Recording используйте диски DVD-RAM.**

#### **Формат DVD-Video**

- Метод записи такой же, как на имеющихся в продаже дисках DVD-Video. •Запись цифровых передач, допускающих
- 
- "Только однократную запись", невозможна. •Они могут воспроизводиться на проигрывателе DVD. Однако, для воспроизведения на других проигрывателях DVD программ, записанных на данном аппарате, они нуждаются <sup>в</sup> завершении. **Для записи <sup>в</sup> формате DVD-Video используйте диски**

**DVD-R или DVD-RW.**

# **Невоспроизводимые диски**

- 2,6 и 5,2 ГБ DVD-RAM, 12 см
- $\bullet$  3,95 и 4,7 ГБ DVD-R для авторинга
- •DVD-R, записанные в формате DVD Video Recording
- •DVD-R (формат DVD-Video), DVD-RW (формат DVD-Video), +R, записанные на других аппаратах <sup>и</sup> незавершенные (➔ стр. 39).
- DVD-Video-диск с региональным номером, отличным от "5" или "ALL" •Blu-ray
- •DVD-ROM, DVD-R DL, +R DL, +R (8 см), CD-ROM, CDV, CD-G, Фото CD, CVD, SVCD, SACD, MV-Disc, PD, Divx Video Disc и т.д.

# **Обращение с дисками**

- **Как браться за диск**
- Не прикасайтесь к поверхности с записью.
- **Диски без кассеты**
- 
- поцарапать и не испачкать диск. ■ **При наличии грязи или**
- **конденсации на диске**

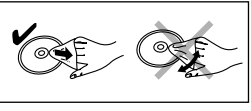

 $\begin{picture}(120,140)(-0,0) \put(0,0){\line(1,0){15}} \put(15,0){\line(1,0){15}} \put(15,0){\line(1,0){15}} \put(15,0){\line(1,0){15}} \put(15,0){\line(1,0){15}} \put(15,0){\line(1,0){15}} \put(15,0){\line(1,0){15}} \put(15,0){\line(1,0){15}} \put(15,0){\line(1,0){15}} \put(15,0){\line(1,0){15}} \put(15,0){\line(1,0){15}} \put(15$ 

 $Q$ 

- **Меры предосторожности**
- привести к деформации и нарушению динамической балансировки диска при вращении, что сделает его непригодным к использованию.)
- фломастеры с чернилами на масляной основе. Нельзя использовать
- шариковые ручки и другие принадлежности для письма с нажимом. • Нельзя использовать аэрозоли для очистки грампластинок, бензин,
- разбавители, антистатические жидкости и другие растворители.
- •Не роняйте диски, не складывайте их друг на друга, защищайте диски от ударов. Не кладите на диски какие-либо предметы.
- -
- 
- Не располагайте диски <sup>в</sup> следующих местах:
- 
- 
- Рядом с источниками тепла.<br>–В местах, где происходят существенные колебания температуры (возможна конденсация).

 $\overline{\mathbf{o}}$ 

- –Там, где диски подвергаются воздействию статического электричества или электромагнитных волн.
- •Убирайте неиспользуемые диски в их обложки или кассеты для защиты от царапин и загрязнений.

# **Типы дисков, соответствующие типу подключенного телевизора**

Руководствуйтесь этой таблицей при использовании дисков, записанных в системе PAL или NTSC.

 $(\checkmark)$ : Просмотр возможен,  $\times$ : Просмотр невозможен)

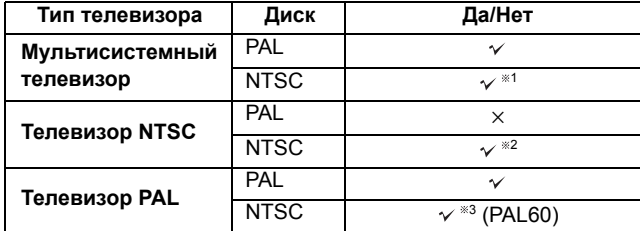

Если выбрать "NTSC" для параметра "Система ТВ" (→ стр. 37), изображение может отображаться более четко.

<sup>32</sup> Выберите "NTSC" для параметра "Система ТВ" (→ стр. 37). Если телевизор не может обрабатывать сигналы PAL 525/60, изображение будет отображаться с искажениями.

5

# Протрите влажной салфеткой, <sup>а</sup> затем вытрите насухо.

- Не приклеивайте на диски этикетки или наклейки. (Это может
- •Делайте надписи только на этикеточной стороне диска, используя мягкие
	-
- •Не используйте протекторы для защиты от царапин или крышки.
- 
- Не используйте следующие диски:<br>- Диски со следами клея от удаленных этикеток или наклеек (диски из проката и т.п.). – Сильно деформированные или потрескавшиеся диски.<br>– Диски переменного диаметра.
	- –Диски переменного диаметра, например, <sup>в</sup> виде сердца.
- Под прямыми солнечными лучами.<br>– В очень пыльных или влажных местах.
- 

# **Справочное руководство по органам управления**

**Пульт ДУ**

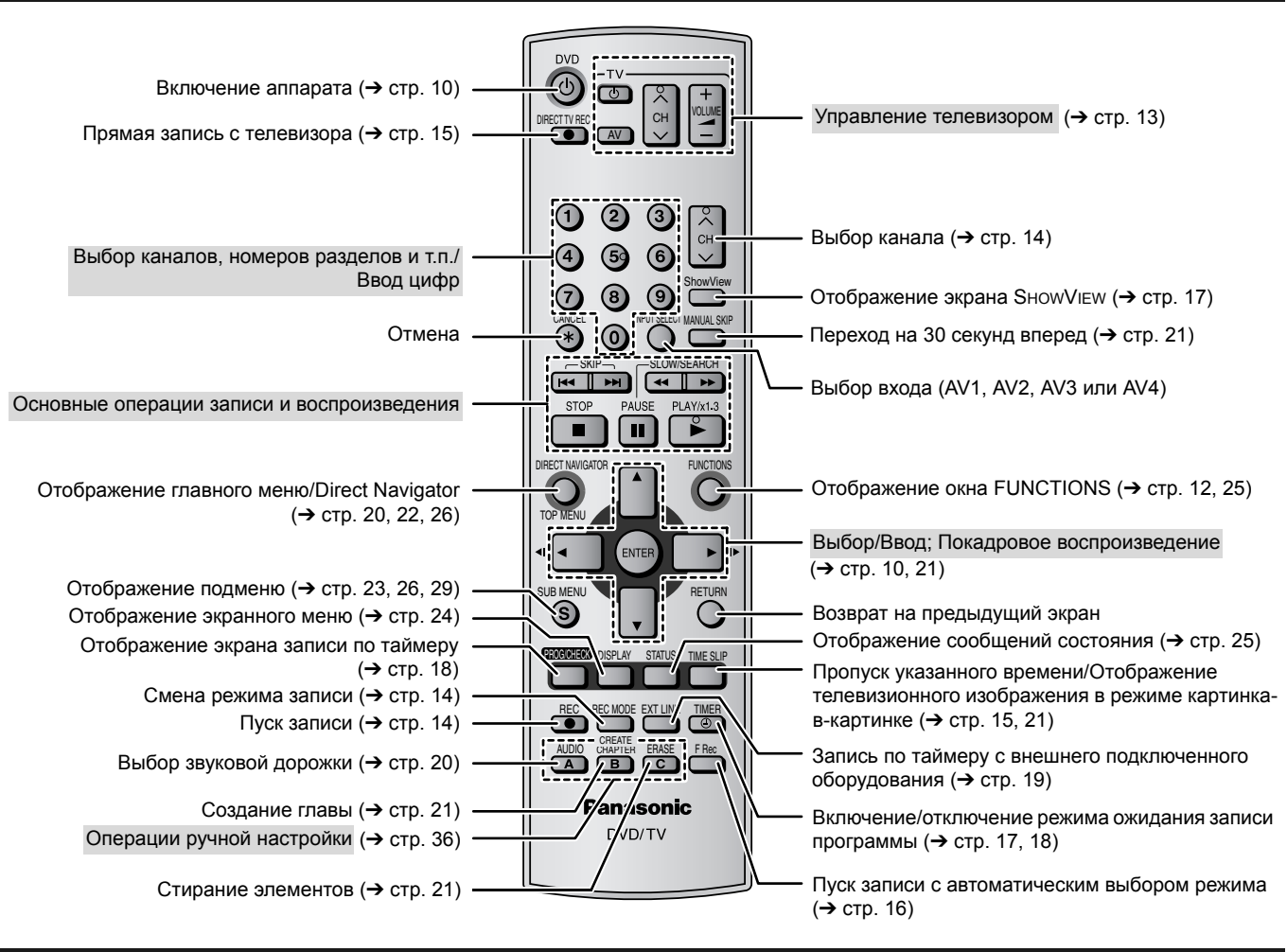

# **Аппарат**

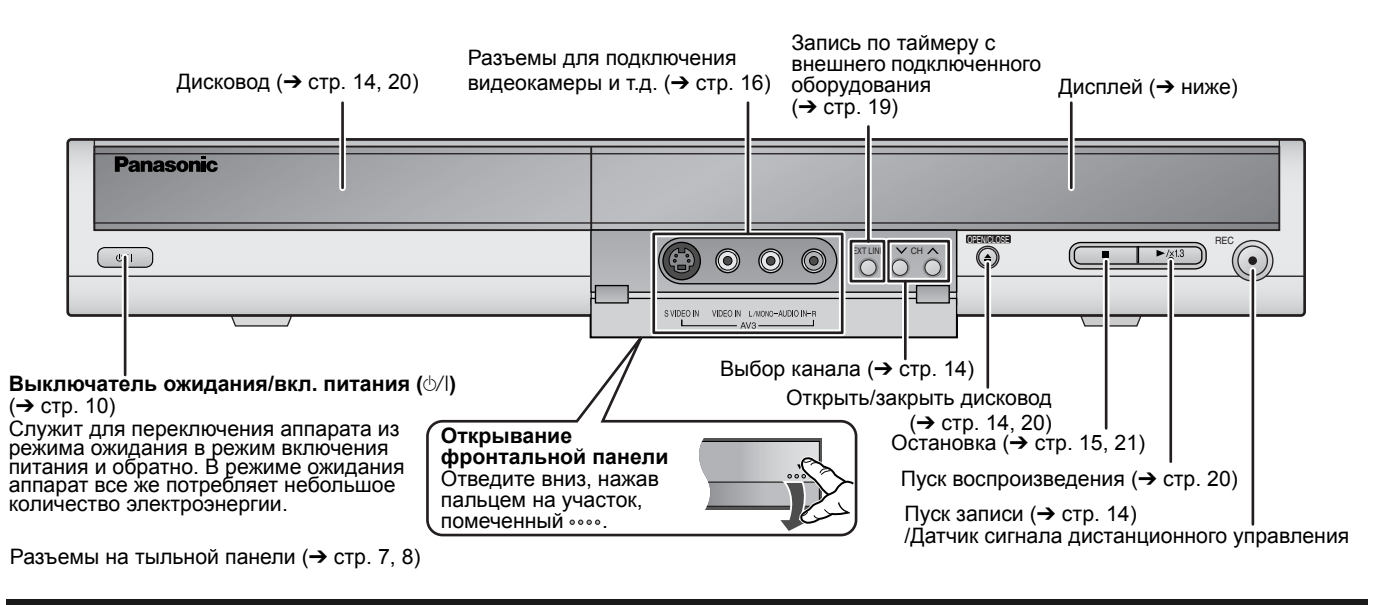

**Дисплей аппарата**

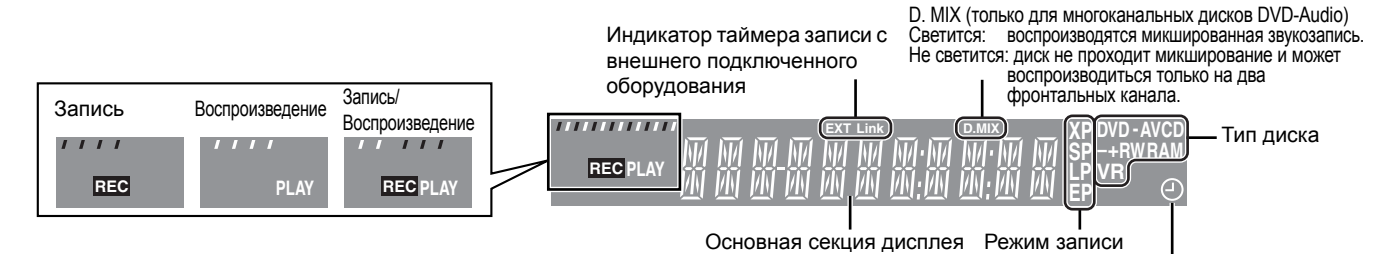

Индикатор таймера записи

# *7* **РУССКИЙ ЯЗЫК** *Подготовка* **Подготовка к эксплуатации** *эксплуатации*

# *ШАГ 1* **Подключение**

- •Подключение аппаратуры описано в качестве примера.
- •Перед подключением выключите всю аппаратуру и изучите соответствующие инструкции по эксплуатации.
- •Если не указано иное, периферийное оборудование и дополнительные кабели продаются отдельно.

# **Подключение телевизора с 21-штекерным разъемом СКАРТ и видеомагнитофона**

Если телевизор не оснащен 21-штекерным разъемом СКАРТ (➔ стр. 8)

- обозначает аксессуары, входящие в комплект аппарата.
- обозначает аксессуары, не входящие в комплект аппарата.
- **1 4** необходимые подключения. Подключите, следуя порядку номеров.

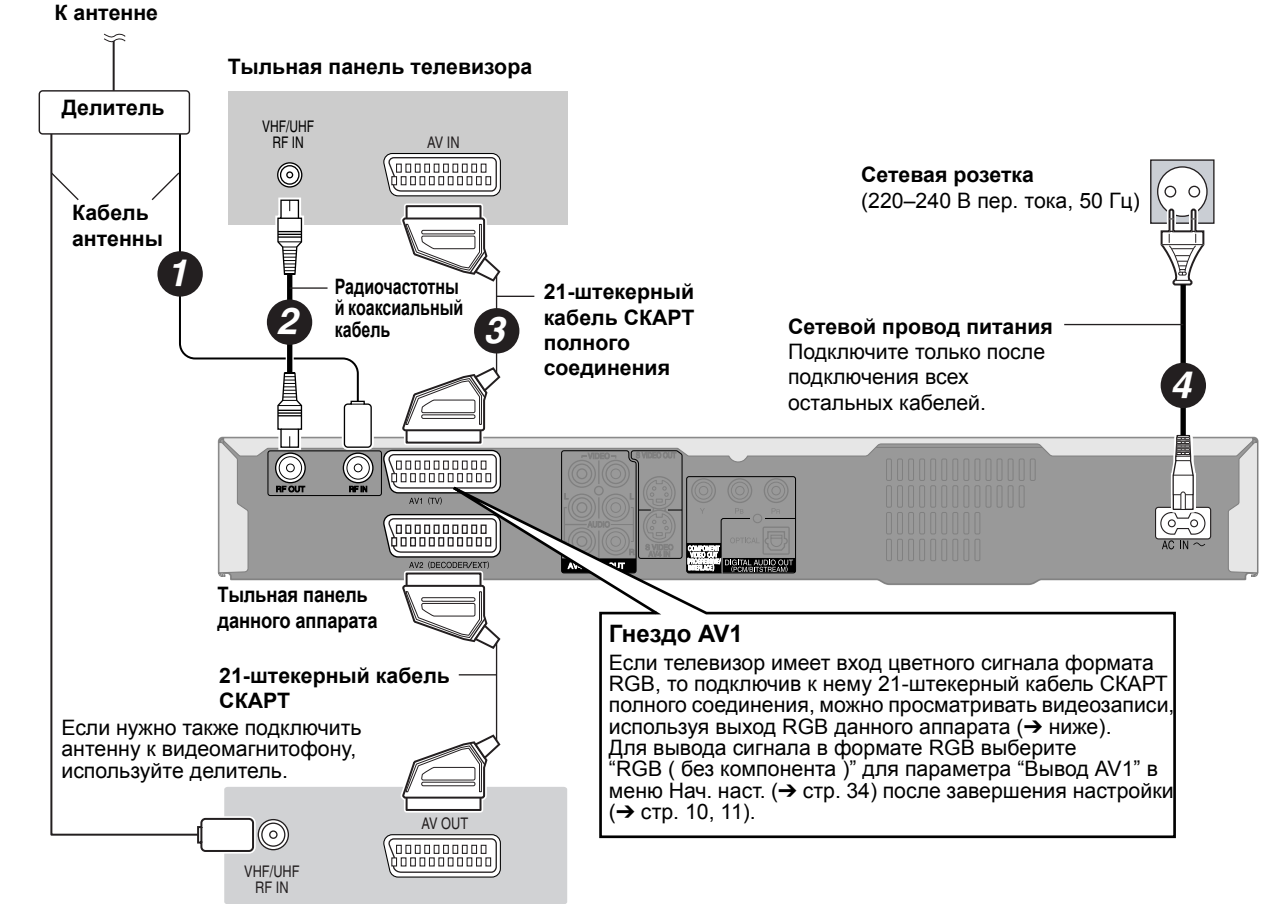

**Тыльная панель видеомагнитофона**

# ■ **RGB**

Означает три основных цвета: красный (R), зеленый (G) и синий (B), а также метод формирования видеоизображения с их помощью. Раздельная передача видеосигналов трех цветов позволяет снизить уровень шума и получить изображение более высокого качества. ■ **Функции Q Link**

Q Link обладает разнообразными полезными функциями (более подробно ➔ стр. 40). Обязательно подключайте к телевизору 21-штекерный кабель СКАРТ полного соединения, если используете функцию Q Link.

Аналогично системе Q Link производства Panasonic функционируют следующие системы других изготовителей. Более подробную информацию можно получить из инструкции по эксплуатации телевизора, или от Вашего дилера.

- •Q Link (зарегистрированный товарный знак Panasonic)
- •DATA LOGIC (зарегистрированный товарный знак Metz)
- Megalogic (зарегистрированный товарный знак Grundig)
- •Easy Link (зарегистрированный товарный знак Philips)
- •SMARTLINK (зарегистрированный товарный знак Sony)
- 

#### ■ **Не подключайте данный аппарат через видеомагнитофон** Видеосигналы, проходящие через видеомагнитофон, подвергаются воздействию систем защиты авторских прав. Это приводит к искажению изображения на экране телевизора.

•При подключении к телевизору со встроенным видеомагнитофоном, подключайтесь к входам телевизора, а не видеомагнитофона.

# ■ **Если данный аппарат не будет использоваться в течение продолжительного периода времени**

Для экономии электроэнергии выньте его вилку из сетевой розетки. Данный аппарат потребляет малое количество электроэнергии даже в выключенном состоянии [примерно 3 Вт (Режим энергосбережения)].

Телевизор Данный аппарат **Видеомагнитофо** Телевизор Видеомагнитофон Данный аппарат

**Не двигайте аппарат, не убедившись, что его дисковод пуст. В противном случае возможны серьезные повреждения диска и аппарата.**

# RQT8018

# *ШАГ 1* **Подключение**

Подключение к телевизору при помощи 21-штекерных кабелей СКАРТ (➔ стр. 7)

- обозначает аксессуары, входящие в комплект аппарата.
	- обозначает аксессуары, не входящие в комплект аппарата.

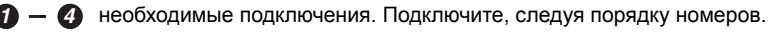

**К антенне**

# **Тыльная панель телевизора**

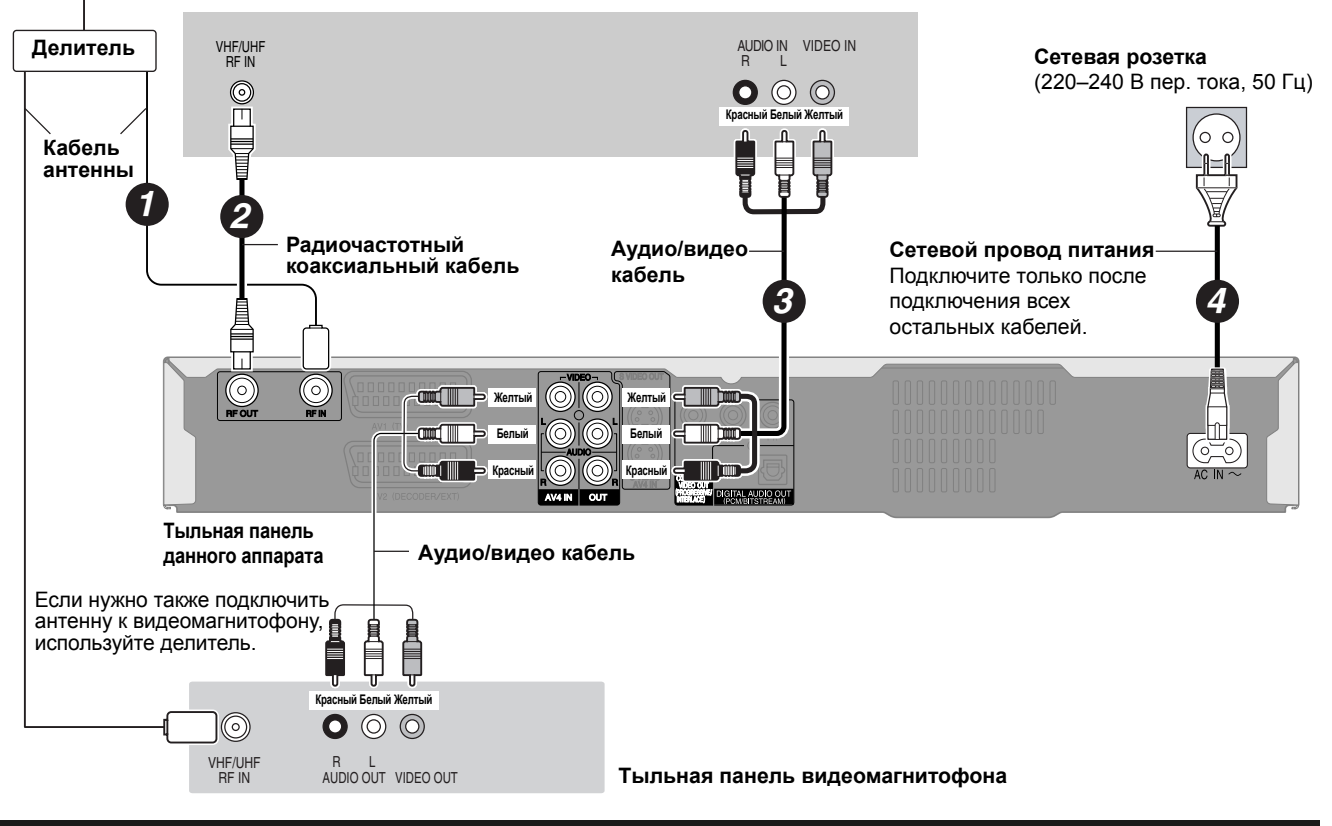

# **Подключение телевизора с разъемом S VIDEO или COMPONENT VIDEO**

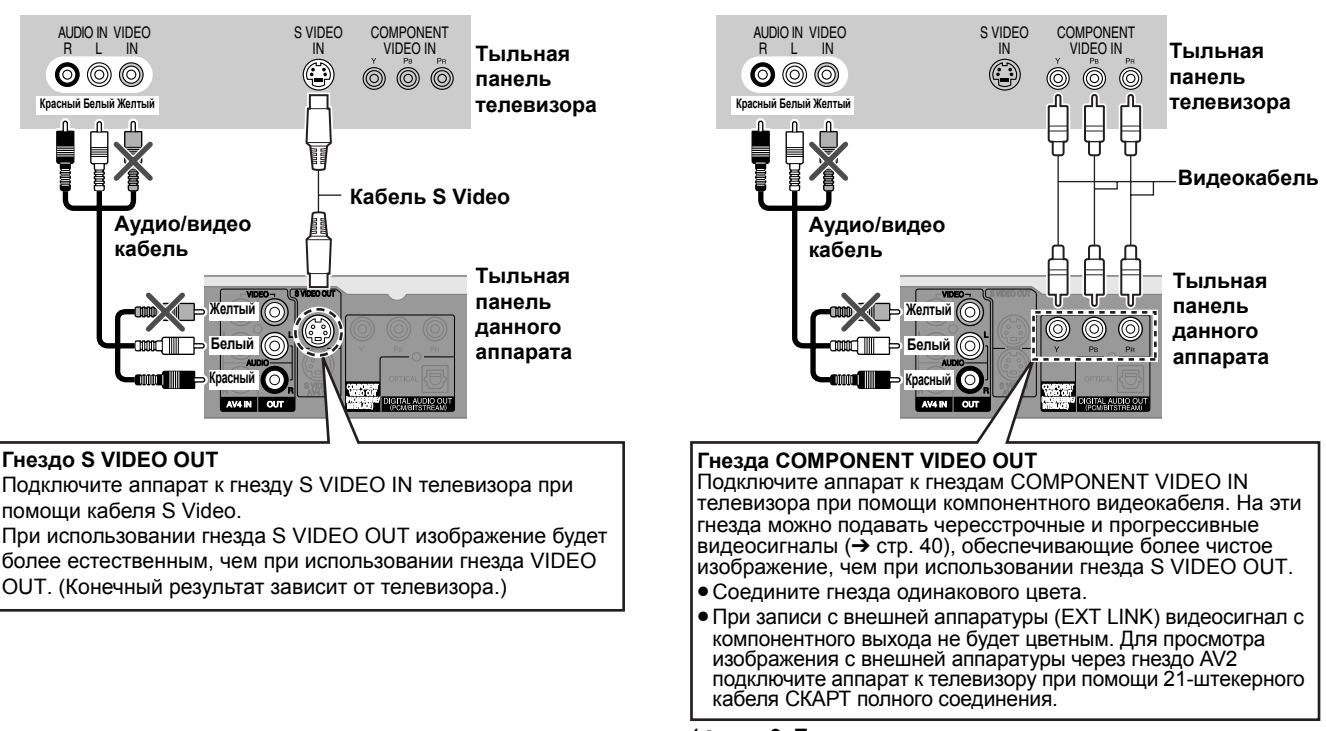

 **(**➔ **стр. 9, Примечание для владельцев телевизоров системы PAL, совместимых с прогрессивным сигналом)**

# ■ **Компонентный видеовыход**

Компонентный сигнал раздельно несет в себе цветоразностные сигналы (PB/PR) и сигнал яркости (Y), благодаря чему достигается высокая точность цветопередачи. Если телевизор совместим с прогрессивными видеосигналами, это позволяет получить изображение более высокого качества, используя прогрессивный выходной сигнал с компонентного видеовыхода данного аппарата (➔ стр. 40).

# **Подключение цифрового/спутникового ресивера или декодера**

- •В данном случае, декодером называется устройство для декодирования кодированных телепередач (платное телевидение).
- •Измените настройки "Ввод AV2" и "Соединение AV2" в меню Нач. наст. в соответствии с подключенным оборудованием (➔ стр. 34).

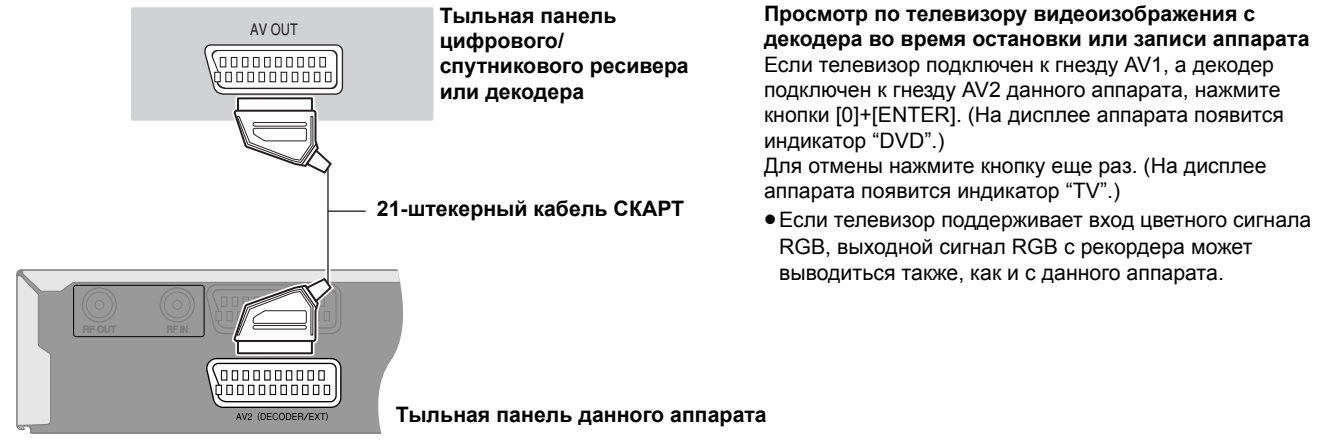

# **Подключение усилителя или системного компонента**

# ■ **Для прослушивания многоканального окружающего звука с дисков DVD-Video**

Подключите усилитель с декодерами Dolby Digital, DTS и MPEG при помощи цифрового оптического кабеля, и измените настройки параметра "Цифров. вывод звука" (➔ стр. 34).

- •Невозможно использовать декодеры DTS Digital Surround, несовместимые с DVD.
- •Даже при использовании данного соединения, при воспроизведении DVD-Audio-диска звучание будет выводиться только на 2 канала.

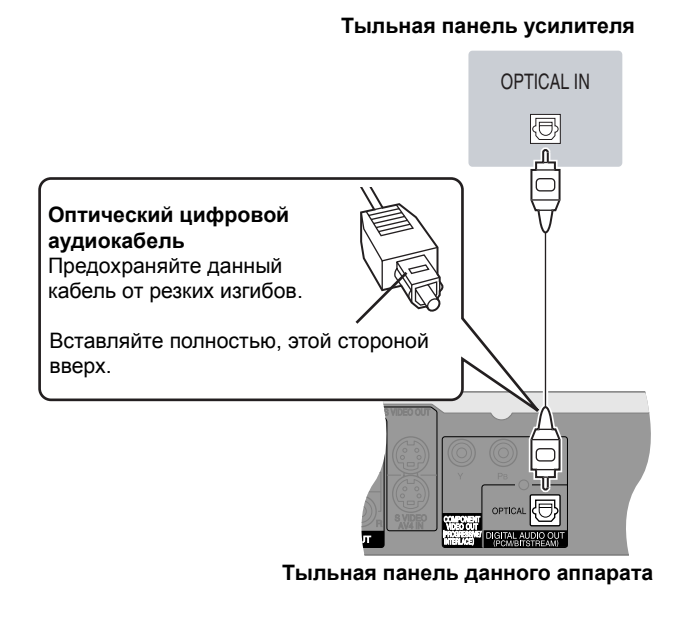

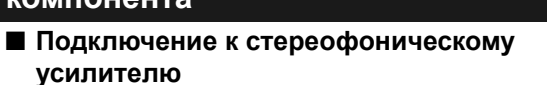

**Тыльная панель усилителя**

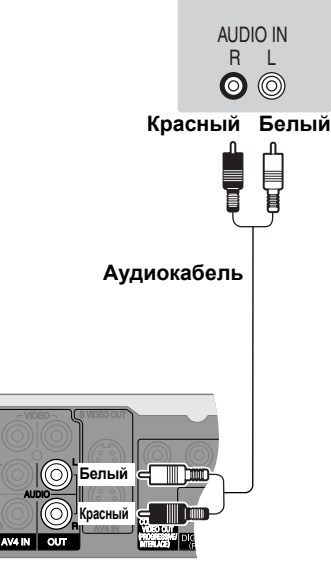

**Тыльная панель данного аппарата**

**Не ставьте данный аппарат на усилители или другую аппаратуру, которая может нагреться.** Нагревание может повредить аппарат.

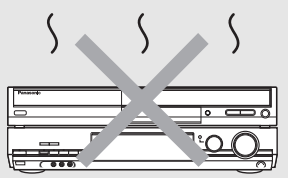

# **Примечание для владельцев телевизоров системы PAL, совместимых с прогрессивным сигналом**

#### •**Использование телевизоров с ЖК/плазменным экраном**

#### **или ЖК проекторов**

Используйте прогрессивный выходной сигнал для просмотра видеозаписей высокого разрешения на носителях типа DVD-Video. Подключите компонентные видеовыходы данного аппарата к телевизору, и переключите аппарат на прогрессивный выходной сигнал (➔ стр. 12).

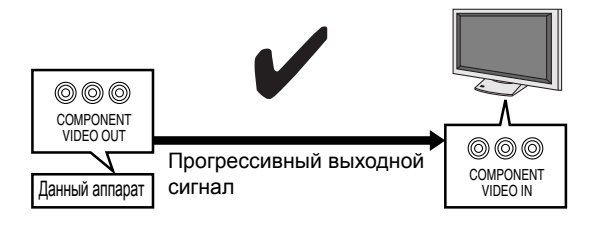

• **Использование телевизора ЭЛТ (с электроннолучевой трубкой)** Используйте компонентный выход при выключенном прогрессивном сигнале "Выкл" – заводская настройка (➔ стр. 34), даже если телевизор поддерживает прогрессивное сканирование, поскольку прогрессивный сигнал может вызвать некоторое мерцание изображения на экране. Также это относится к мультисистемным телевизорам, работающим в режиме PAL.

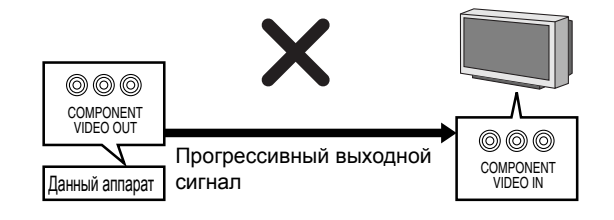

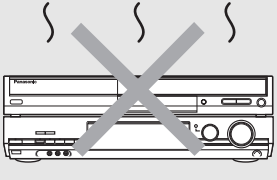

# *ШАГ 2* **Настройка телевизора**

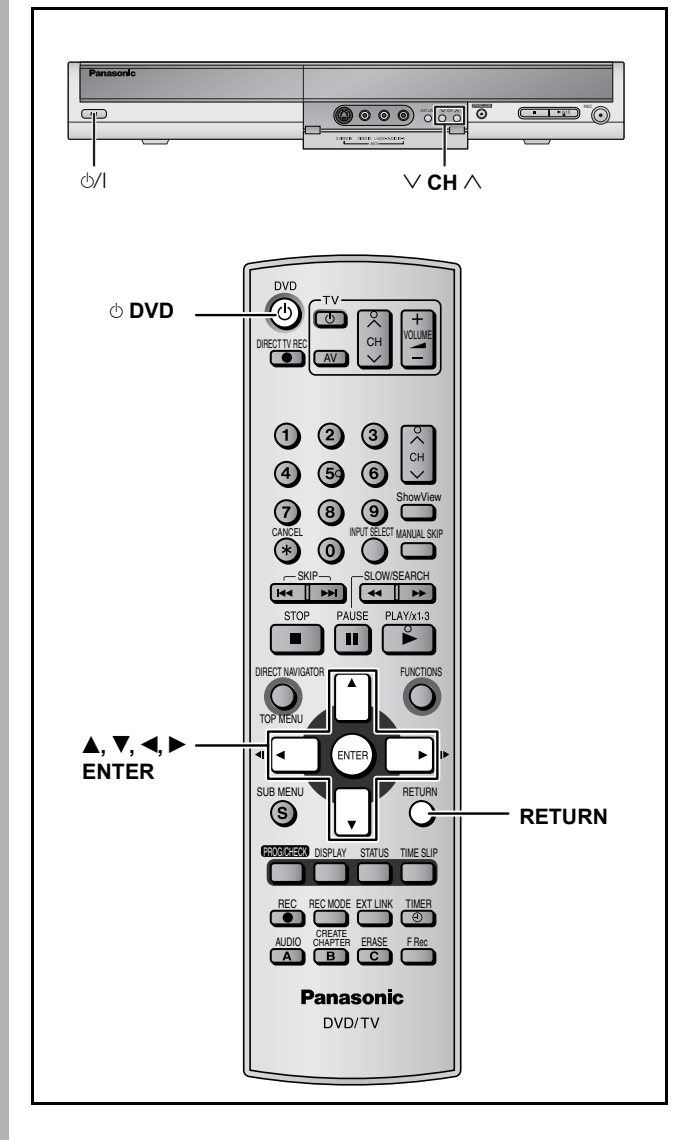

# **Загрузка предустановки (настройка при помощи функций Q Link)**

**При подключении к телевизору, имеющему функцию Q Link (**➔ **стр. 40), при помощи 21-штекерного кабеля СКАРТ полного соединения (**➔ **стр. 7).**

(Разъемы Scart AV2 и AV4 телевизоров Panasonic совместимы с функцией Q Link.)

Вы можете загрузить информацию о настройках с телевизора. При настройке на телевизионный канал, по которому передается информация о времени и дате, функция автоматической установки часов данного аппарата синхронизирует время.

- **1 Включите телевизор <sup>и</sup> выберите вход аудио/видео в соответствии с подключением данного аппарата.**
- **2 Нажав кнопку [**^ **DVD], включите аппарат.**

Начнется загрузка предустановки.

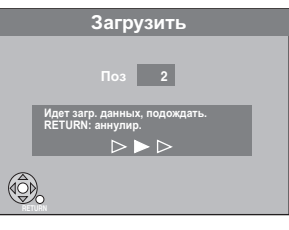

Появление нормального телевизионного изображения свидетельствует о завершении загрузки.

•Если на экране телевизора появляется меню установки страны, выберите страну при помощи кнопок  $[$ затем нажмите кнопку [ENTER].

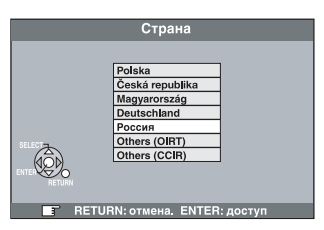

Если в меню установки страны выбрана "Россия", то названия телестанций могут отображаться неправильно, и не будет действовать функция автоматической установки часов. Установите часы вручную (➔ стр. 38).

**Для остановки незавершенной операции** Нажмите кнопку [RETURN].

■ **При отображении меню установки часов** Установите часы вручную (➔ стр. 38).

- **Подтверждение правильности настройки на телестанции (**➔ **стр. 36)**
- **Возобновление загрузки предустановки (**➔ **стр. 37)**

# **Автоматическая настройка (настройка без использования функций Q Link)**

•**При подключении к телевизору через разъемы VIDEO OUT, S VIDEO OUT или COMPONENT VIDEO OUT (** ➔ **стр. 8).**

•**При подключении к телевизору без функции Q Link (** ➔ **стр. 40).**

Функция автоматической настройки данного аппарата производит автоматическую настройку на все имеющиеся телестанции и синхронизирует время при настройке на телевизионный канал, по которому передается информация о времени и дате .

**1 Включите телевизор и выберите вход аудио /видео (AV) в соответствии с подключением данного аппарата .**

# **2 Нажав кнопку [** ^ **DVD], включите аппарат.**

Появится меню установки страны .

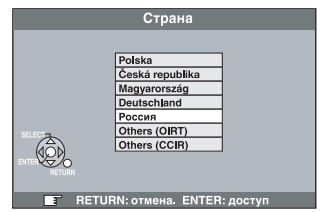

Если в меню установки страны выбрана "Россия", то названия телестанций могут отображаться неправильно, и не будет действовать функция автоматической установки часов. Установите часы вручную ( ➔ стр. 38).

# **3 Выберите страну при помощи кнопок [▲, ▼].**

# **4 Нажмите кнопку [ENTER].**

Запускается автоматическая настройка. Она длится примерно 5 минут.

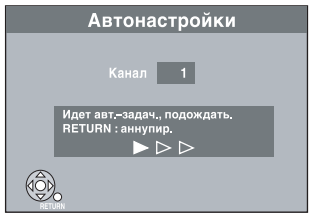

Появление нормального телевизионного изображения свидетельствует о завершении автоматической настройки .

**Для остановки незавершенной операции** Нажмите кнопку [RETURN].

# ■ **При отображается меню установки часов** Установите часы вручную ( ➔ стр. 38).

# ■ **Подтверждение правильности настройки на телестанции (** ➔ **стр. 36)**

# ■ **Повторный запуск автоматической настройки (** ➔ **стр. 37)**

Для повторного запуска автоматической настройки можно также использовать следующий метод . Аппарат включен и находится в режиме остановки **Нажмите и удерживайте кнопки [** 2 **CH] и [CH**  1**] на самом**

**аппарате, пока не появится экран установки страны .** •Все настройки, за исключением уровня и пароля для возрастных ограничений, а также времени, возвращаются к исходным значениям. Также отменяются программы записи по таймеру .

# *ШАГ 3* **Настройка соответствия телевизора <sup>и</sup> пульта ДУ**

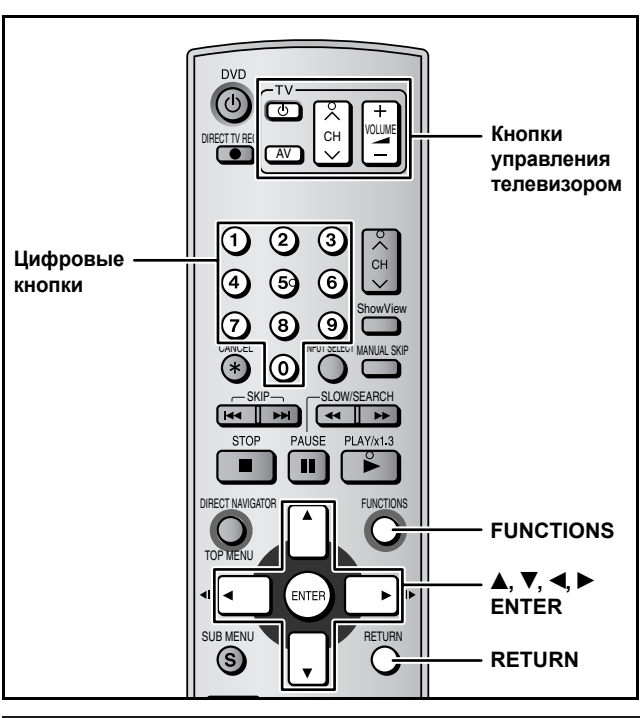

# **Выбор типа и формата экрана телевизора**

Выберите установку в соответствие с используемым телевизором и Вашими предпочтениями.

- **1 <sup>В</sup> режиме остановки Нажмите кнопку [FUNCTIONS].**
- **2** При помощи кнопок  $[$ **▲**,  $\blacktriangledown$  $]$ **выберите "Другие функции", затем нажмите кнопку [ENTER].**

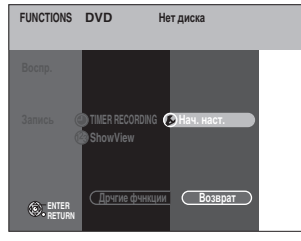

 $3$  При помощи кнопок  $[4, 7]$ **выберите "Нач. наст.", затем нажмите кнопку [ENTER].**

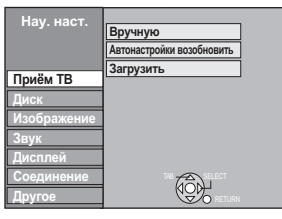

- $\mathbf{4}$  При помощи кнопок  $[\mathbf{A}, \mathbf{\nabla}]$ **выберите "Соединение", затем нажмите кнопку [**q**].**
- $5$  При помощи кнопок  $[4, 7]$ **выберите "Формат ТВ", затем нажмите кнопку [ENTER].**

# **Выход из экрана**

Несколько раз нажмите кнопку [RETURN].

 $6$  **При помощи кнопок**  $[4, 7]$  выберите **формат экрана телевизора, затем нажмите кнопку [ENTER].**

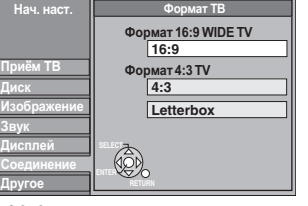

- **16:9**: широкоэкранный телевизор 16:9
- **4:3**: телевизор с обычным экраном 4:3
	- Формат окна просмотра не изменяется при записи и воспроизведении. **RAM**
	- Видеоизображение, записанное для широкого **DVD-V**экрана, воспроизводится в режиме Pan & Scan (если это не запрещено продюсером диска) (➔ стр. 39).
- •**Letterbox**: Телевизор с обычным экраном 4:3 Широкоэкранное изображение будет отображаться в формате "почтового конверта" (➔ стр. 39).

# **Просмотр видеоизображения с прогрессивным сканированием**

Подключив выходы COMPONENT VIDEO OUT данного аппарата к телевизору с ЖК/плазменным экраном или ЖК проектору, совместимому с прогрессивными сигналами (➔ стр. 40), можно просматривать видеоизображения с прогрессивным сканированием.

- **1 <sup>В</sup> режиме остановки Нажмите кнопку [FUNCTIONS].**
- **2** При помощи кнопок [▲, ▼] **выберите "Другие функции", затем нажмите кнопку [ENTER].**
- $3$  При помощи кнопок [ $\blacktriangle$ ,  $\blacktriangledown$ ] **выберите "Нач. наст.", затем нажмите кнопку [ENTER].**
- $\blacktriangle$  **При помощи кнопок** [ $\blacktriangle$ ,  $\nabla$ ] **выберите "Соединение", затем нажмите кнопку [**q**].**
- $5$  **При помощи кнопок** [ $\blacktriangle$ ,  $\nabla$ ] **выберите "Прогрессивн.", затем нажмите кнопку [ENTER].**
- $6$  **При помощи кнопок**  $[4, 7]$ **выберите "Вкл.", затем нажмите кнопку [ENTER].** Выходной сигнал становится прогрессивным.

# Примечание

- •При подключении к телевизору ЭЛТ (с электроннолучевой трубкой), даже если телевизор поддерживает прогрессивное сканирование, прогрессивный сигнал может вызвать некоторое мерцание изображения на экране. В этом случае следует выключить режим "Прогрессив." (➔ стр. 25).
- •При подключении к несовместимому телевизору возможно искажение изображения.
- •Выходной сигнал с гнезд COMPONENT VIDEO OUT отсутствует, если "Вывод AV1" в меню Нач. наст. установлен на "RGB ( без компонента )". Установите данный параметр на "Video ( с компонентом )" или "S Video ( с компонентом )" (➔ стр. 34).
- •Если аппарат подключен к телевизору через выход VIDEO OUT, S VIDEO OUT или AV1, выходной сигнал будет чересстрочным, независимо от настроек.

# **Управление телевизором**

Можно настроить кнопки управления телевизором на пульте ДУ на включение/выключение телевизора, переключение входных режимов телевизора, выбор телевизионного канала и регулировку громкости телевизора.

# **Направьте пульт ДУ на телевизор Нажав кнопку [**^ **TV], введите код при помощи цифровых кнопок.**

Например, 01:  $[0] \rightarrow [1]$ **Изготовители и коды**

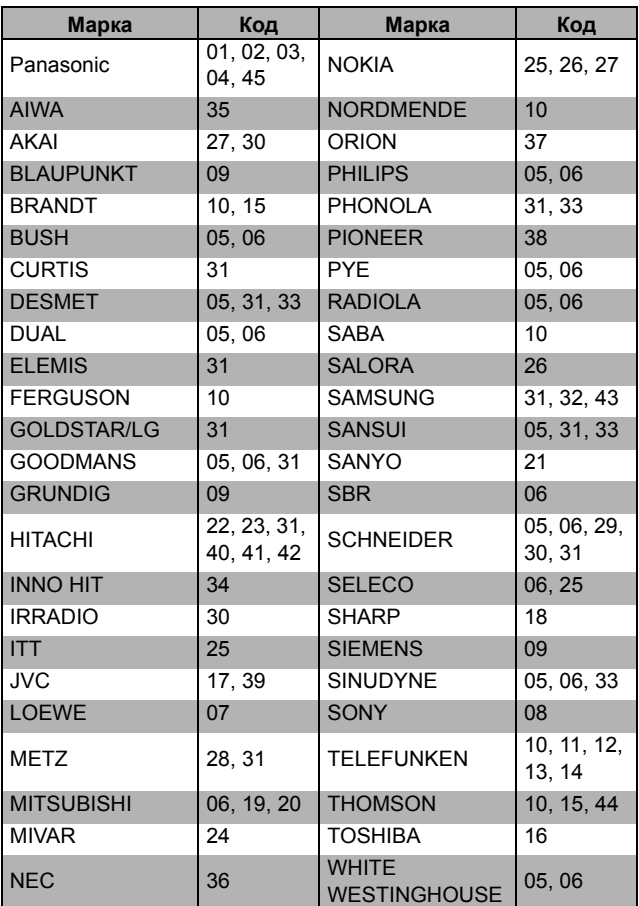

Выполните проверку, включив телевизор и переключая каналы. Повторяйте эту процедуру, пока не найдете код, при котором операция выполняется правильно.

•Если марка Вашего телевизора отсутствует в таблице, или указанный для телевизора код не обеспечивает возможности управления телевизором, данный пульт ДУ несовместим с Вашим телевизором.

# **Если на пульт ДУ реагирует другая аппаратура Panasonic**

Если другая аппаратура Panasonic находится слишком близко, смените код ДУ в самом аппарате и пульте ДУ (оба кода должны совпадать).

В нормальных условиях используйте исходный код "DVD 1".

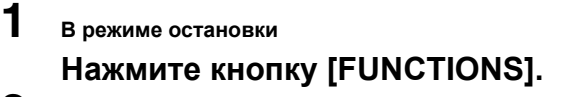

- **2** При помощи кнопок  $[4, 7]$ **выберите "Другие функции", затем нажмите кнопку [ENTER].**
- $3$  **При помощи кнопок**  $[4, 7]$ **выберите "Нач. наст.", затем нажмите кнопку [ENTER].**
- $4$  При помощи кнопок  $[4, 8]$ **выберите "Другое", затем нажмите кнопку [**q**].**
- $5$  **При помощи кнопок**  $[4, 7]$ **выберите "Дистанц. управл.", затем нажмите кнопку [ENTER].**
- $6$  **При помощи кнопок**  $[4, 7]$ **выберите код ("DVD 1", "DVD 2" или "DVD 3"), затем нажмите кнопку [ENTER].**

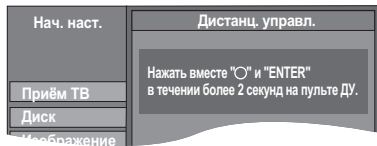

# **Смена кода пульта ДУ**

- **7 Нажав кнопку [ENTER], нажмите <sup>и</sup> удерживайте цифровую кнопку ([1], [2] или [3]) более 2 секунд.**
- **8 Нажмите кнопку [ENTER].**
- **Когда на дисплее аппарата появится следующий индикатор:**

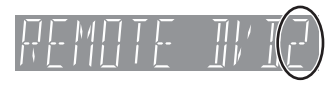

Одновременно нажмите и удерживайте более 2 секунд кнопку [ENTER] и указанную цифровую кнопку.

# Примечание

Выполнив операцию "Перезагрузка" в меню Нач. наст., можно сбросить код самого аппарата на "DVD 1". Смените код пульта ДУ на 1. (➔ операция 7).

# **Запись телевизионных программ**

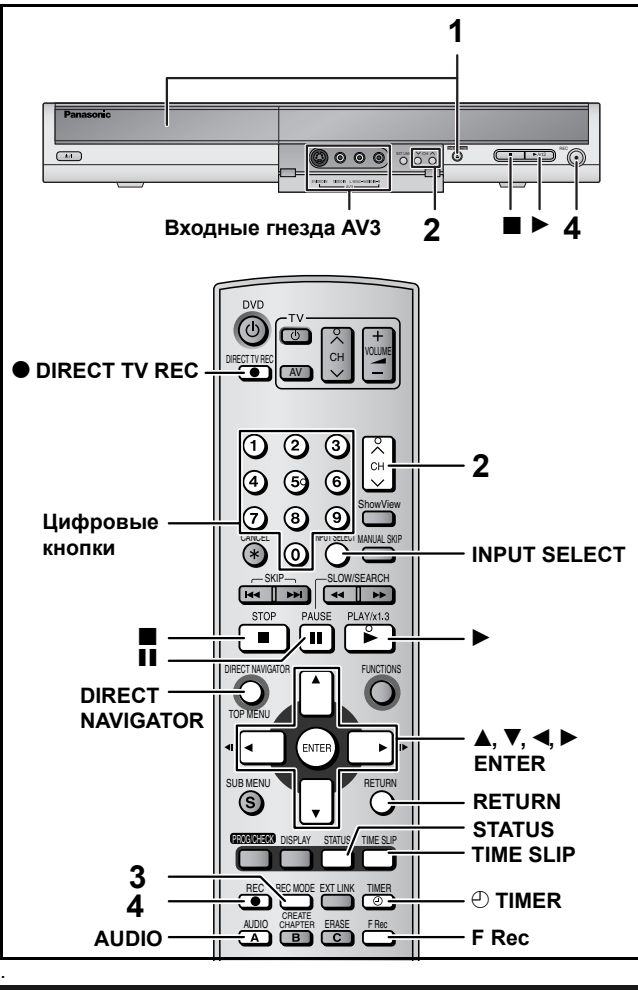

# **Режимы записи и приблизительная продолжительность записи**

В зависимости от содержания записываемого материала, продолжительность записи может оказаться меньше, чем указано. (Единица: час)

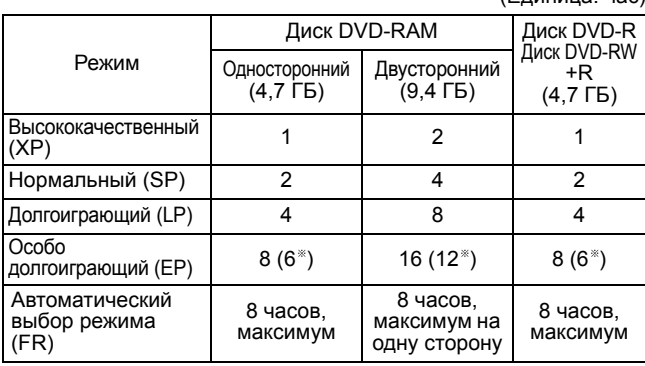

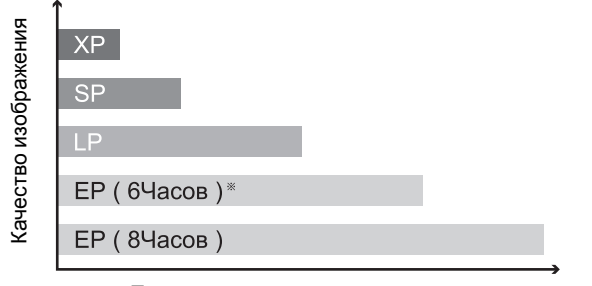

- Продолжительность записи
- Если параметр "Время записи в режиме EP" установлен на "EP ( 6Часов )" в меню Нач. наст..

При использовании режима "EP ( 6Часов )" качество звука будет выше, чем при использовании режима "EP ( 8Часов )".

#### Примечание

Воспроизведение дисков DVD-RAM, записанных в режиме "EP ( 8Часов )", на проигрывателях DVD, поддерживающих диски DVD-RAM, может оказаться невозможным. В этом случае используйте режим "EP ( 6Часов )"

#### **Режим FR (автоматический выбор режима записи)**

Аппарат автоматически выбирает режим записи между XP и EP ( 8часов ), обеспечивающий размещение записи на имеющемся на диске свободном месте с наилучшим качеством записи.

- •Этот режим можно установить во время программирования таймера записи.
- •На дисплее отображаются все режимы записи от "XP" до "EP".

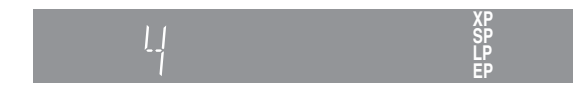

# **Запись телевизионных программ**

## **RAM -R -RW(V) +R**

- •Запись с непрерывным переходом с одной стороны двустороннего диска на другую невозможна. Вы должны извлечь и перевернуть диск.
- •При использовании 8-см диска DVD-RAM или 8-см диска DVD-R, извлеките диск из кассеты.
- На один диск можно записать до 99 разделов (+R 49 разделов).
- •Запись цифровых передач, допускающих "Только однократную запись" на диски DVD-R, DVD-RW, +R или 8-см диски DVD-RAM невозможна. Используйте CPRM-совместимые диски DVD-RAM.

#### **Запись на диски DVD-R, DVD-RW (формат DVD-Video) или +R**

- •При записи двуязычных телепередач на диски DVD-R, DVD-RW или +R, можно записать только звуковую дорожку M "M 1" или "M 2". Установите "Двуяз. выбор звука" (➔ стр. 34).
- •Изображение записывается в формате 4:3.
- •**Для воспроизведения на другом проигрывателе диска DVD-R, DVD-RW (формат DVD-Video) или +R, записанного на данном аппарате, необходимо завершить диск (**➔ **стр. 31).**

#### **Подготовка**

•Включите телевизор и выберите источник видеосигнала в соответствии с подключением данного аппарата.

- •Включите аппарат.
- **1 Нажав кнопку [**; **OPEN/CLOSE] на самом аппарате, откройте дисковод и вставьте диск.**
	- •Нажмите кнопку еще раз для закрытия дисковода. Вставляйте этикеточной стороной вверх.

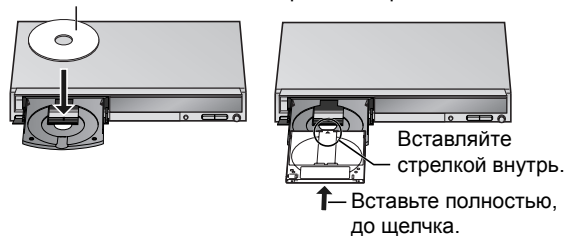

 $2$  **Выберите канал при помощи кнопки** [ $\wedge \vee$  CH].

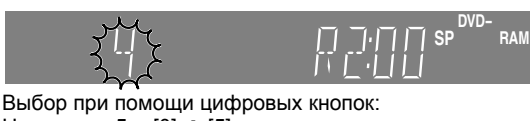

Например, 5:  $[0] \rightarrow [5]$ 15:  $[1] \rightarrow [5]$ 

**3 При помощи кнопки [REC MODE] выберите режим записи (XP, SP, LP или EP).**

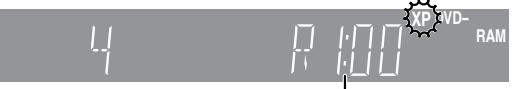

# Оставшееся время на диске

**4 Нажмите кнопку [**\* **REC] для пуска записи.** 

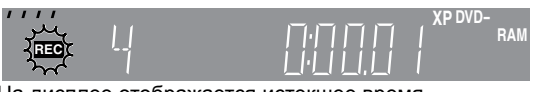

На дисплее отображается истекшее время. Запись будет производиться на свободное место диска. Данные не будут перезаписываться.

- •Во время записи невозможно сменить канал или режим записи. Можно сменить канал или режим записи во время паузы, но последующая запись будет сохранена в отдельном файле.
- RAM Нажимая кнопку [AUDIO] во время записи, можно переключать принимаемые звуковые дорожки. (Это не оказывает влияния на запись звуковой дорожки.)

# *15***РУССКИЙ ЯЗЫК** *Запись* **/CCKWN R3blK**

# ■ **Остановка записи**

# **Нажмите кнопку [**g**].**

Раздел с начала до конца записи записан под одним наименованием.

# **-R -RW(V) +R**

После выполнения записи, данному аппарату потребуется еще примерно 30 секунд для завершения упорядочивания записанной информации.

# ■ **Приостановка записи Нажмите кнопку [**h**].**

Повторное нажатие возобновляет запись. Для возобновления записи можно также нажать кнопку [<sup>•</sup> REC]. (Записанный раздел не будет разделен на два наименования.)

# **Немедленный запуск**

Функция Quick Start (Немедленный запуск) позволяет запускать запись на вставленный диск DVD-RAM сразу же после включения аппарата.

При поставке аппарата эта функция установлена на "Вкл." (➔ стр. 35).

# Примечание

Запуск занимает больше времени, если:

–Для воспроизведения или записи используется диск, отличный от DVD-RAM.

– Не установлены часы.

# **Указание времени остановки записи—запись одним нажатием кнопки**

**Во время записи**

**Выберите продолжительность записи при помощи кнопки [**\* **REC] на самом аппарате.** 

При каждом нажатии кнопки:

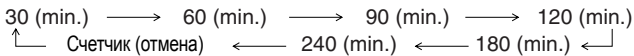

•Эта функция недоступна во время записи с использованием таймера (➔ стр. 17) или автоматического выбора режима записи (➔ стр. 16).

# **Если телестанция передает информацию телетекста**

Если заглавная страница станции установлена правильно (→ стр. 36), аппарат автоматически записывает название программы и станции.

# Примечание

Иногда получение аппаратом названий занимает некоторое время (до 30 минут), а в некоторых случаях может закончиться сбоем.

#### **Если отображается экран подтверждения форматирования**

Если вставлен новый диск DVD-RW или DVD-RAM или DVD-RW (формат DVD-Video), записанный на компьютере или другой аппаратуре, отображается экран подтверждения форматирования. Для использования диска его необходимо отформатировать. Однако при этом будут стерты все записи, содержащиеся на диске.

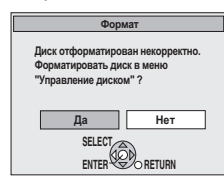

**При помощи кнопки [**w**] выберите "Да", затем нажмите кнопку [ENTER].**

# ■ **Форматирование диска**

(Форматирование диска осуществляется в несколько этапов.) "Стирание всего содержимого диска–Форматировать диск" (➔ стр. 31)

# **Прямая запись с телевизора**

**При подключении к телевизору, имеющему функцию Q Link, при помощи 21-штекерного кабеля СКАРТ полного соединения (**➔ **стр. 7).**

Данная функция позволяет немедленно начать запись программы, просматриваемой по телевизору.

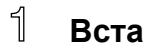

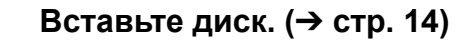

#### $\mathcal{D}$ **Нажмите и удерживайте кнопку [**\* **DIRECT TV REC] в течение 1 секунды.** Начнется запись.

**Остановка записи** Нажмите кнопку [].

# **Воспроизведение во время записи**

# **RAM**

**Воспроизведение с начала записываемой программы—воспроизведение вдогонку**

# **Во время записи нажмите кнопку [**q**] (PLAY).**

**Воспроизведение ранее записанной программы во время записи—одновременная запись и воспроизведение**

- ๅ **Во время записи нажмите кнопку [DIRECT NAVIGATOR].**
- $\mathbb{Z}$  При помощи кнопок [ $\blacktriangle$ ,  $\blacktriangledown$ ,  $\blacktriangleleft$ ,  $\blacktriangleright$ ] **выберите наименование, затем нажмите кнопку [ENTER].**

**Выход из экрана Direct Navigator** Нажмите кнопку [DIRECT NAVIGATOR].

> **Просмотр записанного материала во время записи—Time Slip**

#### ๅ **Во время записи нажмите кнопку [TIME SLIP].**

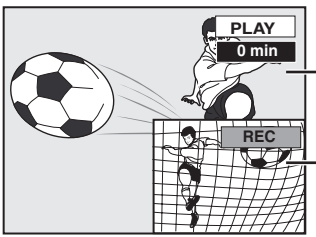

Воспроизведение начнется с момента, записанного на 30 секунд раньше.

Изображение, записываемое в настоящий момент

•Будет слышен воспроизводимый звук.

# $\mathbb{Z}$ **При помощи кнопок [**e**,** r**] выберите время, затем нажмите кнопку [ENTER].**

• Нажмите кнопку ITIME SLIPI для полноэкранного отображения воспроизводимого изображения. Нажмите эту кнопку еще раз для отображения воспроизводимого и записываемого изображений.

# ■ **Остановка воспроизведения Нажмите кнопку [**g**].**

# ■ **Остановка записи**

Через 2 секунды после остановки записи **Нажмите кнопку [**g**].**

# ■ **Остановка записи по таймеру**

**Нажмите кнопку** [<sup> $x$ </sup> TIMER].

•Для остановки записи можно также нажать и удерживать более 3 секунд кнопку [g] на самом аппарате.

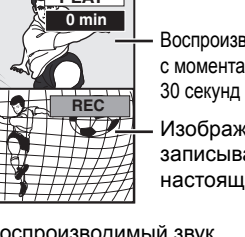

# **Запись с автоматическим выбором режима**

# **RAM -R -RW(V) +R**

Аппарат выбирает наилучшее качество изображения, при котором записываемый материал помещается на свободное место на диске.

# **Подготовка**

1

 $\mathbb{R}$ 

•Выберите канал для записи или внешний источник.

# **В режиме остановки**

# **Нажмите кнопку [F Rec].**

#### FLEXIBLE REC Пуск Aннулир. Запись в режиме FR. Зад. время записи Макс. время записи 3 Час. 00 Мин. 3 Час. 00 Mин.

Максимальное время записи Это максимальная продолжительность записи в режиме EP.

#### $\mathbb{Z}$ **При помощи кнопок [**w**,** q**] выберите "Час." <sup>и</sup> "Мин.", затем нажатиями кнопок [**e**,** r**]**

# **установите продолжительность записи.**

•Для установки времени записи можно также воспользоваться цифровыми кнопками.

# **Чтобы начать запись При помощи кнопок [**e**,** r**,** w**,** q**] выберите "Пуск", затем нажмите кнопку [ENTER].**

Начнется запись.

•На дисплее отображаются все режимы записи от XP до EP.

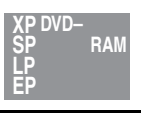

#### **Для выхода из экрана без выполнения записи** Нажмите кнопку [RETURN]. **например, DVD-RAM**

**Остановка записи, не дожидаясь конца** Нажмите кнопку [].

**Отображение времени записи** Нажмите кнопку [STATUS].

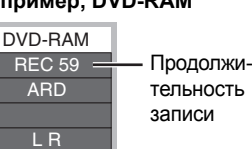

#### Примечание

При записи с использованием функции EXT LINK (➔ стр. 19), функция автоматического выбора режима записи недоступна.

#### **Функция "Автоматического выбора режима записи" удобна в следующих ситуациях**

- •Когда объем свободного места на диске осложняет выбор подходящего режима записи.
- •Если Вы хотите записать длинную программу с максимально возможным качеством изображения.

Пример: запись на диск 90-минутной программы

# **Режим XP**

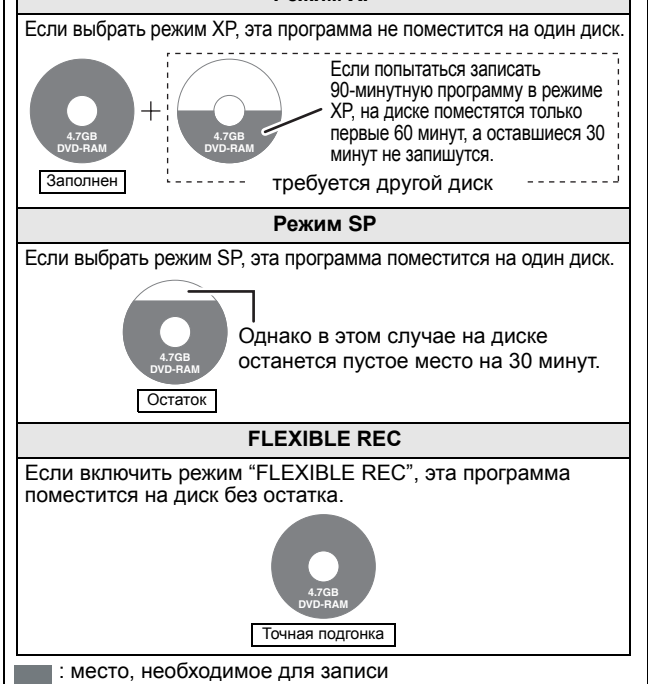

# **Запись с внешней аппаратуры**

# **RAM -R -RW(V) +R**

#### **Подготовка**

- •Подключите видеомагнитофон и т.п. к входным гнездам данного аппарата.
- •При записи двуязычных программ
	- Если на подключенной аппаратуре одновременно **RAM** выбраны звуковые дорожки M 1 и M 2, можно выбирать звуковую дорожку при воспроизведении.
	- Выберите на подключенной аппаратуре M 1 **-R -RW(V) +R** или M 2. (Записывается только выбранная звуковая дорожка.)
- •Если выходной сигнал с внешней аппаратуры имеет формат NTSC, переключите "Система ТВ" на "NTSC" в меню Нач. наст.  $(\rightarrow$  cto  $(37)$ .
- •Для снижения уровня шума в сигнале, поступающем с внешней аппаратуры (например, с видеомагнитофона),<br>установите на "Вкл." параметр "Ум. помех вх. AV" (→ стр. 25). •Убедитесь, что данный аппарат показывает правильное время.
- **Пример: подключение другой видеоаппаратуры к входным**

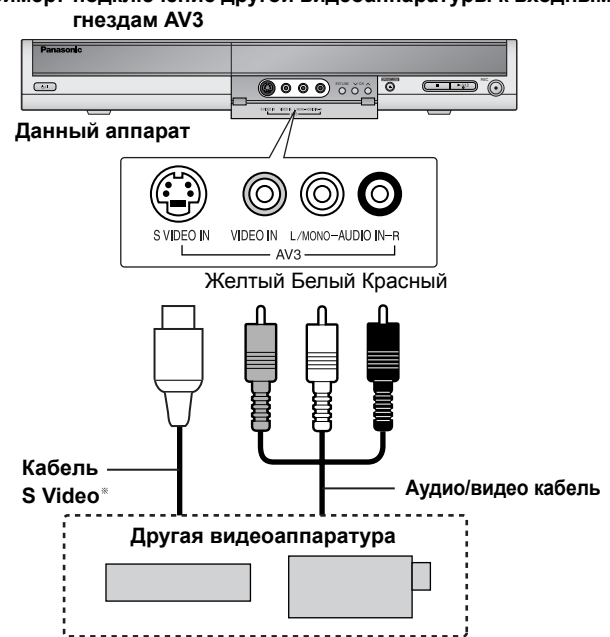

Если выходной звуковой сигнал с другого аппарата является монофоническим, подключите его к входу L/MONO. При использовании гнезда S VIDEO изображение будет более естественным, чем при использовании гнезда VIDEO.

1

**В режиме остановки При помощи кнопки [INPUT SELECT] выберите входной канал для подключенной аппаратуры.**

- **Выберите режим записи при помощи кнопки [REC MODE].**
- **Включите воспроизведение на другом аппарате.**
- 4 **Нажмите кнопку [**\* **REC].** Начнется запись.

#### **Пропуск ненужных мест**

Нажмите кнопку [ $\blacksquare$ ], чтобы приостановить запись. (Повторное нажатие возобновляет запись.)

#### **Остановка записи** Нажмите кнопку [1].

**Запись программ с заполнением оставшегося свободного места на диске**

➔ Слева, Запись с автоматическим выбором режима

Почти все имеющиеся в продаже видеозаписи и программное<br>обеспечение на DVD, записаны с защитой от нелегального **защиту от нелегального копирования, не может быть записано на данном аппарате.**

# **Запись по таймеру**

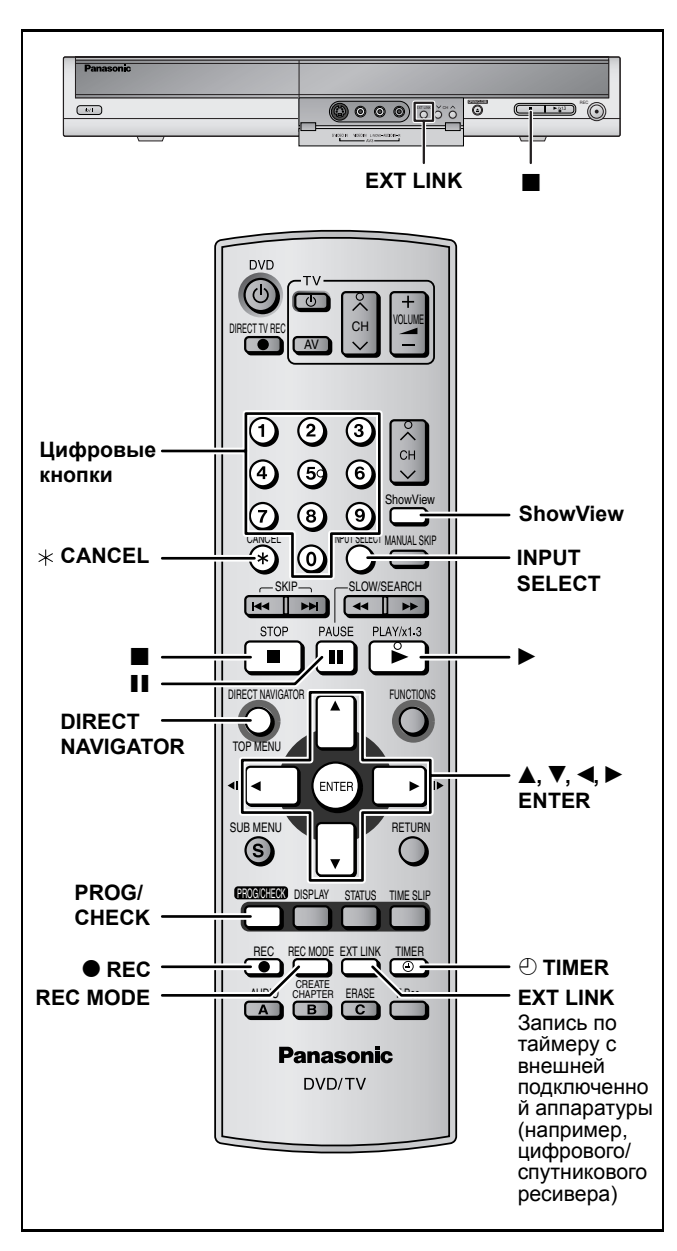

# **RAM -R -RW(V) +R**

Можно ввести до 16 программ максимум на месяц вперед.

#### **Подготовка**

- •Включите телевизор и выберите источник видеосигнала в соответствии с подключением данного аппарата.
- •Убедитесь, что данный аппарат показывает правильное время.

# **Использование системы SHOWVIEW для записи по таймеру**

Ввод номеров SHOWVIEW является более простым методом записи по таймеру. Данные номера можно найти в программах телепередач в газетах и журналах.

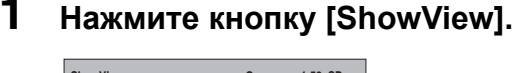

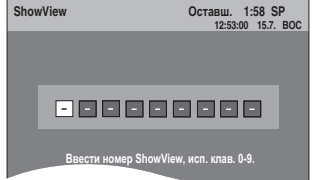

# **2 Введите номер SHOWVIEW при помощи цифровых кнопок.**

# •**Для исправления номера**

Нажмите кнопку [< ] для возврата назад и исправления цифры.

# **3 Нажмите кнопку [ENTER].**

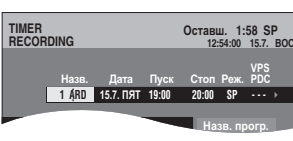

- При необходимости, подтвердите программу и произведите исправления с помощью кнопок  $[\triangle, \nabla, \triangleleft, \blacktriangleright]$  ( $\rightarrow$  стр. 18, Программирование записи по таймеру вручную, операция 3).
- •Если в колонке "Назв." отображается "-- -----", функция записи по таймеру недоступна. Выберите нужную позицию программы при помощи кнопок  $[\triangle, \blacktriangledown]$ . Введенная информация о телестанции сохраняется в памяти аппарата.
- •Для смены режима записи можно также нажать кнопку [REC MODE].
- •**VPS/PDC** (➔ ниже)
- ВКЛ.←→ВЫКЛ. (---)
- •**Название программы**
- При помощи кнопок [◀, ▶] выберите "Назв. прогр.", затем нажмите кнопку [ENTER] (➔ стр. 32).

# **4 Нажмите кнопку [ENTER].**

Установки сохранены.

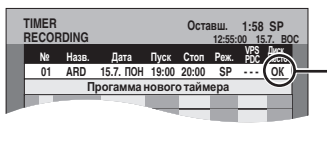

Убедитесь, что отображается индикатор "OK".

Повторите операции 1–4 для программирования других записей.

# **5 Нажмите кнопку** [ $\odot$  TIMER].

Аппарат выключается, и на его дисплее появляется индикатор " $\mathbb{O}$ ", сигнализирующий о том, что включен режим ожидания записи по таймеру.

# **RAM**

Даже если аппарат находится в режиме ожидания записи по таймеру, можно включить воспроизведение, нажав кнопку [ $\blacktriangleright$ ] (PLAY) или [DIRECT NAVIGATOR]. Функция записи по таймеру действует даже во время воспроизведения.

#### ■ **Вывод аппарата из режима ожидания записи Нажмите** кнопку [<sup> $x$ </sup> TIMER].

Аппарат включается, и индикатор " $\oplus$ " гаснет.

•Для установки аппарата в режим ожидания записи необходимо нажать кнопку  $[$  TIMER] до начала программы. Функция записи по таймеру действует только когда отображается индикатор " $\oplus$ ".

# ■ **Отмена записи после ее начала Нажмите кнопку** [<sup> $\oplus$ </sup> TIMER].

•Для остановки записи можно также нажать и удерживать более 3 секунд кнопку [g] на самом аппарате.

#### Примечание

- •Если аппарат не может перейти в режим ожидания записи по таймеру (например, в дисководе отсутствует записываемый<br>диск), около 5 секунд мигает индикатор "①"
- •Если аппарат не переведен в режим ожидания записи по таймеру минимум за 10 минут до установленного времени начала записи по таймеру, на дисплее будет мигать индикатор<br>"①". В этом случае, нажмите кнопку [① TIMER] для<br>переключения аппарата в режим ожидания записи по таймеру.
- •При программировании последовательных записей по таймеру, начинающихся друг за другом без перерыва, аппарат не может записать начало следующей программы (несколько секунд при записи на диск DVD-RAM и приблизительно 30 секунд при записи на диски DVD-R, DVD-RW (формат DVD-Video) и +R).

# ■ **Функция VPS/PDC (**➔ **стр. 40)**

Если телестанция передает сигнал формата VPS/PDC, изменение времени трансляции программы приводит к автоматическому изменению времени записи в соответствии с новым временем передачи.

# **Включение функции VPS/PDC**

При выполнении операции 3 выберите "Вкл." в колонке VPS/ РDC, нажав кнопку  $[$ **A**,  $\blacktriangledown$ ].

**PYCCKWN** R3blK

RQT8018  $17$ 

#### **См. информацию об управлении на стр. 17.**

Можно ввести до 16 программ максимум на месяц вперед. (Каждая ежедневная или еженедельная программа считается как одна программа.)

# **Подготовка**

- •Включите телевизор и выберите источник видеосигнала в соответствии с подключением данного аппарата.
- •Убедитесь, что данный аппарат показывает правильное время.

# **Программирование записи по таймеру вручную**

**1 Нажмите кнопку [PROG/CHECK].** 

#### **RAM -R -RW(V) +R**

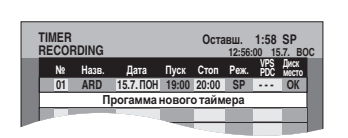

*18Запись* **РУССКИЙ ЯЗЫК** Запись

# $2$  При помощи кнопок  $[$ **▲**,  $\Psi$  $]$  выберите **"Программа нового таймера", затем нажмите кнопку [ENTER].**

# **3 Нажимайте кнопку [**q**] для**

**переключения параметров и кнопки [**e**,** r**] для изменения значения параметров.**

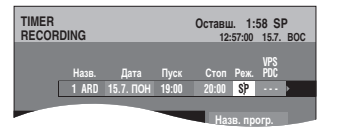

- Нажмите и удерживайте кнопку  $[\triangle, \blacktriangledown]$  для изменения параметров Пуск (Время начала) и Стоп (Время завершения) с шагом 30 минут.
- •При помощи цифровых кнопок можно также установить параметры Назв. (Позиция программы/Наименование телестанции), Дата, Пуск (Время начала), и Стоп (Время завершения).
- •Для смены режима записи можно также нажать кнопку [REC MODE].

# •**Дата**

Дата: До одного месяца минус один день после текущей даты  $\downarrow \uparrow$ 

Ежедневный таймер: ВОС-СУБ→ПОН-СУБ→ПОН-ПЯТ

 $J$ 

- Еженедельный таймер:ВОС→---→СУБ
- •**VPS/PDC** (➔ стр. 17)
- ВКЛ.←→ВЫКЛ. (---)
- •**Название программы**

При помощи кнопок [w**,** q] выберите "Назв. прогр.", затем нажмите кнопку [ENTER] (➔ стр. 32).

# **4 Нажмите кнопку [ENTER].**

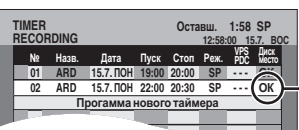

индикатор "OK".

Убедитесь, что отображается

Повторите операции 2–4 для программирования других записей.

# **5 Нажмите кнопку** [ $\textcircled{}$  TIMER].

Аппарат выключается, и на его дисплее появляется индикатор " $\mathbb{D}$ ", сигнализирующий о том, что включен режим ожидания записи по таймеру.

# **RAM**

Даже если аппарат находится в режиме ожидания записи по таймеру, можно включить воспроизведение, нажав кнопку [ $\blacktriangleright$ ] (PLAY) или [DIRECT NAVIGATOR]. Функция записи по таймеру действует даже во время воспроизведения.

# ■ **Вывод аппарата из режима ожидания записи Нажмите** кнопку [<sup></sup> TIMER].

Аппарат включается, и индикатор " $\oplus$ " гаснет.

•Для установки аппарата в режим ожидания записи необходимо нажать кнопку  $\circledR$  TIMER] до начала программы. Функция записи по таймеру действует только когда отображается индикатор " $\odot$ 

#### ■ **Отмена записи после ее начала Нажмите** кнопку [<sup> $\oplus$ </sup> TIMER].

•Для остановки записи можно также нажать и удерживать . .<br>более 3 секунд кнопку [■] на самом аппарате.

#### Примечание

- •Если аппарат не может перейти в режим ожидания записи по таймеру (например, в дисководе отсутствует записываемый диск), около 5 секунд мигает индикатор " $\oplus$ "
- •Если аппарат не переведен в режим ожидания записи по таймеру минимум за 10 минут до установленного времени начала записи по таймеру, на дисплее будет мигать индикатор " $\oplus$ ". В этом случае, нажмите кнопку [ $\oplus$  TIMER] для переключения аппарата в режим ожидания записи по таймеру.
- •При программировании последовательных записей по таймеру, начинающихся друг за другом без перерыва, аппарат не может записать начало следующей программы (несколько секунд при записи на диск DVD-RAM и приблизительно 30 секунд при записи на диски DVD-R, DVD-RW (формат DVD-Video) и +R).

# **Запись с цифрового/спутникового ресивера или декодера**

#### **Подготовка**

- •Подключите цифровой/спутниковый ресивер или декодер к входным гнездам данного аппарата (➔ стр. 9).
- •При записи двуязычных программ

# **RAM**

Если на подключенной аппаратуре одновременно выбраны звуковые дорожки M 1 и M 2, можно выбирать звуковую дорожку при воспроизведении.

#### **-R -RW(V) +R**

Выберите на подключенной аппаратуре M 1 или M 2. (Записывается только выбранная звуковая дорожка.)

•Если выходной сигнал с внешней аппаратуры имеет формат NTSC, переключите "Система ТВ" на "NTSC" в меню Нач. наст. (➔ стр. 37).

# **1 <sup>В</sup> режиме остановки**

# **При помощи кнопки [INPUT SELECT] выберите входной канал для подключенной аппаратуры.**

Например, если эта аппаратура подключена к входным гнездам AV2, выберите "A2".

- **2 Выберите режим записи при помощи кнопки [REC MODE].**
- **3 Выберите канал на другом аппарате.**
- **4 Нажмите кнопку [**\* **REC].** Начнется запись.

#### **Пропуск ненужных мест**

Нажмите кнопку [h], чтобы приостановить запись. (Повторное нажатие возобновляет запись.)

**Остановка записи** Нажмите кнопку [].

RQT8018

18

# *19***РУССКИЙ ЯЗЫК** *Запись* **PYCCKWN** R3blK

# **Проверка, изменение или удаление программы**

# **RAM -R -RW(V) +R**

•Даже если аппарат выключен, можно отобразить список записей по таймеру, нажав кнопку [PROG/CHECK].

# **Нажмите кнопку [PROG/CHECK].**

# **Значки**

- В настоящий момент производится запись данной программы.
- $\mathbf \Psi$  Время накладывается на время другой программы. Запись более поздней программы начнется после завершения записи более ранней программы.
- На диске не осталось свободного места, поэтому F запись не состоялась.
- Материал защищен от копирования, поэтому запись не состоялась.
- $\Omega$  Запись программы не была завершена по причине загрязнения диска или в силу других причин.

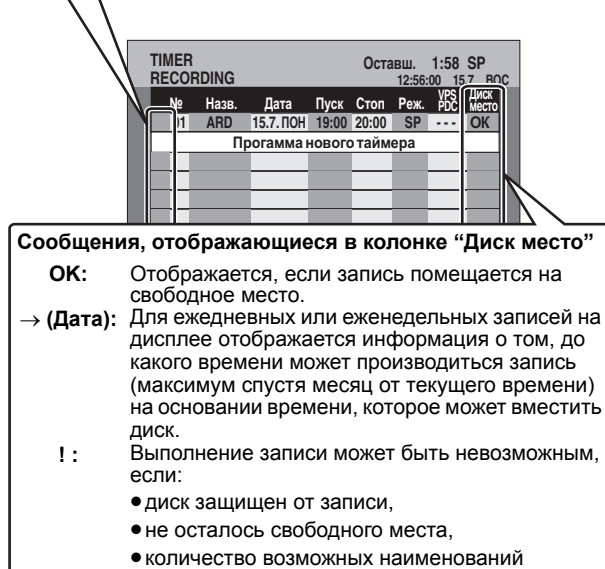

достигло максимального предела.

# ■ **Изменение программы**

**При помощи кнопок [**e**,** r**] выберите программу, затем нажмите кнопку [ENTER].** 

**(**➔ **стр. 18, Программирование записи по таймеру вручную, операция 3)**

# ■ **Удаление программы**

**При помощи кнопок [**e**,** r**] выберите программу, затем нажмите кнопку [ CANCEL].**

# ■ **Выход из списка записей по таймеру Нажмите кнопку [PROG/CHECK].**

# ■ **Переключение аппарата в режим ожидания записи по таймеру**

# **Нажмите кнопку [**z **TIMER].**

Аппарат выключается, и на его дисплее появляется индикатор " $\mathbb{C}$ ", сигнализирующий о том, что включен режим ожидания записи по таймеру.

•Программы автоматически удаляются из списка записей по таймеру в 4 утра через два дня.

# **Запись по таймеру с телевизора (например, цифровой телепередачи)**

# **RAM -R -RW(V) +R**

Для записи по таймеру подсоедините к аппарату телевизор с<br>функцией Q Link (→ стр. 40), которая может использоваться для установки таймера, при помощи 21-штекерного кабеля СКАРТ полного соединения (➔ стр. 7).

- **1 Запрограммируйте таймер телевизора.**
- **2 Вставьте диск.**

# **3 Выключите аппарат.**

Включением и выключением записи будет управлять телевизор.

**Остановка записи** Нажмите кнопку [1].

# Примечание

- •Если данный аппарат находится в режиме ожидания записи по таймеру или EXT LINK (на дисплее аппарата отображается индикатор " $\mathbb{D}$ " или "EXT Link"), запись с телевизора не начнется.
- •Если окончание более ранней записи по таймеру и начало более поздней записи по таймеру близки по времени, аппарат записывает эти программы под одним заголовком.

Чтобы присвоить им разные заголовки, см. пункт **RAM** "Разделить титр" (➔ стр. 27).

# **Запись по таймеру с внешней подключенной аппаратуры (цифрового/спутникового ресивера)–EXT LINK**

# **RAM -R -RW(V) +R**

Запись программ с цифрового/спутникового ресивера при помощи программирования таймера

#### **Подготовка**

- •Убедитесь, что входное гнездо AV2 данного аппарата соединено с гнездом "гнездо СКАРТ видеомагнитофона" цифрового/спутникового ресивера при помощи 21-штекерного кабеля СКАРТ (➔ стр. 9).
- •Выберите вход "Ввод AV2" в меню Нач. наст. в соответствии с подключенной аппаратурой (➔ стр. 34).
- •Выберите "Ext Link" в меню Нач. наст. в соответствии с подключенной аппаратурой (➔ стр. 34).
- Ext Link 1: Управление временем пуска и останова записи осуществляется по управляющему сигналу с цифрового/спутникового ресивера.
- Ext Link 2: Запись включается при включении внешней аппаратуры с функцией таймера. При ее отключении запись останавливается.
- **1 Запрограммируйте таймер внешней аппаратуры.**
- **2 Вставьте диск.**
- **3 Нажмите кнопку [EXT LINK].**

Аппарат выключается, и на его дисплее появляется индикатор "EXT Link", сигнализирующий <sup>о</sup> том, что включен режим ожидания записи по таймеру.

# **Отключение внешнего управления**

Нажмите кнопку [EXT LINK] для остановки записи или отмены режима ожидания записи по таймеру подключенной аппаратуры.

- •Для предотвращения случайного задействования управления, отмените установку после завершения записи нажатием кнопки [EXT LINK] .
- **На заметку**
- •Данная функция недоступна для аппаратуры некоторых типов. См. инструкцию по эксплуатации этой аппаратуры.
- •Иногда начало программы может быть записано неправильно. •Если параметр "Ext Link" установлен на "Ext Link 2", данная
- функция будет недоступна при приеме сигнала системы NTSC. •Если "Соединение AV2" установлено на "Декодер", функция
- EXT LINK недоступна (➔ стр. 34). •Если окончание более ранней записи по таймеру и начало
- более поздней записи по таймеру близки по времени, аппарат записывает эти программы под одним заголовком. Чтобы присвоить им разные заголовки, см. пункт **RAM**"Разделить титр" (➔ стр. 27).
- записи, видеоизображение поступает с входа AV2, независимо нотвотв •Пока аппарат находится в режиме ожидания EXT LINK или от установки "Вывод AV1".

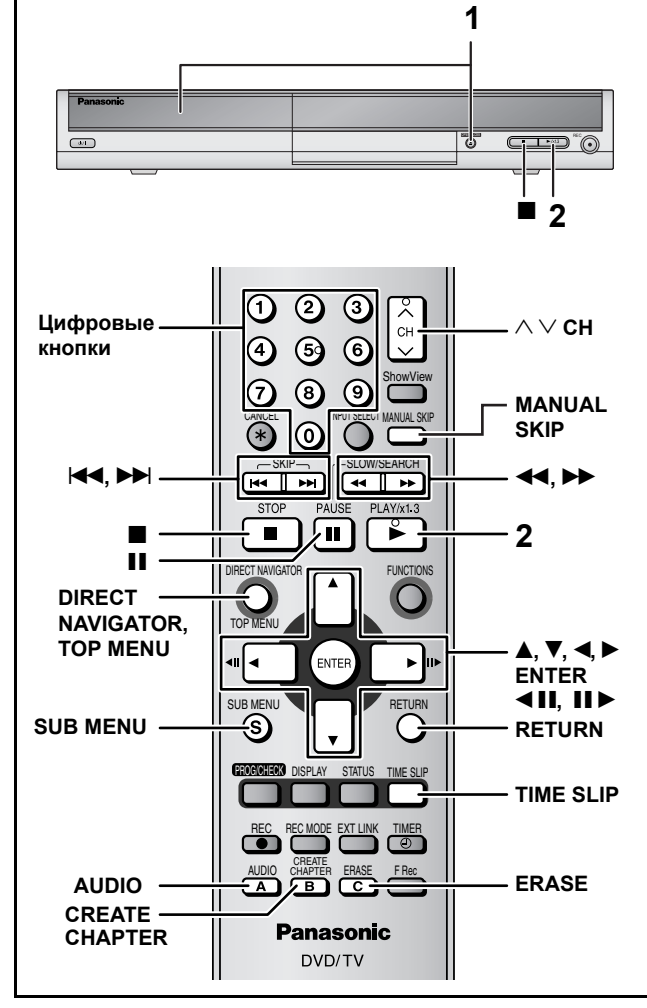

#### **Подготовка**

- •Включите телевизор и выберите источник видеосигнала в соответствии с подключением данного аппарата.
- •Включите данный аппарат.
- •Воспроизведение с непрерывным переходом с одной стороны двустороннего диска на другую невозможно. Вы должны извлечь и перевернуть диск.
- •При использовании 8-см диска DVD-RAM или 8-см диска DVD-R, извлеките диск из кассеты.
- Кассетные диски DVD-RAM Если язычок защиты от записи находится в положении включения защиты, то после загрузки диска, автоматически начнется воспроизведение.
- •При воспроизведении некоторых дисков может потребоваться определенное время на запуск экранного меню, заставок, звуковоспроизведения и т.п.

# **1 Нажав кнопку [**; **OPEN/CLOSE] на самом аппарате, откройте дисковод и вставьте диск.**

•Для закрытия дисковода нажмите кнопку еще раз.

Вставляйте этикеточной стороной вверх.

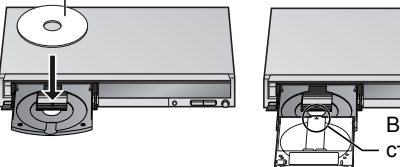

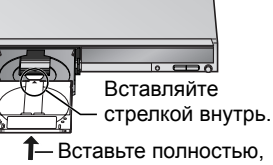

до щелчка.

**2 Нажмите кнопку [**q**] (PLAY).**

**DVD-V DVD-A CD VCD**

**PLAY**

Воспроизведение начинается с **RAM -R -RW(V) +R -RW(VR)**

раздела, записанного последним.

Воспроизведение начинается с начала диска.

■ **Выбор записанных программ (разделов) для воспроизведения**

# **RAM -R -RW(V) +R -RW(VR)**

**1 Нажмите кнопку [DIRECT NAVIGATOR].** 

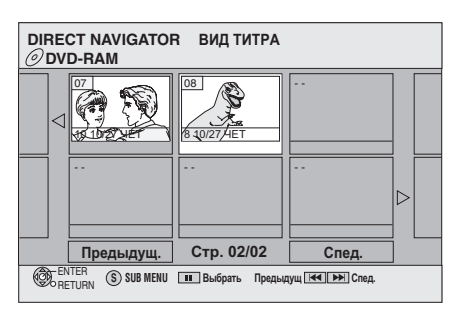

**2 При помощи кнопок [**e**,** r**,** w**,** q**] выберите наименование раздела, затем нажмите кнопку [ENTER].**  Для выбора наименований можно также воспользоваться цифровыми кнопками. Например, 5: [0] → [5] 15: [1] → [5]

#### **Для отображения других страниц**

При помощи кнопок [▲, ▼, ◀, ▶] выберите "Предыдущ." или "След.", затем нажмите кнопку [ENTER].

• Для отображения других страниц можно также нажимать кнопки  $[141, 121]$ .

# **Выход из экрана**

Нажмите кнопку [DIRECT NAVIGATOR].

Значки экрана Direct Navigator

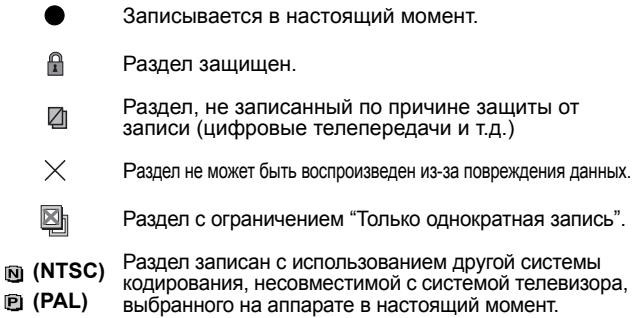

# ■ **При отображении меню на экране телевизора DVD-V DVD-A**

#### **При помощи кнопок [**e**,** r**,** w**,** q**] выберите параметр, затем нажмите кнопку [ENTER].**

Для выбора некоторых параметров можно также воспользоваться цифровыми кнопками.

**VCD**

**Выберите параметр при помощи цифровых кнопок.**  Например, 5: [0] → [5] 15: [1] → [5]

•Возврат в экранное меню

- **DVD-V** Нажмите кнопку [TOP MENU] или [SUB MENU].
- **DVD-A** Нажмите кнопку [TOP MENU].
- **VCD** Нажмите кнопку [RETURN].

# **Переключение звуковых дорожек во время воспроизведения**

# **Нажмите кнопку [AUDIO].**

**RAM -RW(VR) VCD**

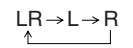

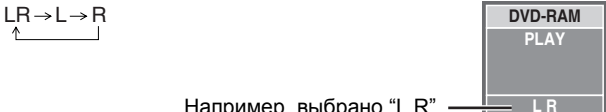

Например, выбрано "L R"

# **DVD-V DVD-A**

Номера звуковых каналов переключаются при каждом нажатии кнопки. Это позволяет переключать, например, звуковые дорожки разных языков.

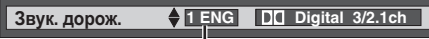

Пример: **DVD-V** Выбран английский язык (→ стр. 24, Звук. дорож).

20

**Воспроизведение** 

# **Операции во время воспроизведения**

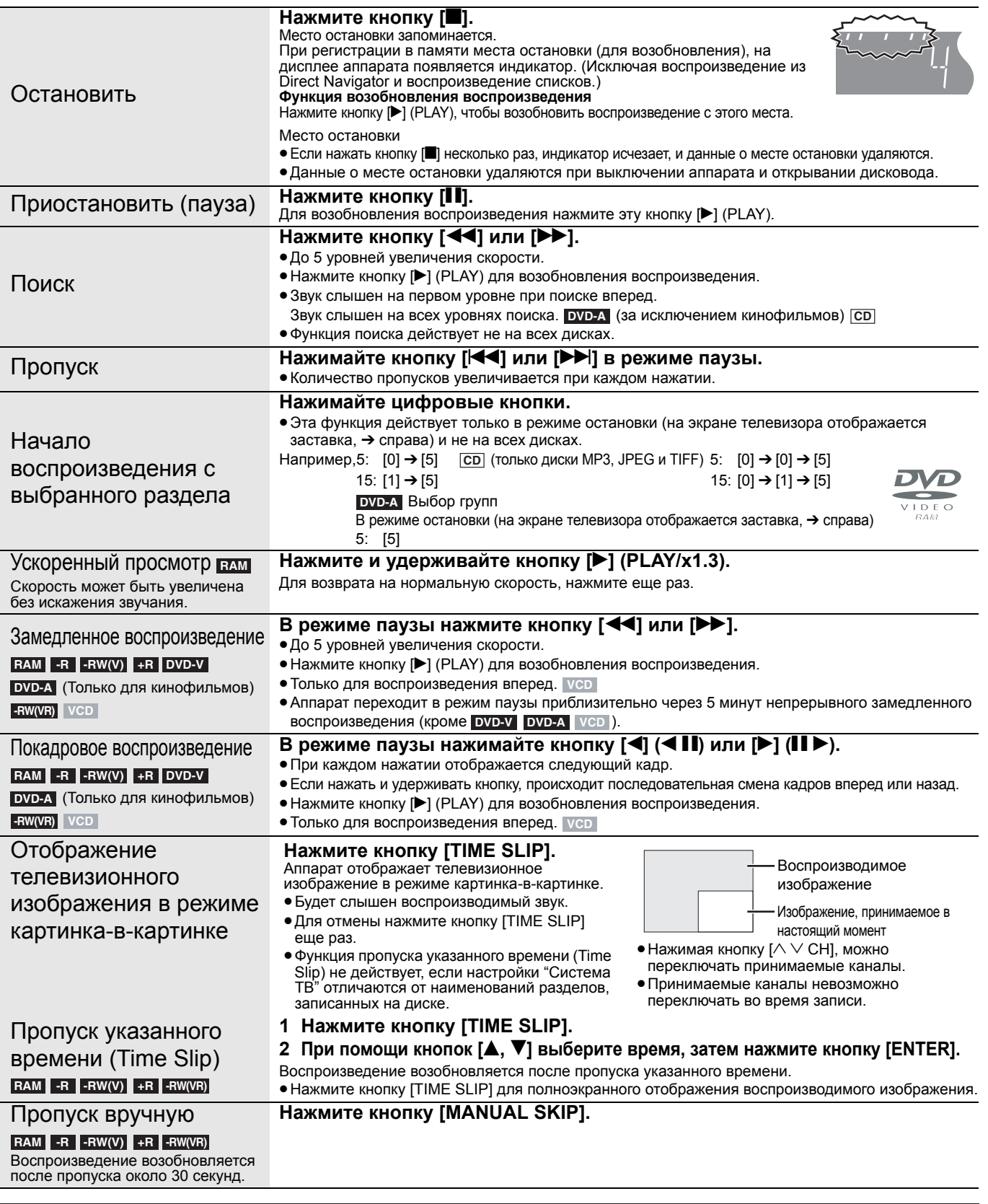

# **Операции редактирования во время воспроизведения**

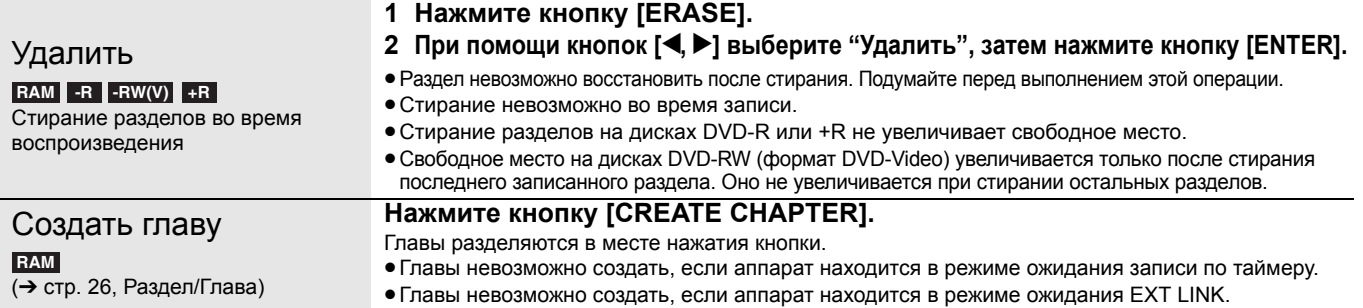

*21***РУССКИЙ ЯЗЫК** *Воспроизведение* Воспроизведение

РУССКИЙ ЯЗЫК

RQT8018

# **Использование меню для воспроизведения MP3 и неподвижных изображений (JPEG/TIFF)**

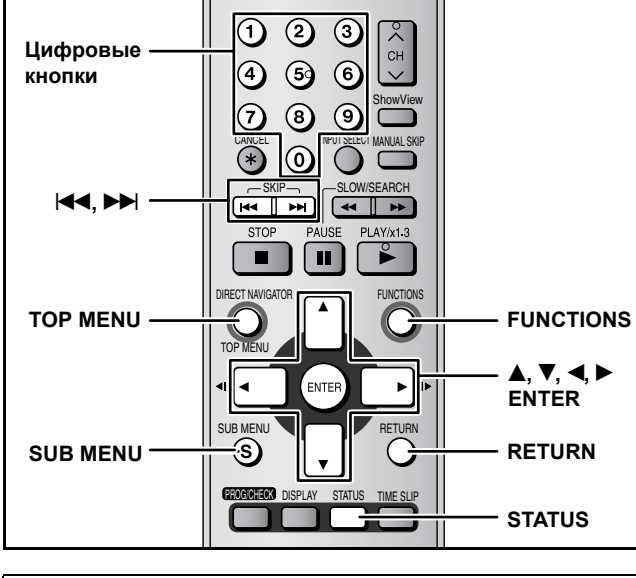

# **Касательно MP3 и неподвижных изображений (JPEG/TIFF)** •Поддерживаемые форматы: ISO9660 уровень 1 или 2

- (кроме расширенных форматов) и Joliet
- Максимальное число распознаваемых файлов (дорожек) и папок (групп): 999 файлов (дорожек) и 99 папок (групп)
- •Данный аппарат поддерживает многосеансные записи, но в случае большого количества сеансов, считывание или воспроизведение диска может занять некоторое время.
- •Если на диске содержится много файлов (дорожек) и/или папок (групп), то для завершения операций может потребоваться дополнительное время, а некоторые из них не будут отображаться или воспроизводиться.
- •Порядок отображения на данном аппарате может отличаться от порядка отображения на компьютере. •Для некоторых методов записи дисков (записывающее
- программное обеспечение) файлы (дорожки) и папки (группы) не будут отображаться по порядку, в котором они пронумерованы. •Данный аппарат не поддерживает пакетную запись.
- •Для некоторых записей отдельные фрагменты не будут воспроизводиться.

# **Касательно MP3**

- •Формат файла: MP3
- •Файлы должны иметь расширение ".mp3" или ".MP3". Скорость передачи данных: 32–320 кб/с
- $\bullet$  Частота дискретизации: 16 кГц/22,05 кГц/24 кГц/32 кГц/44,1 кГц/48 кГц •Данный аппарат не поддерживает тэги ID3.
- **Касательно неподвижных изображений (JPEG/TIFF)**
- •Формат файла: JPEG, TIFF (несжатый RGB фрагментарного формата) Файлы должны иметь расширение ".jpg", ".JPG", ".tif" и ".TIF".
- •Количество пикселов: 34 x 34 to 6144 x 4096 (Субдискретизация: 4:2:2 or 4:2:0)
- •При воспроизведении неподвижных изображений в формате TIFF операции могут занимать некоторое время.
- •Аппарат не поддерживает формат MOTION JPEG.
- . . . . . . . . . . . . . . . . •На данном аппарате можно воспроизводить файлы MP3 и неподвижные изображения (JPEG/TIFF), создавая папки, как показано ниже. Однако, для некоторых методов записи дисков (записывающее программное обеспечение) папки не будут воспроизводиться по порядку, в котором они пронумерованы.
- •Если на высшем уровне находятся папки "DCIM", они будут отображаться первыми на дереве папок.

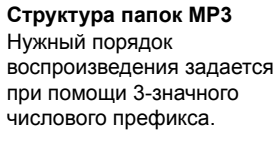

**Структура папок неподвижных изображений (JPEG/TIFF)** Файлы в папках отображаются по порядку времени обновления или использования.

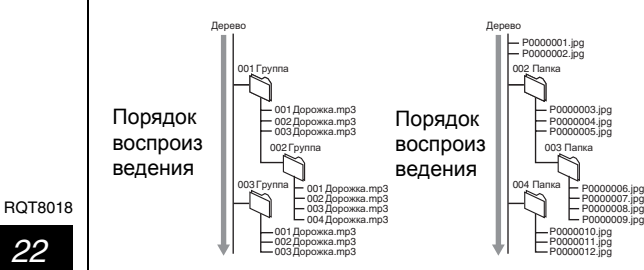

# **Воспроизведение MP3**

# **CD**

Данный аппарат воспроизводит файлы MP3, записанные на дисках CD-R/RW, рассчитанных на звукозапись, которые<br>завершены (→ стр. 39) на компьютере. Экран, показанный справа, отображается после загрузки дисков, содержащих файлы MP3 и неподвижных изображений (JPEG/TIFF).

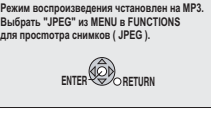

Нажав кнопку [ENTER], выполните нижеуказанные операции.

# **1 Нажмите кнопку [TOP MENU].**

Выбранная группа

| <b>BCEFO</b>                        |
|-------------------------------------|
| ര                                   |
| <b>144</b> Пред.<br><b>РН</b> След. |
| <b>SELECT</b>                       |
|                                     |
|                                     |

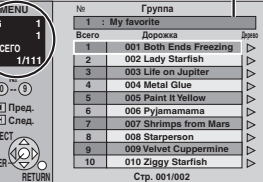

•Файлы, распределенные по дорожкам <sup>и</sup> папкам, обрабатываются по группам.

# **2** При помощи кнопок [▲, ▼] выберите **дорожку, затем нажмите кнопку [ENTER].**

- Начинается воспроизведение выбранной дорожки.
- "  $\overline{\mathbb{F}}$ " обозначает дорожку, воспроизводимую в настоящий момент.
- •Для выбора дорожки можно также воспользоваться цифровыми кнопками. Например, 5: [0] → [0] → [5]<br>[5] → [1] → [5]
- **Использование экрана древовидной структуры для поиска групп Во время отображения списка файлов**
- **1 Для отображения экрана древообразной структуры нажмите кнопку [**q**], когда выделена дорожка.**
	- **G: № выбранной дорожки/Всего групп<br>Если группа не содержит дорожек, вместо<br>номера группы отображается индикатор "– –".**

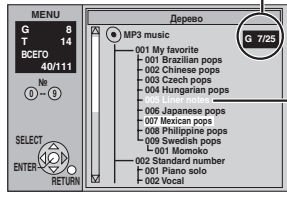

Выбор групп, содержащих несовместимые файлы, невозможен.

**2 При помощи кнопок [**e**,** r**] выберите группу, затем нажмите кнопку [ENTER].**  Появится список файлов группы.

**Для отображения других страниц** Нажмите кнопку [K4, DD].

**Возврат на предыдущий экран** Нажмите кнопку [RETURN].

**Выход из экрана** Нажмите кнопку [TOP MENU].

# **Воспроизведение неподвижных изображений (JPEG/TIFF)**

# **CD**

Аппарат может воспроизводить диски CD-R/CD-RW, содержащие неподвижные изображения (JPEG/TIFF), записанные и<br>завершенные (→ стр. 39) на компьютере. Экран, показанный справа, отображается после загрузки дисков, содержащих файлы MP3 и неподвижных изображений (JPEG/TIFF).

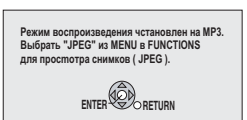

Выберите меню JPEG перед выполнением нижеуказанных операций. (➔ стр. 23, Выбор меню JPEG)

# **1 Нажмите кнопку [TOP MENU].**

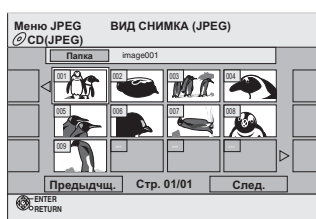

# **2 При помощи кнопок [▲, ▼, ◀, ▶] выберите неподвижное изображение, затем нажмите кнопку [ENTER].**

•На экране отобразится выбранное неподвижное изображение. Для выбора неподвижных изображений можно также воспользоваться цифровыми кнопками. Например, 5:  $[0] \rightarrow [0] \rightarrow [5]$ 15:  $[0] \rightarrow [1] \rightarrow [5]$ 

# ■ **Выбор другой папки**

- **Во время отображения меню JPEG**
- **1** При помощи кнопок **[▲, ▼, ◀, ▶] выберите "Папка", затем нажмите кнопку [ENTER].**

**F:** № выбранной папки/Всего папок

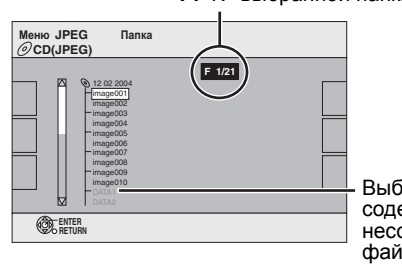

Выбор папок, содержащих несовместимые файлы, невозможен.

**2 При помощи кнопок [**e**,** r**] выберите папку, затем нажмите кнопку [ENTER].**

**Переход на предыдущее или следующее неподвижное изображение во время воспроизведения** Нажмите кнопку  $[$ 

**Для отображения других страниц** Нажмите кнопку  $[44, 1]$ .

**Возврат на предыдущий экран** Нажмите кнопку [RETURN].

**Выход из экрана**

Нажмите кнопку [TOP MENU].

# **Выбор меню JPEG**

- **1 Нажмите кнопку [ENTER].**
- **2 Нажмите кнопку [FUNCTIONS].**

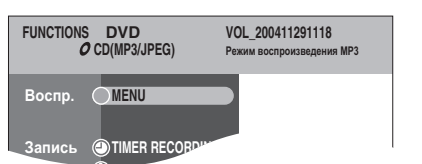

**3 При помощи кнопок [**e**,** r**] выберите "MENU", затем нажмите кнопку [ENTER].**

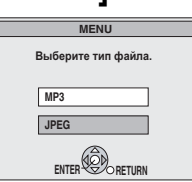

**4 При помощи кнопок [**e**,** r**] выберите "JPEG", затем нажмите кнопку [ENTER].**

**Поочередное воспроизведение неподвижных изображений**

**После операции 1 (**➔ **стр. 22, Воспроизведение неподвижных изображений (JPEG/TIFF))**

# **2 При помощи кнопок** [**A**, ▼, ◀, ▶] **выберите "Папка", затем нажмите кнопку [SUB MENU].**

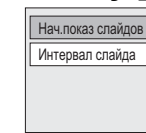

**3 При помощи кнопок [**e**,** r**] выберите "Нач.показ слайдов", затем нажмите кнопку [ENTER].**

#### **Для изменения интервала смены слайдов**

При выполнении вышеуказанной операции 2, нажимая 1 кнопки  $[$   $\blacktriangle$ ,  $\blacktriangledown$ ], выберите "Интервал слайда", затем нажмите кнопку [ENTER].

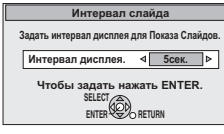

2) При помощи кнопок [◀, ▶] выберите интервал смены слайдов, затем нажмите кнопку [ENTER]. •Интервал смены слайдов выбирается в пределах 0–30

# **Поворот и увеличение/уменьшение**

**1 Во время воспроизведения Нажмите кнопку [SUB MENU].**

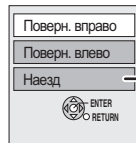

секунд.

Функция "Наезд/Отъезд" доступна только для неподвижных изображений, состоящих менее чем из 640 x 480 пикселов.

**2 При помощи кнопок [**e**,** r**] выберите параметр, затем нажмите кнопку [ENTER].**

**Для восстановления исходного размера изображения**  $\mathbb D$  Нажмите кнопку [SUB MENU].

 $\widehat{\triangle}$  При помощи кнопок [ $\blacktriangle, \blacktriangledown]$  выберите "Отъезд", затем нажмите кнопку [ENTER].

# **Для поворота изображения в исходное положение**

- $\mathbb D$  Нажмите кнопку [SUB MENU].
- $\textcircled{2}$  При помощи кнопок [ $\blacktriangle, \blacktriangledown]$  выберите кнопку поворота в
- противоположном направлении, затем нажмите кнопку [ENTER].

# Примечание

- •Информация о повороте и увеличении изображения не сохранится.
- •При увеличении изображение может быть обрезано.

# **Просмотр свойств изображения**

# **Дважды нажмите кнопку [STATUS].**

12:03:00 30.11.

Дага 26.11.2004 № 2/30

**Дата съемки**

**Для выхода из экрана свойств изображения** Нажмите кнопку [STATUS].

# **Использование экранных меню**

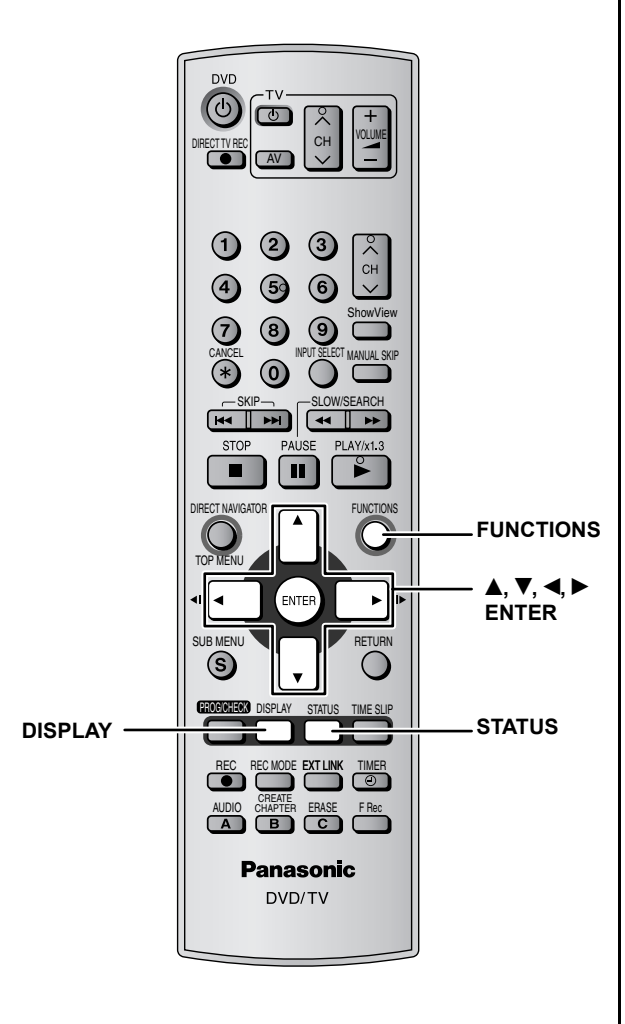

# **Общие процедуры**

# **1 Нажмите кнопку [DISPLAY] .**

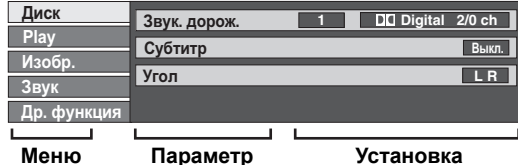

### •В зависимости от состояния аппарата

(воспроизведение, остановка и т.д.) и содержания диска, существуют некоторые параметры, которые невозможно выбрать или изменить.

- **2 При помощи кнопок [**e**,** r**] выберите меню, затем нажмите кнопку [**q**].**
- **3 При помощи кнопок [**e**,** r**] выберите параметр, затем нажмите кнопку [**q**].**

# **4 Выберите установку при помощи кнопок [e**, ▼**].**

•Некоторые параметры могут изменяться при нажатии кнопки [ENTER].

**Очистка экрана от меню** Нажмите кнопку [DISPLAY].

# **Меню Диск–настройка содержания диска**

**Звук. дорож.**

#### **RAM -R -RW(V) +R -RW(VR)**

Отображаются свойства звукозаписи на диске.

# **DVD-V DVD-A**

Выберите звуковую дорожку и язык (➔ ниже, Свойства звука; Язык). **Субтитр**

Включите/выключите субтитры и выберите язык. **DVD-V DVD-A**

# (➔ ниже; Язык).

- (Только диски, содержащие **RAM -R -RW(V) +R -RW(VR)** информацию для включения/выключения субтитров.) •Данный аппарат не может записывать информацию для
- включения/выключения субтитров.

#### **Канал звука RAM -RW(VR) VCD**

➔ стр. 20, Переключение звуковых дорожек во время воспроизведения

#### **Угол DVD-V DVD-A**

Для смены ракурса смените номер.

#### **STILL-P (Неподвижное изображение) DVD-A**

Выбор метода воспроизведения неподвижных изображений. **Показ слайда:**Воспроизведение в соответствии с порядком по умолчанию данного диска.

- **Стр.:** Выбор и воспроизведение выбранного неподвижного изображения.
- •ВЫБОРОЧ.:Воспроизведение в случайном порядке.
- •Возврат: Воспроизведение неподвижного изображения по умолчанию данного диска.

**PBC (Управление воспроизведением** ➔ **стр. 40) VCD**

Показывает, включено ли или выключено меню воспроизведения (управления воспроизведением). (неизменяемое)

Для некоторых дисков переключение возможно только при помощи меню диска (➔ стр. 20) .

•Отображение изменяется в соответствии с содержанием диска. При отсутствии соответствующей записи изменения невозможны.

#### **Свойства звука**

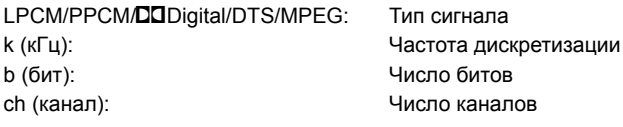

#### **Язык**

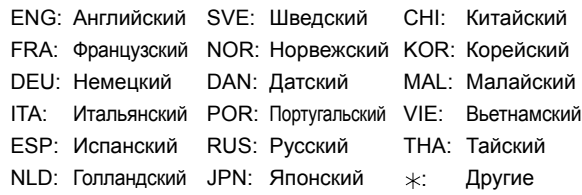

• Введите код ( $\rightarrow$  стр. 35), если выбраны " $\ast$ : Другие".

# **Меню Play–изменение последовательности воспроизведения**

Эта функция действует только при отображении истекшего<br>времени воспроизведения.<br>Выберите элемент для повторного воспроизведение. На разных дисках элементы, которые можно выбрать, отличаются.

**Повтор воспр.**

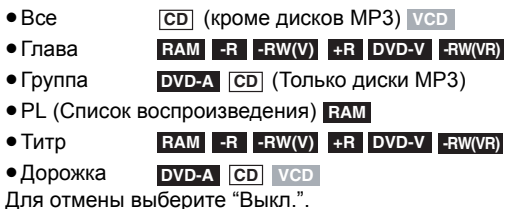

# **Меню Изобр.–изменение качества изображения**

#### **Воспроизв. с NR**

Снижает уровень шума и улучшает качество изображения.

#### **Прогрессив. (**➔ **стр. 40)**

Выберите "Вкл." для вывода прогрессивного сигнала. Выберите "Выкл.", если изображение растянуто по горизонтали.

**Реж. перемещ.** (при установке параметра "Прогрессив." на "Вкл.")

Выберите метод преобразования прогрессивного сигнала в соответствии с типом воспроизводимого материала (➔ стр. 40, Фильм и видео).

При выводе сигнала PAL

- •**Авто:** Определяет 25 кадров фильма в секунду и соответственно преобразует его.
- •**Изобр.:** Выбирайте, если при использовании режима "Авто", происходит искажение видеофильма.

При выводе сигнала NTSC

- •**Авто 1 (нормальный):**
	- Определяет 24 кадра фильма в секунду и соответственно преобразует его.
- •**Авто 2:** В дополнение к фильмам, содержащим 24 кадра в секунду, обеспечивает совместимость с фильмами, содержащими 30 кадров в секунду.
- •**Изобр.:** Выбирайте, если при использовании функции "Авто 1" и "Авто 2", происходит искажение видеоизображения.

**Ум. помех вх. AV** (только когда выбран вход AV1, AV2, AV3 или  $AV4)$ 

Снижение уровня шума сигнала с видеокассеты во время перезаписи.

•**Автоматич.:**

Шумоподавление включается только для видеосигналов с видеокассет.

- •**Вкл.:** Шумоподавление воздействует на видеосигналы с любого источника.
- •**Выкл.:** Шумоподавление выключено. Производится запись необработанного входного сигнала.

Только когда параметр "Прогрессив." установлен на "Вкл." в меню Нач. наст. (➔ стр. 34).

# **Меню Звук–изменение эффекта звучания**

#### **V.S.S. RAM -R -RW(V) +R DVD-V DVD-A -RW(VR)**

(Только для Dolby Digital, с 2 каналами или более)

Позволяет создавать эффект окружающего звучания при помощи всего двух фронтальных колонок.

- •Выключите функцию V.S.S., если она создает искажения.
- •Функция V.S.S. не действует для двуязычных записей.

#### **Усилитель диалога**

#### **RAM -RW(V) +R DVD-V DVD-A -RW(VR)**

(Только для Dolby Digital, с 3 каналами или более, включая центральный канал)

Уровень громкости центрального канала повышается для улучшения слышимости диалогов.

# **Меню Др. функция–изменение положения экранных меню**

#### **Положение**

1 - 5: Чем больше цифра, тем ниже отображаются экранные меню.

# **Окно FUNCTIONS**

Окно FUNCTIONS облегчает и ускоряет переход к основным функциям.

# **1 <sup>В</sup> режиме остановки**

**Нажмите кнопку [FUNCTIONS].** Отображаемые функции зависят от типа диска.

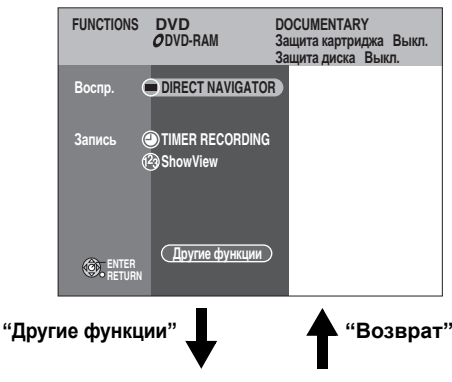

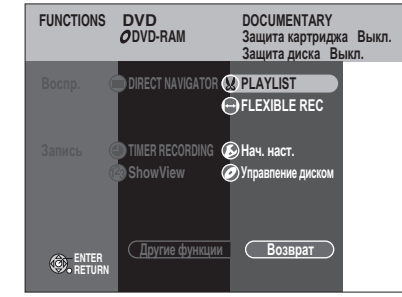

# $2$  При помощи кнопок [**▲**, ▼] выберите **параметр, затем нажмите кнопку [ENTER].**

- •Если выбрано "Другие функции", при помощи кнопок [▲, ▼] выберите параметр (например, "Нач. наст." или
- "Управление диском"), затем нажмите [ENTER].<br>● Если выбран "Возврат", при помощи кнопок [▲, ▼] выберите параметр (например, "DIRECT NAVIGATOR" или "TIMER RECORDING"), затем нажмите [ENTER].

# **Для выхода из окна FUNCTIONS**

Нажмите кнопку [FUNCTIONS].

# **Сообщения о состоянии**

Сообщения о состоянии, отображающиеся на экране телевизоре во время работы аппарата, показывают состояние аппарата.

# **Нажмите кнопку [STATUS].**

Вид экрана меняется при каждом нажатии кнопки.

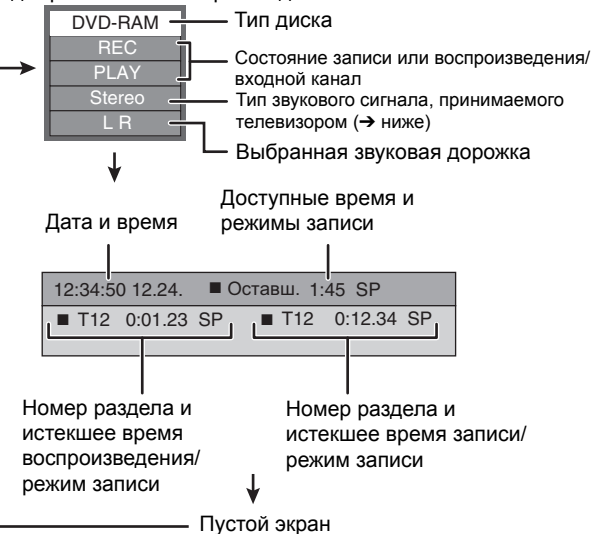

#### •**Тип звучания телевизора**

озвучиванием NICAM **M 1:** Монофоническая трансляция NICAM

**Stеrео:** Стереофоническая трансляция STEREO/NICAM

**M 1/M 2:** Двуязычная трансляция/трансляция с двойным

25

RQT8018

эусский язы

# **Редактирование разделов/глав**

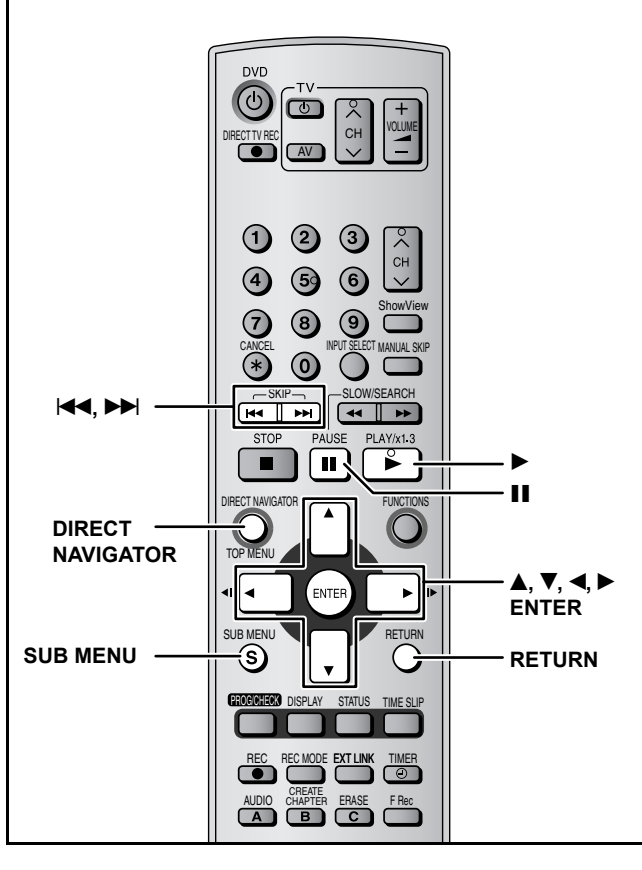

# **RAM -R -RW(V) +R**

#### **Раздел/Глава**

Программы записываются в одном разделе, состоящем из одной главы. Раздел Глава Начало Конец Можно поделить раздел на несколько глав. **RAM** (➔ стр. 21, 27, "Создать главу") Раздел Глава Глава Глава Глава Можно изменять порядок глав и создавать списки воспроизведения. (➔ стр. 28). **RAM** •Разделы делятся на главы продолжительностью около 5 минут после завершения диска (➔ стр. 31). **-R -RW(V) +R**

- •Максимальное количество элементов на диске:
	- –Разделы: 99 (<del>н.з.</del> 49 разделов)
	-

–Главы: Около 1000 (<del>н.</del> Около 254) (В зависимости от параметров записи.)

# Примечание

- •После стирания или частичного стирания разделов/глав, их невозможно восстановить в первоначальном виде. Подумайте перед выполнением этой операции.
- •Редактирование во время записи невозможно.

#### **Подготовка**

- •Включите телевизор и выберите источник видеосигнала в соответствии с подключением данного аппарата.
- RQT8018 •Включите аппарат.
	- •Вставьте диск с разделом, который будет редактироваться.

# **Редактирование разделов/глав и воспроизведение глав**

# **Подготовка**

Снимите защиту (➔ стр. 30). **RAM**

**1 <sup>В</sup> режиме воспроизведения или остановки Нажмите кнопку [DIRECT NAVIGATOR].**

# **2 Выберите раздел при помощи кнопок [e**, ▼, ◀, ▶].

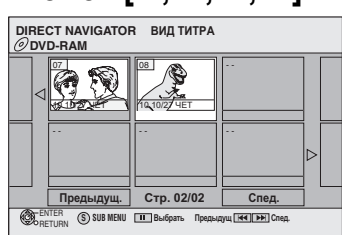

#### **Для отображения других страниц**

При помощи кнопок [▲, ▼, ◀, ▶] выберите "Предыдущ." или "След.", затем нажмите кнопку [ENTER]. •Для отображения других страниц можно также нажать

кнопку  $[\blacktriangleleft \blacktriangleleft, \blacktriangleright \blacktriangleright]$ .

# **Многократное редактирование**

Выберите при помощи кнопок  $[\triangle, \nabla, \blacktriangleleft, \blacktriangleright]$ , затем нажмите [ii]. (Повтор.) Появится контрольная метка. Для отмены нажмите кнопку [II] еще раз.

**3 Нажмите кнопку [SUB MENU], затем при помощи кнопок [**e**,** r**] выберите операцию и нажмите кнопку [ENTER].**

 $\bullet$  Если выбрано "Редактирование", при помощи кнопок  $[$   $\blacktriangle$ ,  $\blacktriangledown$ ], выберите операцию, затем нажмите кнопку [ENTER] (➔ стр. 27).

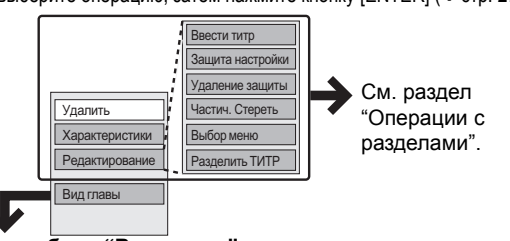

**Если выбран "Вид главы"** 

**4 Выберите главу при помощи кнопок [**e**,** r**,** w**,** q**].**

**Для запуска воспроизведения** ➔ **Нажмите кнопку [ENTER]. Редактирование** ➔ **Операция 5.**

**DVD-RAM DIRECT NAVIGATOR ВИД ГПАВЫ**  $\boxed{\text{Предыдущ.}}$  Стр. 01/01 **100 8 100 100 8 100 8 100 8 100 8 100 8 100 8 100 8 100 8 100 8 100 8 100 8 100 8 100 8 100 8 100 8 100 8 100 8 100 8 100 8 100 8 100 8 100 8 100 8 100 8 100 8 100 8 100 8 100 8 100 8 100 8 100 8 100 8 100 8 100 8 100 8 1**  $\mathbb{R}^n$ --- --- --- --- --- --- **<sup>S</sup> SUB MENU** ENTER RETURN **Выбрать**

•**Отображение других страниц/многократное редактирование (**➔ **выше)**

**5 Нажмите кнопку [SUB MENU], затем при помощи кнопок [**e**,** r**] выберите операцию и нажмите кнопку [ENTER].**

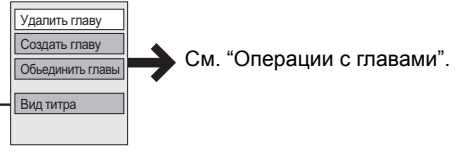

•Вы можете вернуться к Вид титра.

# **Выход из экрана**

Нажмите кнопку [DIRECT NAVIGATOR].

**Возврат на предыдущий экран** Нажмите кнопку [RETURN].

# **Операции с разделами**

Редактирование

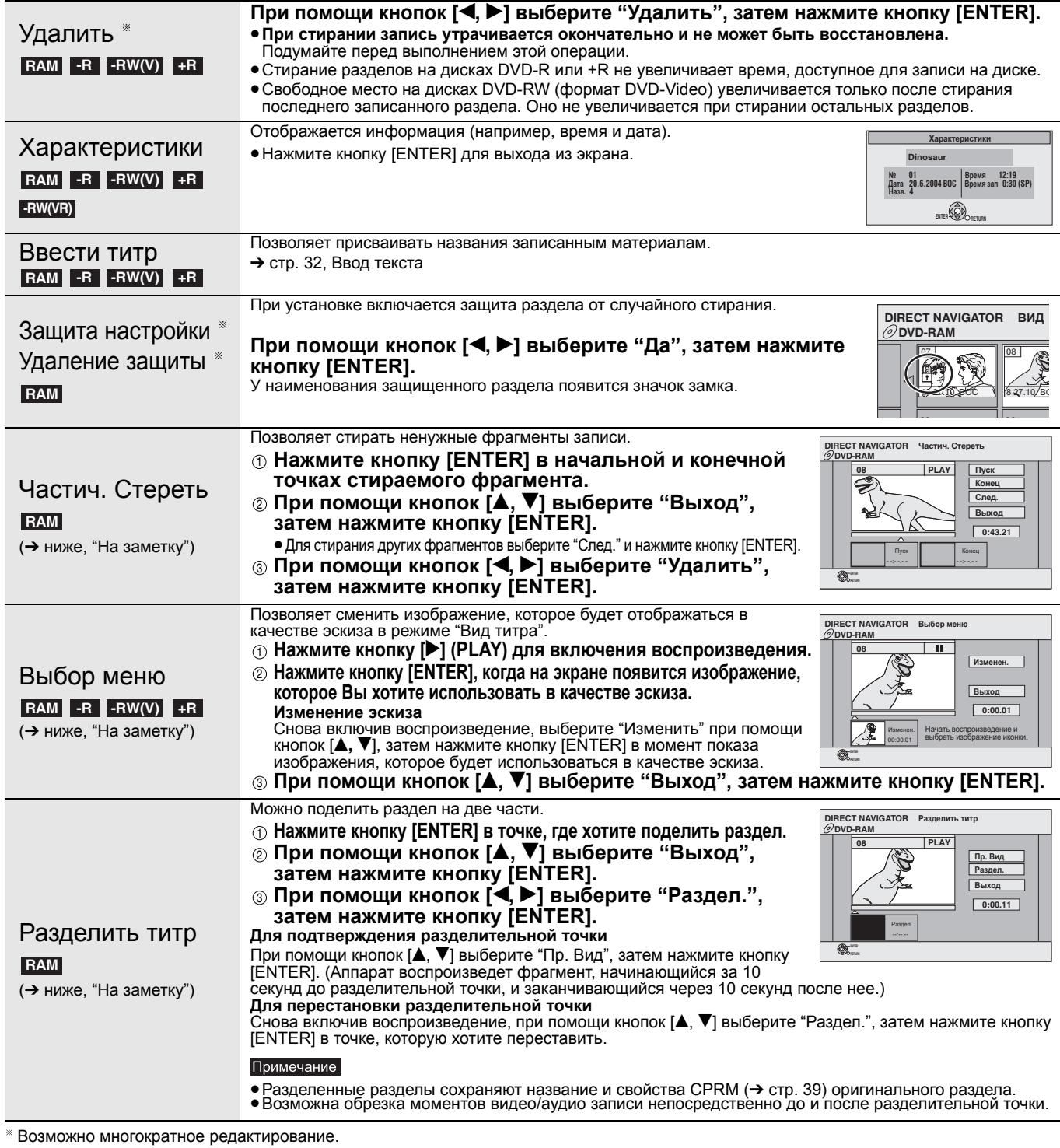

**Операции с главами**

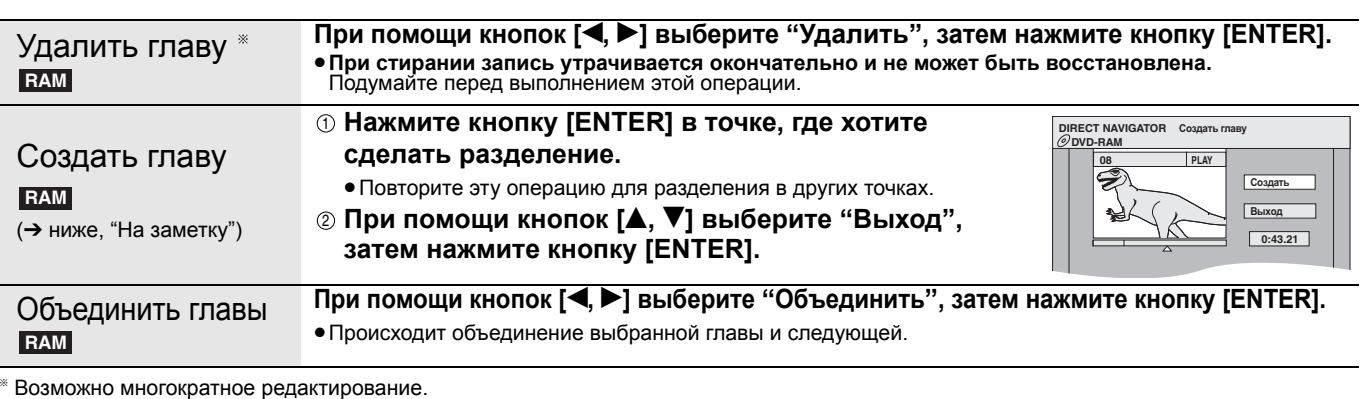

**На заметку**<br>● Для нахождения нужной точки используйте функцию поиска или Time Slip (→ стр. 21).<br>● Для точной установки точки в нужное положение используйте замедленное или покадровое воспроизведение (→ стр. 21).<br>● Для п

RQT8018 27

# **Создание, редактирование и воспроизведение списков воспроизведения**

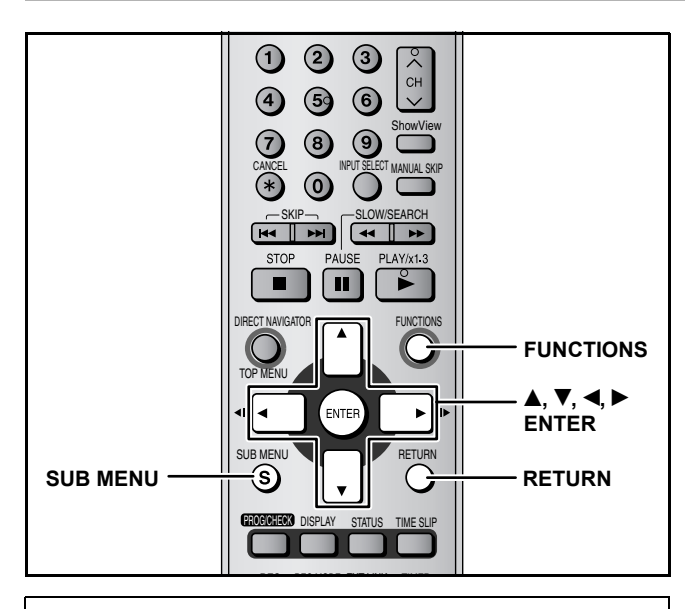

Вы можете создавать списки воспроизведения из глав (➔ стр. 26).

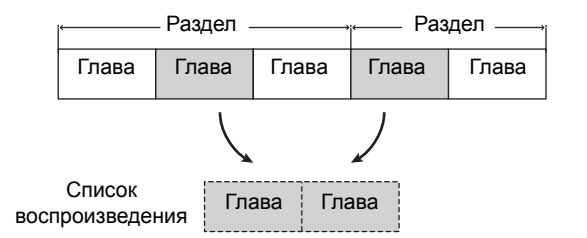

- •Редактирование списков воспроизведения не изменяет записанные данные.
- •Списки воспроизведения не записываются отдельно, поэтому они не занимают дополнительного места.

# **RAM**

- •Максимальное количество элементов на диске:
- –Списки воспроизведения: 99
- –Главы в списках воспроизведения: Около 1000
- (В зависимости от параметров записи.) •При попытке превысить максимальное число элементов на
- диске все введенные элементы не будут записаны.
- •Во время воспроизведения, создание или редактирование списков воспроизведения невозможно.

# **Создание списков воспроизведения**

#### **Подготовка**

- •Включите аппарат.
- •Включите телевизор и выберите источник видеосигнала в соответствии с подключением данного аппарата.
- •Вставьте диск с разделом, который будет редактироваться.
- $\bullet$  Снимите защиту ( $\rightarrow$  стр. 30).

# **1 <sup>В</sup> режиме остановки**

# **Нажмите кнопку [FUNCTIONS].**

**2 При помощи кнопок [**e**,** r**] выберите "Другие функции", затем нажмите кнопку [ENTER].**

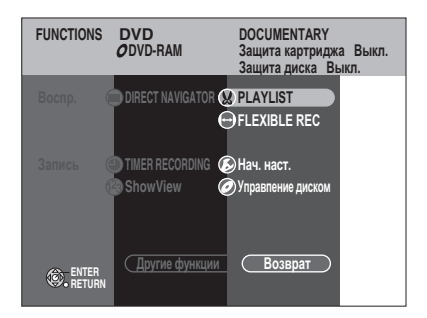

**3 При помощи кнопок [**e**,** r**] выберите "PLAYLIST", затем нажмите кнопку [ENTER].** 

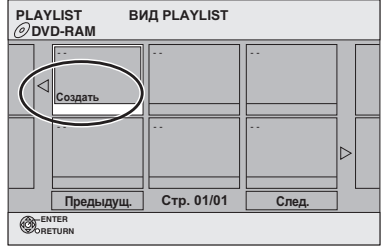

- **4** При помощи кнопок [▲, ▼, ◀, ▶] **выберите "Создать", затем нажмите кнопку [ENTER].**
- **5 При помощи кнопок [**w**,** q**] выберите исходное наименование, затем нажмите кнопку [**r**].**

•Нажмите кнопку [ENTER] для выбора всех глав раздела,

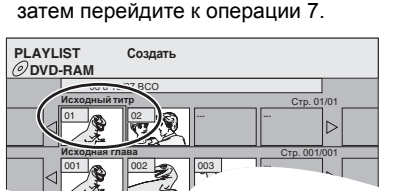

**Главы в PLAYLIST**

**6 При помощи кнопок [**w**,** q**] выберите главу, которую хотите добавить в список воспроизведения, затем нажмите кнопку [ENTER].** Для отмены нажмите кнопку [4].

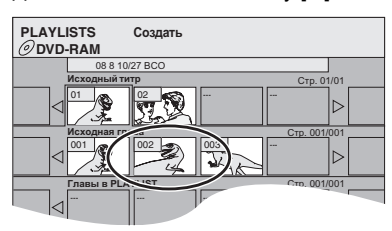

- Можно также создать новую главу из исходного раздела. При помощи кнопок [SUB MENU] выберите "Создать главу", затем нажмите кнопку [ENTER] (➔ стр. 27, Создать главу).
- **7 При помощи кнопок [**w**,** q**] выберите место вставки главы, затем нажмите кнопку [ENTER].**

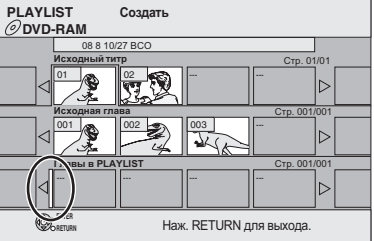

- $\bullet$  Для выбора других исходных разделов нажмите кнопку [ $\blacktriangle$ ].
- •Повторите операции 6–7 для добавления других глав.

# **8 Нажмите кнопку [RETURN].**

**Выход из экрана** Несколько раз нажмите кнопку [RETURN].

**Возврат на предыдущий экран** Нажмите кнопку [RETURN].

28

**MIREK MNYJOSK** 

# **Редактирование и воспроизведение списков воспроизведения/глав**

(только для воспроизведения) **RAM -RW(VR)**

- **1 <sup>В</sup> режиме остановки Нажмите кнопку [FUNCTIONS].**
- **2 При помощи кнопок [**e**,** r**] выберите "Другие функции", затем нажмите кнопку [ENTER].**
- **3 При помощи кнопок [**e**,** r**] выберите "PLAYLIST", затем нажмите кнопку [ENTER].**
- **4 Выберите список воспроизведения при помощи кнопок [▲, ▼, ◀, ▶]. Для пуска воспроизведения** ➔ **Нажмите кнопку [ENTER]. Редактирование** ➔ **Операция 5.**

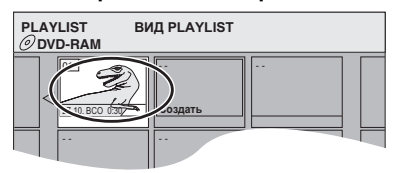

- •**Отображение других страниц/многократное редактирование (**➔ **стр. 26)**
- **5 Нажмите кнопку [SUB MENU], затем при помощи кнопок [**e**,** r**] выберите операцию и нажмите кнопку [ENTER].**
	- •Если выбрано "Редактирование", при помощи кнопок
		- $[\triangle, \blacktriangledown]$ , выберите операцию, затем нажмите кнопку [ENTER].

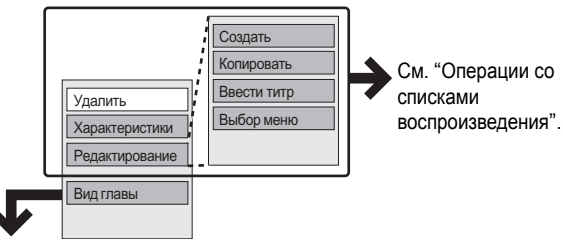

**Если выбран "Вид главы"** 

# **6 Выберите главу при помощи кнопок [**e**,** r**,** w**,** q**].**

**Для пуска воспроизведения** ➔ **Нажмите кнопку [ENTER]. Редактирование** ➔ **Операция 7.**

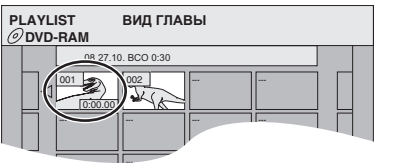

•**Отображение других страниц/многократное редактирование (**➔ **стр. 26)**

**7 Нажмите кнопку [SUB MENU], затем при помощи кнопок [**e**,** r**] выберите операцию и нажмите кнопку [ENTER].**

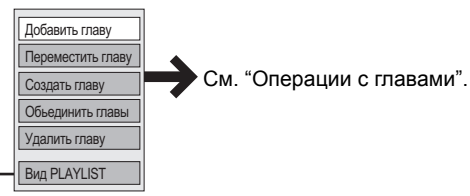

**Операции со списками воспроизведения**

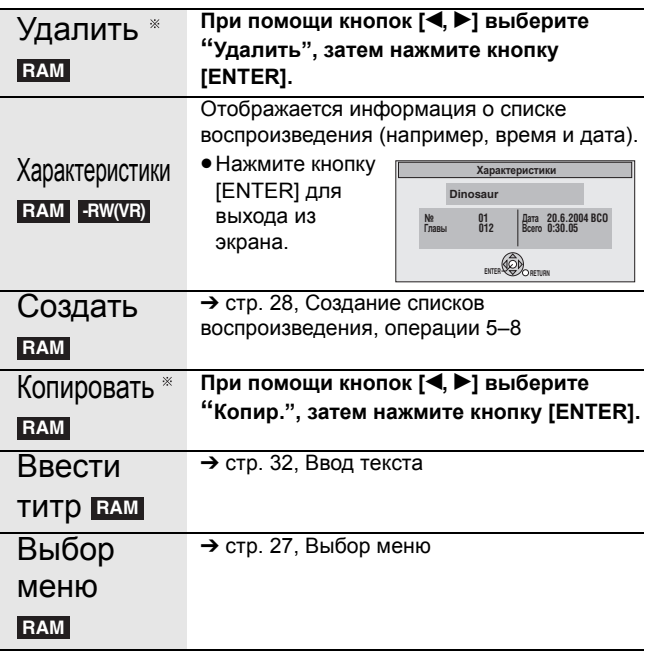

Возможно многократное редактирование.

# **Операции с главами**

# **RAM**

•Редактирование глав списка воспроизведения не изменяет исходные разделы и главы.

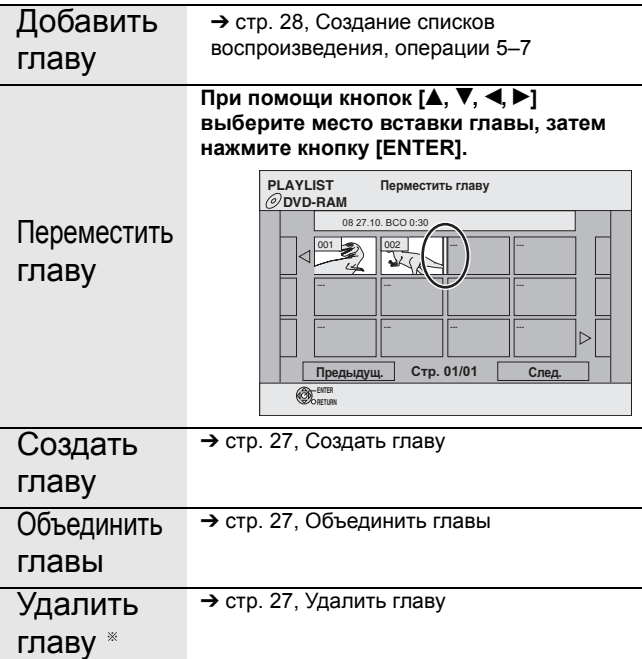

Возможно многократное редактирование.

CCKWN R3blK

**Выход из экрана**

Несколько раз нажмите кнопку [RETURN].

•Вы можете вернуться <sup>в</sup> Вид PLAYLIST.

RQT8018

# **УПРАВЛЕНИЕ ДИСКОМ**

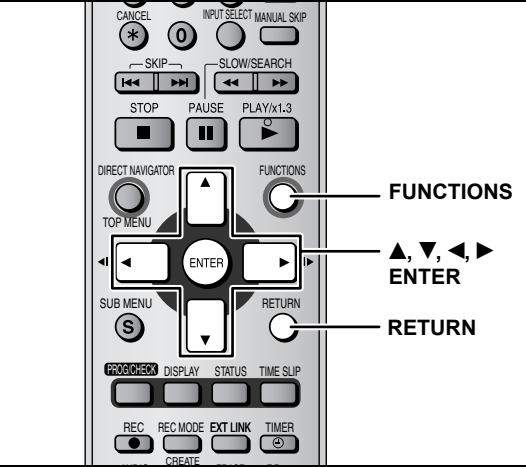

# **Подготовка**

- •Включите телевизор и выберите источник видеосигнала в соответствии с подключением данного аппарата.
- •Включите аппарат.
- •Загрузите диск для управления.

# **Установка защиты**

# **RAM**

**1 <sup>В</sup> режиме остановки**

**Нажмите кнопку [FUNCTIONS].**

- **2 При помощи кнопок [**e**,** r**] выберите "Другие функции", затем нажмите кнопку [ENTER].**
- **3 При помощи кнопок [**e**,** r**] выберите "Управление диском", затем нажмите кнопку [ENTER].**
- **4 При помощи кнопок [**e**,** r**] выберите "Защита диска", затем нажмите кнопку [ENTER].**
- **5** При помощи кнопок [◀, ▶] выберите **"Да", затем нажмите кнопку [ENTER].**

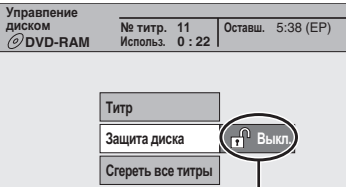

Если диск защищен, отображается значок в виде запертого замка.

# **Установка защиты всего диска**

•Диски DVD-RAM с кассетой

Если язычок защиты от записи находится в положении включения защиты, то после загрузки диска, автоматически начнется воспроизведение.

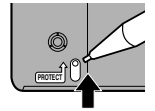

# **Выход из экрана**

Несколько раз нажмите кнопку [RETURN].

**Возврат на предыдущий экран** Нажмите кнопку [RETURN].

# **Присвоение названия диску**

# **RAM -R -RW(V) +R**

# **Подготовка**

•Снимите защиту (➔ слева).

- **1 <sup>В</sup> режиме остановки Нажмите кнопку [FUNCTIONS].**
- $2$  При помощи кнопок [**△**, ▼] выберите **"Другие функции", затем нажмите кнопку [ENTER].**
- **3 При помощи кнопок [**e**,** r**] выберите "Управление диском", затем нажмите кнопку [ENTER].**
- **4** При помощи кнопок [▲, ▼] выберите **"Титр", затем нажмите кнопку [ENTER].** ➔ стр. 32, Ввод текста
	- Название диска отображается в окне FUNCTIONS.
	- •Названия дисков DVD-R, DVD-RW (формат DVD-Video) и +R отображаются в главном меню.

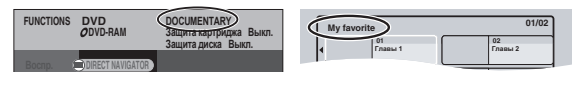

#### **Выход из экрана**

Несколько раз нажмите кнопку [RETURN].

**Возврат на предыдущий экран** Нажмите кнопку [RETURN].

# **Стирание всех разделов–Стереть все титры**

# **RAM**

**Подготовка**

•Снимите защиту (➔ слева).

- **1 <sup>В</sup> режиме остановки**
	- **Нажмите кнопку [FUNCTIONS].**
- $2$  **При помощи кнопок** [**▲, ▼**] выберите **"Другие функции", затем нажмите кнопку [ENTER].**
- **3 При помощи кнопок [**e**,** r**] выберите "Управление диском", затем нажмите кнопку [ENTER].**
- **4 При помощи кнопок [**e**,** r**] выберите "Стереть все титры", затем нажмите кнопку [ENTER].**
- **5 При помощи кнопок [**w**,** q**] выберите "Да", затем нажмите кнопку [ENTER].**
- **6 При помощи кнопок [**w**,** q**] выберите "Пуск", затем нажмите кнопку [ENTER].** После завершения операции отображается сообщение.
- **7 Нажмите кнопку [ENTER].**

# Примечание

- **При стирании запись утрачивается окончательно <sup>и</sup> не может быть восстановлена.** Подумайте перед выполнением этой операции.
- •Стирание всех разделов видеозаписи также приводит к стиранию всех списков воспроизведения.
- •Стирание не выполняется, если один или несколько разделов имеет защиту.

**Выход из экрана** Несколько раз нажмите кнопку [RETURN].

**Возврат на предыдущий экран** Нажмите кнопку [RETURN].

30

*30Удобные функции* **РУССКИЙ ЯЗЫК** /добные функции

# **Стирание всего содержимого диска– Форматировать диск**

# **RAM -RW(V) -RW(VR)**

# Примечание

•**Форматирование необратимо удаляет все содержимое диска. Подумайте перед выполнением этой операции.** При форматировании содержимое диска стирается даже в том случае, если установлена защита.

# **Подготовка**

• **RAM** Снимите защиту (→ стр. 30).

- **1 <sup>В</sup> режиме остановки Нажмите кнопку [FUNCTIONS].**
- **2 При помощи кнопок [**e**,** r**] выберите "Другие функции", затем нажмите кнопку [ENTER].**
- **3 При помощи кнопок [**e**,** r**] выберите "Управление диском", затем нажмите кнопку [ENTER].**
- **4 При помощи кнопок [**e**,** r**] выберите "Форматировать диск", затем нажмите кнопку [ENTER].**
- **5 При помощи кнопок [**w**,** q**] выберите "Да", затем нажмите кнопку [ENTER].**
- **6 При помощи кнопок [**w**,** q**] выберите "Пуск", затем нажмите кнопку [ENTER].**

После завершения форматирования отображается сообщение.

**7 Нажмите кнопку [ENTER].**

# Примечание

•**Во время форматирования нельзя отсоединять сетевой провод питания.** Это может привести к тому, что диск станет непригодным к использованию.

Обычно, форматирование занимает несколько минут, однако, оно может длиться до 70 минут.

# •**Остановка форматирования**

Нажмите кнопку [RETURN]. (Можно остановить форматирование, если оно продолжается более 2 минут. В этом случае диск будет нуждаться в переформатировании.)

- •Форматирование дисков DVD-R, +R или CD-R/RW невозможно.
- •На данном аппарате можно форматировать диски DVD-RAM только в формат DVD-Video.
- •Диски, отформатированные на данном аппарате, могут оказаться непригодными к использованию на другой аппаратуре.

# **Выход из экрана**

Несколько раз нажмите кнопку [RETURN].

# **Возврат на предыдущий экран**

Нажмите кнопку [RETURN].

# **Подготовка дисков DVD-R, DVD-RW (формат DVD-Video) или +R к воспроизведению на другой аппаратуре–Финализация**

# **-R -RW(V) +R**

**1 <sup>В</sup> режиме остановки**

**Нажмите кнопку [FUNCTIONS].**

- **2 При помощи кнопок [**e**,** r**] выберите "Другие функции", затем нажмите кнопку [ENTER].**
- **3 При помощи кнопок [**e**,** r**] выберите "Управление диском", затем нажмите кнопку [ENTER].**

**4 При помощи кнопок [**e**,** r**] выберите "Выбор автомат. воспроизв.", затем нажмите кнопку [ENTER]. При помощи кнопок [**e**,** r**] выберите "Top Menu" или "Название 1", затем нажмите кнопку [ENTER].** Можно выбрать, будет ли отображаться главное меню после завершения. Top Menu: Сначала отображается главное меню.

Название 1: Содержимое диска воспроизводится без отображения главного меню.

- **5 При помощи кнопок [**e**,** r**] выберите "Финализация", затем нажмите кнопку [ENTER].**
	- **При помощи кнопок [**w**,** q**] выберите "Да", затем** 1 **нажмите кнопку [ENTER].**
	- **При помощи кнопок [**w**,** q**] выберите "Пуск", затем** 2 **нажмите кнопку [ENTER].** Начинается операция завершения. Завершение невозможно отменить. После завершения отображается сообщение.
	- **Нажмите кнопку [ENTER].** 3

# Примечание

Завершение дисков, поддерживающих высокоскоростную запись, может потребовать больше времени, чем отображается на экране подтверждения (примерно в четыре раза).

# **После завершения**

- **Диск будет пригоден только для -R +R воспроизведения и больше не может быть записан или отредактирован.**
- **Запись и редактирование диска возможны после -RW(V)форматирования (**➔ **слева), однако после завершения он будет пригоден только для воспроизведения.**
- Разделы делятся на главы продолжительностью около<sup>\*</sup> 5 минут. Это время в значительной мере зависит от параметров и режима записи.
- •Разделы будут разделять паузы продолжительностью в несколько секунд.

**Во время завершения нельзя отсоединять сетевой провод питания.**  Это приведет к тому, что диск станет непригодным к использованию.

- •Завершение длится до 15 минут.
- •Невозможно завершать диски DVD-R, DVD-RW (формат DVD-Video), записанные на аппаратуре других производителей.
- •Диски DVD-R, DVD-RW (формат DVD-Video) или +R, завершенные на данном аппарате, могут не воспроизводиться на других проигрывателях в силу особенностей параметров записи.
- •Для получения более подробной информации о дисках DVD, посетите домашнюю страницу Panasonic. **http://www.panasonic-europe.com**

# **Выход из экрана**

Несколько раз нажмите кнопку [RETURN].

**Возврат на предыдущий экран** Нажмите кнопку [RETURN].

# **Ввод текста**

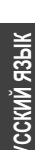

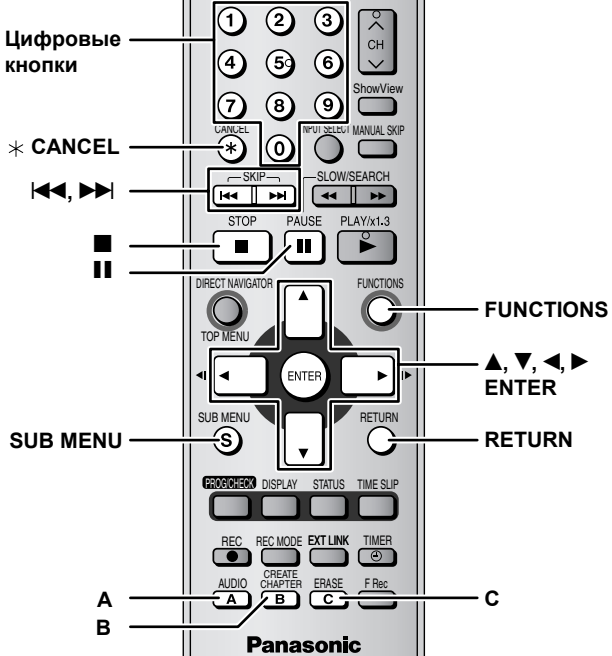

# **RAM -R -RW(V) +R**

Можно присваивать названия записанным материалам и т.п. Максимальное число символов:

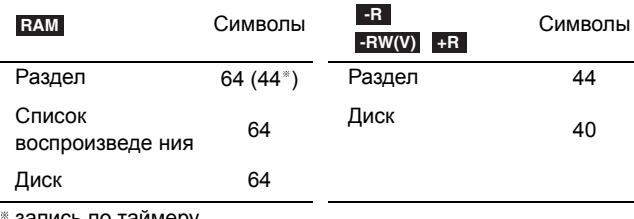

пись по таймеру

Если название длинное, на некоторых экранах оно может отображаться не полностью.

# **1 Отображение экрана Ввести титр.**

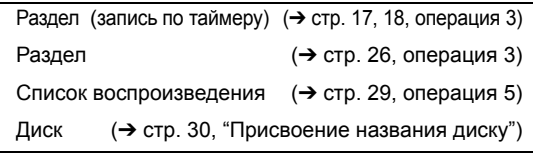

**Поле названия:** отображается введенный текст.

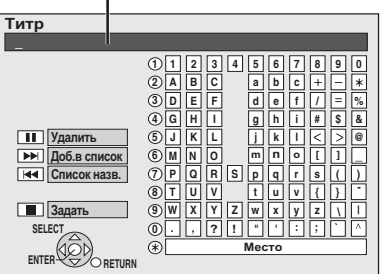

# **2 При помощи кнопок [▲, ▼, ◀, ▶] выберите символ, затем нажмите кнопку [ENTER].**

Повторите эту операцию для других символов.

- •**Стирание символа**
- При помощи кнопок  $[\triangle, \blacktriangledown, \blacktriangleleft, \blacktriangleright]$  выберите символ в поле названия, затем нажмите кнопку [h].
- **Использование цифровых кнопок для ввода символов** например, ввод буквы "R"
	- **Нажмите кнопку [7] для** 1 **перехода на 7-ю строку.**
	- **Дважды нажмите кнопку [7] для выделения буквы "R".** 2
	- **Нажмите кнопку [ENTER].** 3

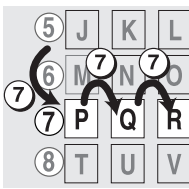

- •**Ввод пробела** Нажмите кнопку  $[$   $\times$  CANCEL], затем нажмите кнопку [ENTER].
- •**Ввод часто используемых названий** Максимальное число зарегистрированных названий: 20 Максимальное число символов в названии: 20
- **Нажмите кнопку [**i**], когда добавляемое** 1 **название отобразится в поле названия.**
- **При помощи кнопки [**w**] выберите "Добавить",**  2 **затем нажмите кнопку [ENTER].** •**Отмена добавления слова** Нажмите кнопку [RETURN].
- •**Восстановление добавленного названия 1) Нажмите кнопку [K4].** 
	- **При помощи кнопок [**e**,** r**,** w**,** q**] выберите** 2 **восстанавливаемое название, затем нажмите кнопку [ENTER].**
- •**Стирание добавленного названия**
- **1) Нажмите кнопку [K4].** 
	- **При помощи кнопок [**e**,** r**,** w**,** q**] выберите** 2 **стираемое название, затем нажмите кнопку [SUB MENU].**
- **Нажмите кнопку [ENTER].** 3
	- **При помощи кнопки [**w**] выберите "Удалить",**  4 **затем нажмите кнопку [ENTER]. Нажмите кнопку [RETURN].** 5

# **3 Нажмите кнопку [**g**] (Задать).**

Возвращается экран, который отображался прежде.

**Для остановки до завершения** Нажмите кнопку [RETURN]. Текст не сохраняется.

# **Изменение настроек аппарата**

- **Общие процедуры**
- **1 <sup>В</sup> режиме остановки**

**Нажмите кнопку [FUNCTIONS].**

- $2$  При помощи кнопок [**△**, ▼] выберите **"Другие функции", затем нажмите кнопку [ENTER].**
- **3 При помощи кнопок [**e**,** r**] выберите "Нач. наст.", затем нажмите кнопку [ENTER].**

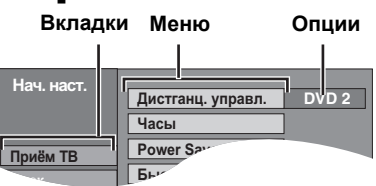

- **4 При помощи кнопок [**e**,** r**] выберите вкладку, затем нажмите кнопку [**q**].**
- **5 При помощи кнопок [**e**,** r**] выберите меню, затем нажмите кнопку [ENTER].**
- **6 При помощи кнопок [**e**,** r**] выберите опцию, затем нажмите кнопку [ENTER].**

**Выход из экрана** Несколько раз нажмите кнопку [RETURN].

**Возврат на предыдущий экран** Нажмите кнопку [RETURN].

# **Обзор настроек**

Настройки сохраняются даже при переключении аппарата в режим ожидания.

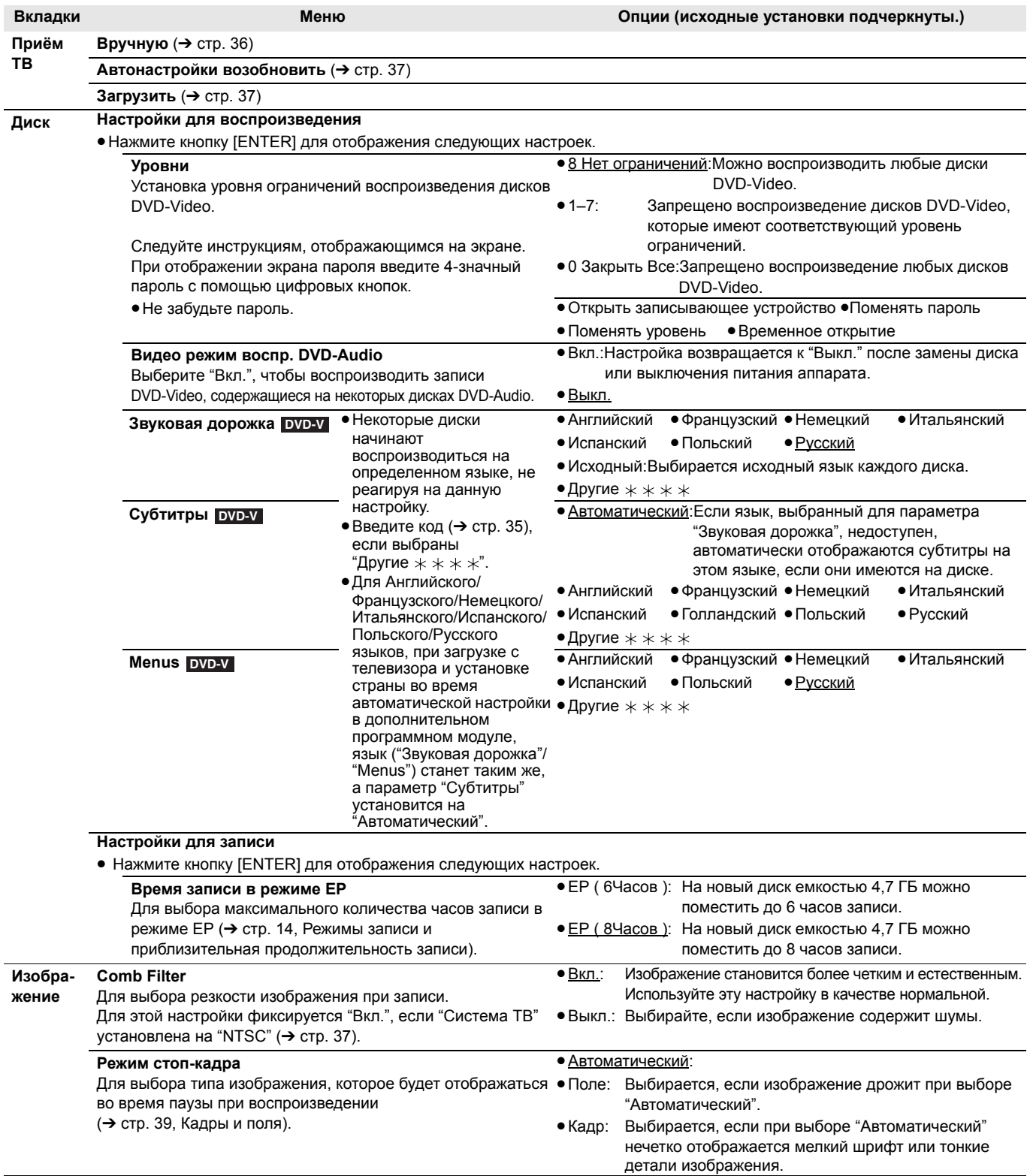

RQT8018

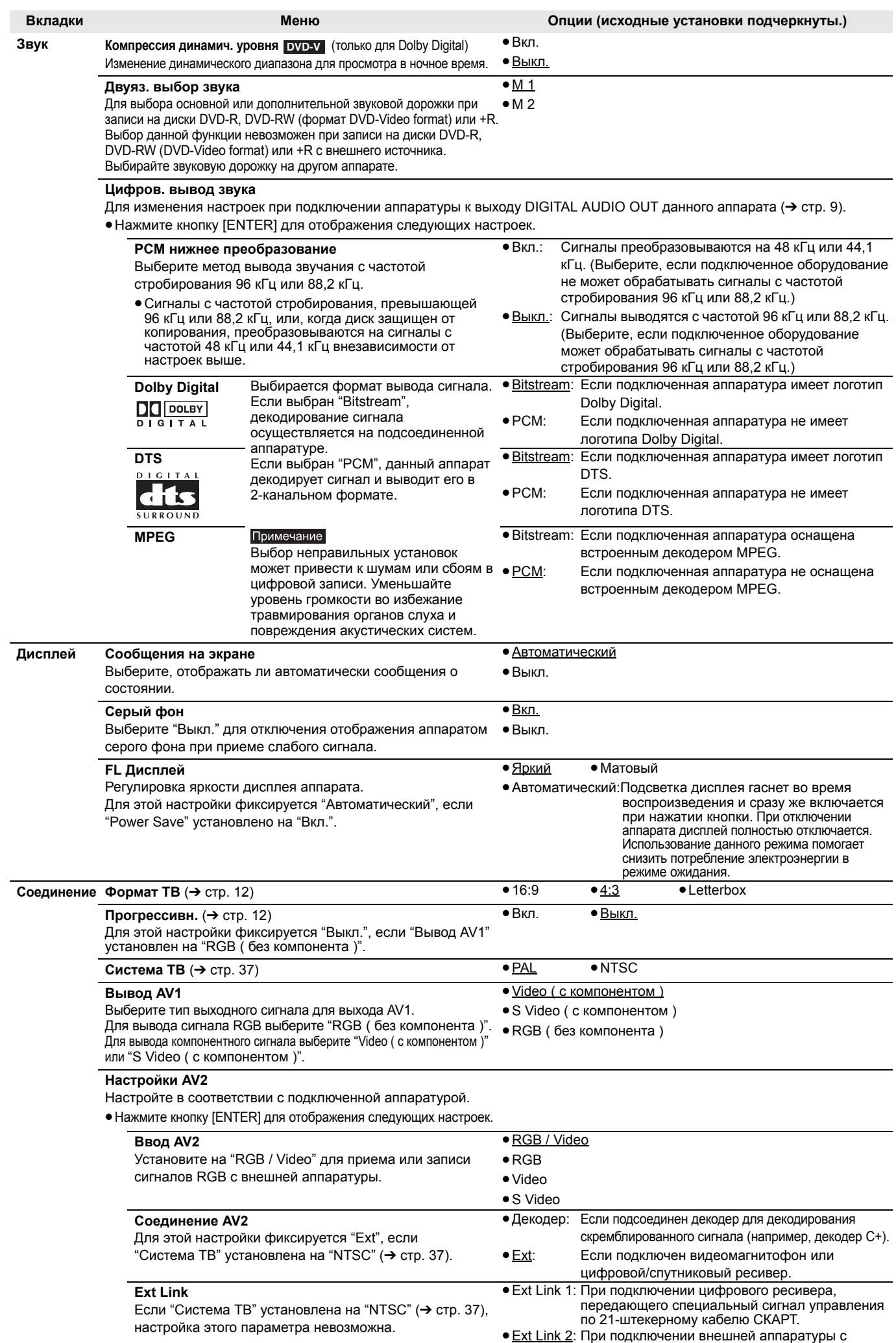

функцией таймера.

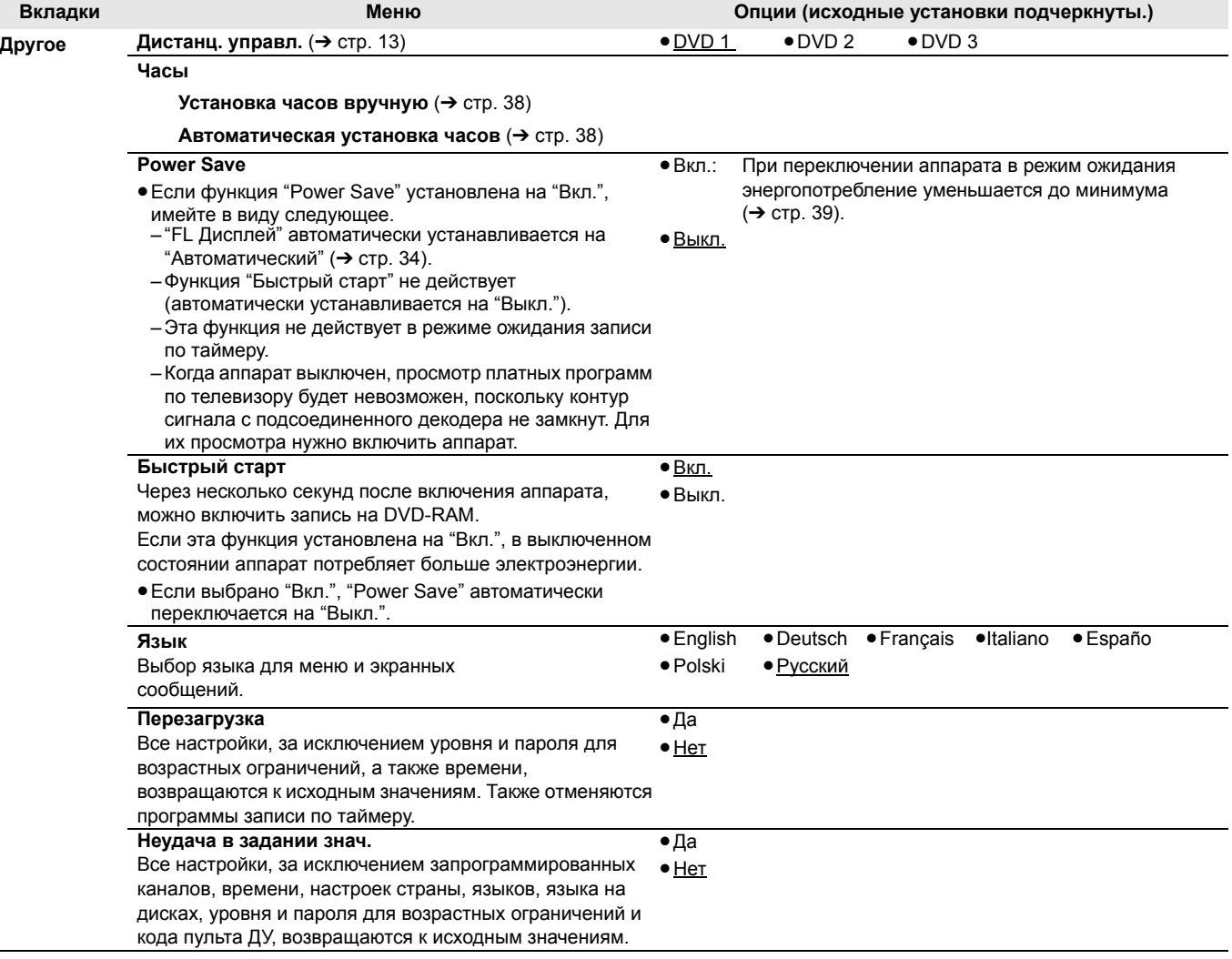

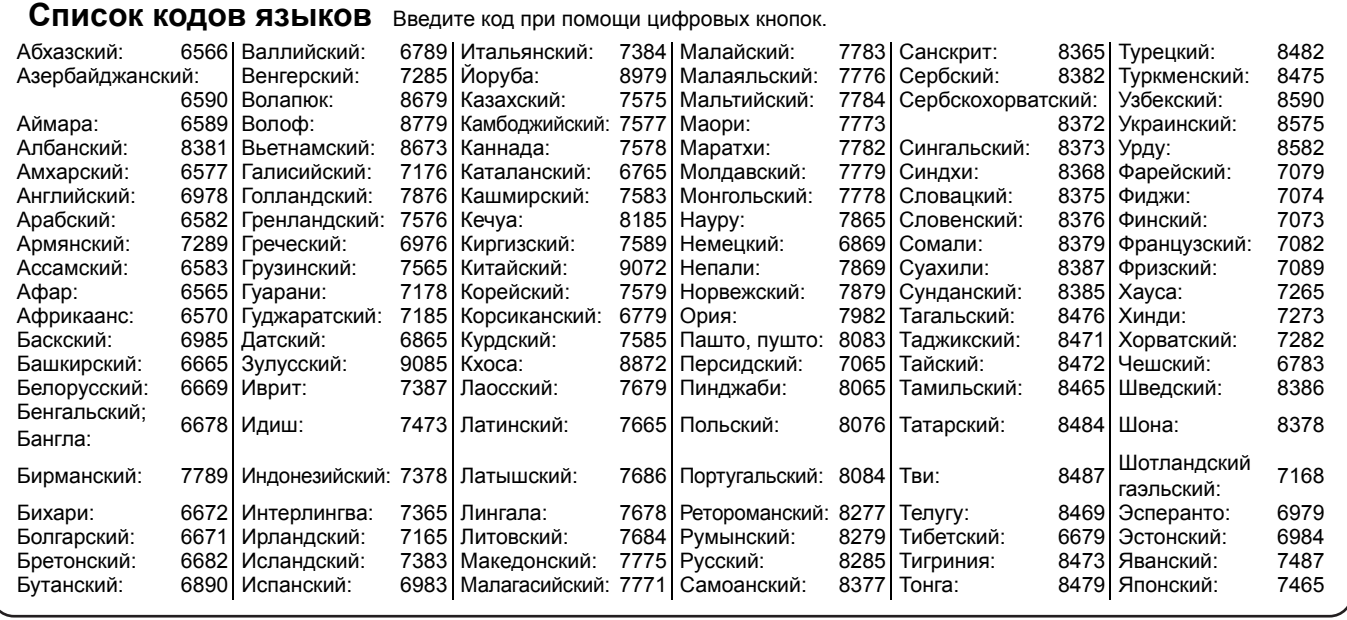

35

RQT8018

# **Настройка**

**1 <sup>В</sup> режиме остановки**

**Нажмите кнопку [FUNCTIONS].**

- **2 При помощи кнопок [**e**,** r**] выберите "Другие функции", затем нажмите кнопку [ENTER].**
- **3 При помощи кнопок [**e**,** r**] выберите "Нач. наст.", затем нажмите кнопку [ENTER].**
- **4 При помощи кнопок [**e**,** r**] выберите "Приём ТВ", затем нажмите кнопку [**q**].**

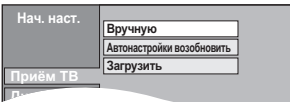

**Вручную**

Можно добавлять или удалять каналы, или менять положение программ.

# **5** При помощи кнопок [▲, ▼] выберите **"Вручную", затем нажмите кнопку [ENTER].**

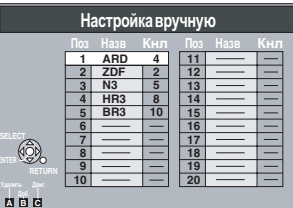

#### **Удаление программной позиции**

При помощи кнопок  $[\triangle, \blacktriangledown, \blacktriangle]$  выберите программную позицию, затем нажмите кнопку [A].

# **Добавление пустой программной позиции**

При помощи кнопок  $[\triangle, \blacktriangledown, \blacktriangleleft, \blacktriangleright]$  выберите программную позицию, затем нажмите кнопку [B].

#### **Перенос телестанции на другую программную позицию**

- $\textcircled{\tiny{1}}$  При помощи кнопок [ $\blacktriangle, \blacktriangledown, \blacktriangleleft, \blacktriangleright$ ] выберите программную позицию, затем нажмите кнопку [C].
- $\odot$  При помощи кнопок [ $\blacktriangle, \blacktriangledown, \blacktriangle, \blacktriangleright$ ] выберите новую программную позицию, на которую хотите перенести телестанцию, затем нажмите кнопку [ENTER].

#### Примечание

Если была выполнена загрузка предустановки (➔ стр. 10), будет доступно только удаление программных позиций.

■ **Изменение параметров настройки отдельной программной позиции**

 $6$  **При помощи кнопок**  $[A, \nabla, \blacktriangleleft, \blacktriangleright]$ 

**выберите программную позицию, затем нажмите кнопку [ENTER].**

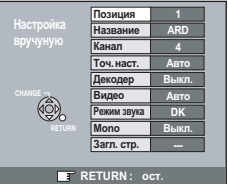

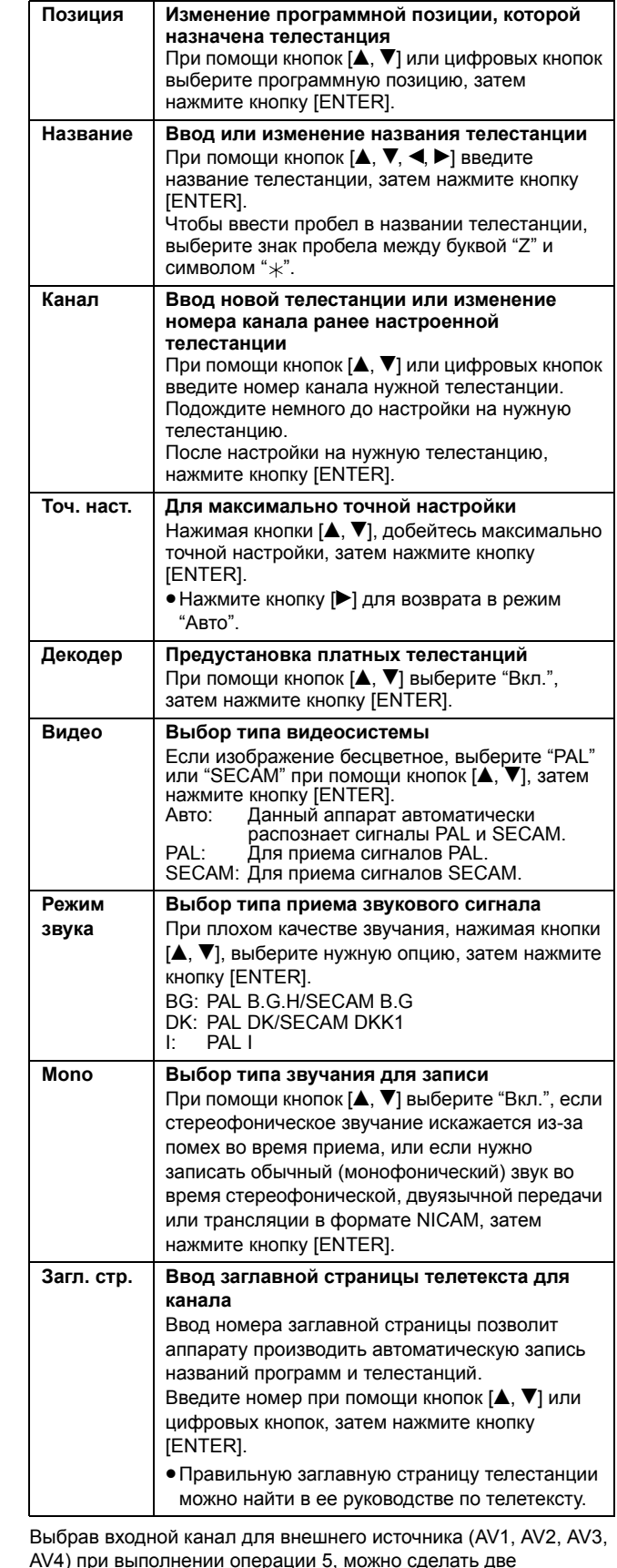

следующие настройки.

• Видео (Авто/PAL/SECAM)

- Для выполнения записи надлежащим образом, выполните необходимые настройки в соответствии с подключенной аппаратурой.
- •Загл. стр. (Авто/Выкл.)

# **Автонастройки возобновить; Загрузить с телевизора**

Можно возобновить автоматическую настройку каналов, если процедура загрузки предустановки или автоматической<br>настройки (→ стр. 10, 11) была прервана по каким-либо причинам.

■ **Автонастройки возобновить**

- **5 При помощи кнопок [**e**,** r**] выберите "Автонастройки возобновить", затем нажмите кнопку [ENTER].** На дисплее отобразится экран подтверждения.
- **6 При помощи кнопок [**w**,** q**] выберите "Да", затем нажмите кнопку [ENTER].**
- **7 При помощи кнопок [**e**,** r**] выберите страну, затем нажмите кнопку [ENTER].**
- **Загрузить**
- **5 При помощи кнопок [**e**,** r**] выберите "Загрузить", затем нажмите кнопку [ENTER].**

На дисплее отобразится экран подтверждения.

**6 При помощи кнопок [**w**,** q**] выберите "Да", затем нажмите кнопку [ENTER].** Начинается загрузка.

#### **Выход из экрана**

Несколько раз нажмите кнопку [RETURN]. **Возврат на предыдущий экран** Нажмите кнопку [RETURN].

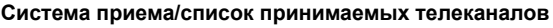

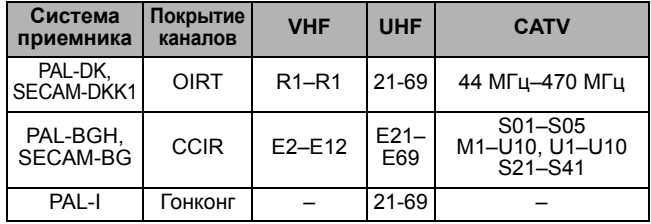

Выход преобразователя RF: не предусмотрен

# **Система ТВ**

Измените данную настройку при подключении телевизора системы NTSC или для записи видеосигнала NTSC с другого источника.

- **1 <sup>В</sup> режиме остановки**
- **Нажмите кнопку [FUNCTIONS].**
- **2 При помощи кнопок [**e**,** r**] выберите "Другие функции", затем нажмите кнопку [ENTER].**
- **3 При помощи кнопок [**e**,** r**] выберите "Нач. наст.", затем нажмите кнопку [ENTER].**
- **4 При помощи кнопок [**e**,** r**] выберите "Соединение", затем нажмите кнопку [**q**].**
- **5 При помощи кнопок [**e**,** r**] выберите "Система ТВ", затем нажмите кнопку [ENTER].**
- **6** При помощи кнопок [▲, ▼] выберите **телевизионную систему, затем нажмите кнопку [ENTER].**

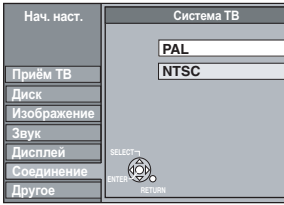

# •**PAL (исходная настройка)**

- –Выбирайте при подключении к телевизору системы PAL или мультисистемному телевизору. Программы, записанные в формате NTSC, воспроизводятся в формате PAL 60.
- –Выбирайте для записи телепрограмм и сигналов формата PAL с другой аппаратуры.
- •**NTSC**
- –Выбирайте при подключении к телевизору системы NTSC. Телепрограммы не могут быть записаны надлежащим образом.
- –Выбирайте для записи сигналов формата NTSC с другой аппаратуры.

На дисплее отобразится экран подтверждения.

**7 При помощи кнопок [**w**,** q**] выберите "Да", затем нажмите кнопку [ENTER].**

**Выход из экрана**

Несколько раз нажмите кнопку [RETURN].

**Возврат на предыдущий экран** Нажмите кнопку [RETURN].

■ **Одновременно изменение всех настроек (PAL**←→**NTSC)**

В режиме остановки одновременно нажмите и удерживайте более 5 секунд кнопки [■] и [▲ OPEN/CLOSE] на самом аппарате.

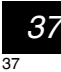

#### **См. информацию об управлении на стр. 32.**

# **Установка часов**

- •Обычно, функция загрузки предустановки или автоматической настройки (➔ стр. 10, 11) автоматически устанавливает на часах правильное время. Однако, в некоторых условиях приема, функция автоматической установки часов не действует.
- При выборе "Россия" в меню установки страны, функция автоматической установки часов не действует.
- •В этом случае установите часы вручную, выполнив нижеуказанные операции.

•В случае отключения сетевого питания, установка часов сохраняется в памяти примерно 60 минут.

- **1 <sup>В</sup> режиме остановки**
- **Нажмите кнопку [FUNCTIONS].**
- **2 При помощи кнопок [**e**,** r**] выберите "Другие функции", затем нажмите кнопку [ENTER].**
- **3 При помощи кнопок [**e**,** r**] выберите "Нач. наст.", затем нажмите кнопку [ENTER].**
- **4 При помощи кнопок [**e**,** r**] выберите "Другое", затем нажмите кнопку [**q**].**
- **5 При помощи кнопок [**e**,** r**] выберите "Часы", затем нажмите кнопку [ENTER].**

**6 При помощи кнопок [**e**,** r**] выберите Установка часов вручную Часы Время Дата 15 : 45 : 39 Установить время вручную. ENTER: сохранить RETURN: отмена 0 9 №**  $\begin{bmatrix} 1 & 0 \\ 0 & 0 \end{bmatrix}$ Если выбрана "Россия", в меню установки "Часы" не будет отображаться опция "Автоматич.". Пропустите операцию 6.

- **"Выкл." или "Автоматич.", затем нажмите кнопку [ENTER].**
- **7 При помощи кнопок [**w**,** q**] выберите элемент, который хотите изменить.** Элементы переключаются следующим образом:

Часы < - Минуты < - > Секунды < - > День < - > Месяц < - > Год

**8 Измените установку при помощи кнопок [e**, ▼**].** 

Для установки можно также использовать цифровые кнопки.

# **9 Нажмите кнопку [ENTER] после**

# **завершения установки.**

Часы пойдут.

#### **Выход из экрана**

Несколько раз нажмите кнопку [RETURN].

**Возврат на предыдущий экран** Нажмите кнопку [RETURN].

# **Блокировка от детей**

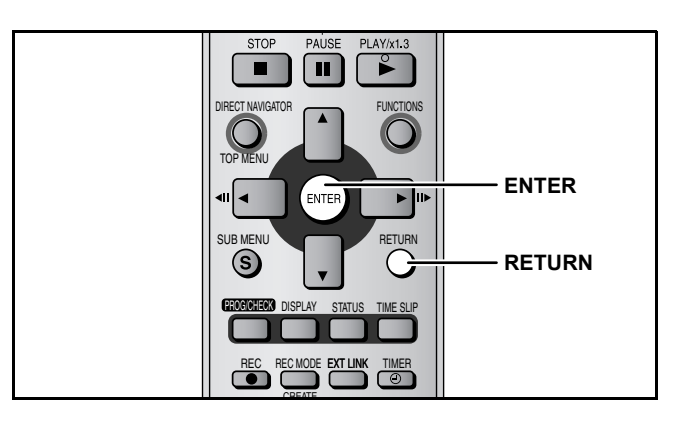

#### **Автоматическая установка часов**

Если телестанция передает сигнал установки времени, а параметр "Автоматич." в меню установки Часы установлен на "Вкл.", функция автоматической синхронизации часов сверяет время, и при необходимости, подстраивает часы несколько раз в день.

**6 При помощи кнопок [**e**,** r**] выберите "Вкл." или "Автоматич.", затем нажмите кнопку [ENTER].**

Включается автоматическая установка часов.

После завершения установки, отображается следующий экран.

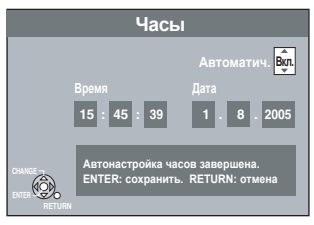

**Для остановки незавершенной операции** Нажмите кнопку [RETURN].

•Если автоматическая установка часов не работает, установите часы вручную (➔ слева, "Установка часов вручную" операция 6).

Функция блокировки от детей блокирует все кнопки на самом аппарате и пульте ДУ. Используйте данную функцию, если не хотите, чтобы аппаратом управляли другие.

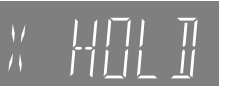

**Одновременно нажмите кнопки [ENTER] и [RETURN] и удерживайте их, пока на дисплее не появится индикатор "X HOLD".**

При нажатии кнопки, когда включена блокировка от детей, на дисплее аппарата отображается индикатор "X HOLD", и управление аппаратом будет невозможным.

# **Для отмены блокировки от детей**

...<br>Одновременно нажмите кнопки [ENTER] и [RETURN] и удерживайте их, пока с дисплея не исчезнет индикатор "X HOLD".

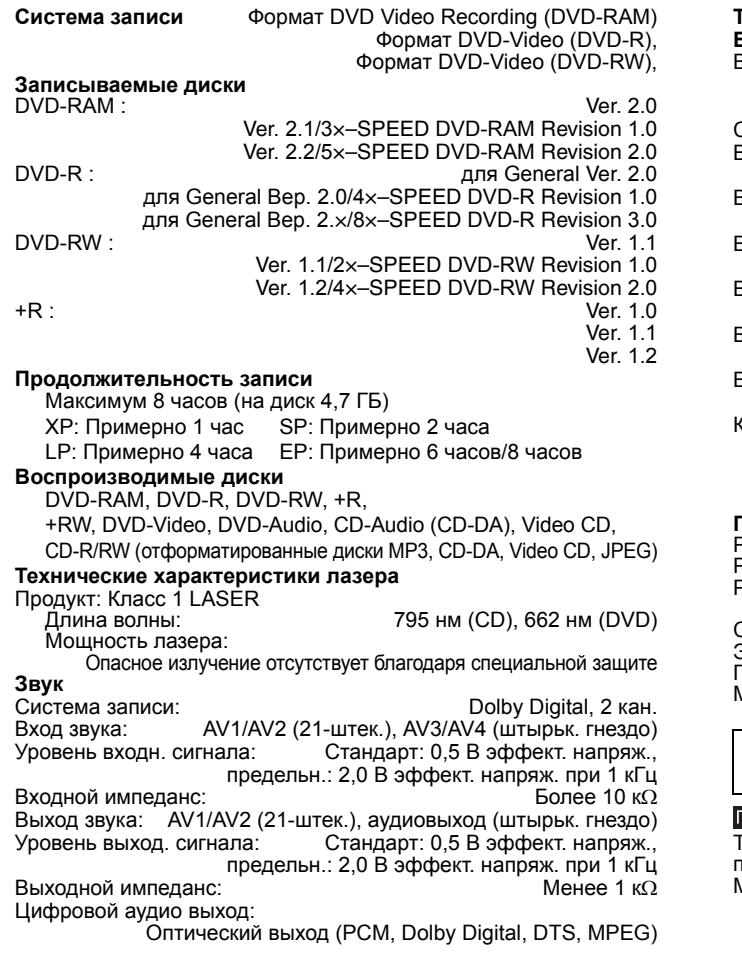

# **Глоссарий**

#### **CPRM (Content Protection for Recordable Media)**

CPRM – это технология, используемая для защиты передач, допускающих только однократную запись. Такие передачи могут быть записаны только с помощью рекордеров и дисков, совместимых с технологией CPRM.

#### **Dolby Digital**

Метод кодирования цифровых сигналов, разработанный компанией Dolby Laboratories. Помимо стереофонического (2-канального) звука, эти сигналы могут

передавать многоканальный звук. Данный метод позволяет записывать на диск большое количество аудиоданных.

#### **DTS (Digital Theater Systems)**

Система окружающего звучания, используемая во многих домашних кинотеатрах. Обеспечивает хорошее разделение каналов, благодаря чему достигается эффект реалистичного звучания.

# **JPEG (Joint Photographic Experts Group)**

Это система, используемая для сжатия/декодирования цветных

неподвижных изображений.<br>Если выбрать формат JPEG для сохранения снимков цифровых<br>фотокамер и т.п., то данные будут сжиматься до 1/10–1/100 от их оригинального размера. Формат JPEG характеризуется малым снижением качества изображения при высокой степени сжатия.

#### **MP3 (MPEG Audio Layer 3)**

Метод сжатия звука, при котором аудиоданные сжимаются до одной десятой от их исходного размера без ощутимой потери качества звучания. Аппарат воспроизводит фонограммы в формате МР3, записанные на дисках CD-R и CD-RW.

#### **Pan & Scan (Панорама)/Letterbox (Почтовый конверт)**

Обычно, записи на дисках DVD-Video рассчитаны на то, что они будут просматриваться на широкоэкранных телевизорах (соотношение сторон 16:9), и это часто приводит к тому, что изображение не помещается на экранах обычных телевизоров (соотношение сторон 4:3). Существует два способа разрешить эту проблему: использование формата "Pan & Scan" и "Letterbox".

- Pan& Scan: Обрезает изображение по бокам так, чтобы оно поместилось на экран.
- Letterbox: Над и под изображение<br>вставляются черные полосы,<br>благодаря чему изображение<br>формата 16:9 целиком<br>отображается на экране.

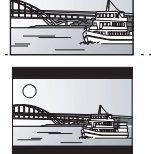

#### **Телевизионная система (**➔ **стр. 37) Видео**

#### Видеосистема:

SECAM (только вход)/цветной сигнал PAL, 625 строк, 50 полей Цветной сигнал NTSC, 525 строк, 60 полей Система записи: MPEG2 (Гибридная VBR)

Видеовход (SECAM/PAL/NTSC):

AV1/AV2 (21-штек.), AV3/AV4 (коакс. гнездо) 1 В пик. 75 Ω, оконечная нагрузка Видеовход S-Video (SECAM/PAL/NTSC):

AV2 (21-штек.), AV3/AV4 (гнездо S) 1 В пик. 75 Ω, оконечная нагрузка зидеовход RGB (PAL):

 $AV2$  (21-штек.) 0,7 В пик. (PAL) 75 Ω, оконечная нагрузка Видеовыход (PAL/NTSC):

AV1/AV2 (21-штек.), видеовыход (коакс. гнездо) 1 В пик. 75 Ω, оконечная нагрузка Видеовыход S-Video (PAL/NTSC):

AV1 (21-штек.), выход S-Video (гнездо S) 1 В пик. 75 Ω, оконечная нагрузка Видеовыход RGB (PAL/NTSC):

AV1 (21-штек.) 0,7 В пик. (PAL) 75 Ω, оконечная нагрузка Компонентный видеовыход (NTSC 480p/480i, PAL 576p/576i)

Y: 1,0 В пик. 75 Ω, оконечная нагрузка  $P_B: 0.7 B$  пик. 75  $\Omega$ , оконечная нагрузка

Около 3,5 кг

 $P_R$ : 0,7 В пик. 75 Ω, оконечная нагрузка **Прочее** Региональный код: # 5 етнени под последних под страници и продавать под страници и продавать таких и так и так и так и так и так и т<br>Рабочая температура: Рабочий диапазон влажности: 10–80 % отн. влажность (без конденсации) Сетевое питание: 220–240 В переменного тока, 50 Гц Энергопотребление:

<sup>-</sup>абариты (ШхГхВ): Примерно 430 мм х 337 мм х 63 мм<br>Ласса: Около 3.5 кг

#### **Электропотребление в режиме ожидания: примерно 3 Вт (Режим энергосбережения)**

#### Тримечание

-<br>Технические характеристики могут быть изменены без предварительного уведомления. Масса и габариты указаны приблизительно.

# **TIFF (Tag Image File Format)**

Это система, используемая для сжатия/декодирования цветных неподвижных изображений.

Широко распространенный формат хранения высококачественных изображений в цифровых фотокамерах и других устройствах.

#### **Динамический диапазон**

Динамический диапазон – это разность между самым низким уровнем звучания, которое слышится сквозь шум аппаратуры, и высшим уровнем звучания до появления искажений. Сжатие динамического диапазона уменьшает разницу между самыми громкими <sup>и</sup> самыми тихими звуками. Благодаря этому можно уменьшить громкость звука, но слышать диалоги так же отчетливо.

#### **Завершение**

Процесс, обеспечивающий возможность воспроизведения записанных дисков CD-R, CD-RW, DVD-R и т.д. на оборудовании, воспроизводящем такие носители. На данном аппарате можно завершать диски DVD-R, DVD-RW (формат DVD-Video) или +R.

После завершения, диск становится пригодным только для воспроизведения и больше не может быть записан или отредактирован. После форматирования возможна запись, однако после завершения дисков DVD-RW, они становятся пригодными только для воспроизведения.

#### **Защита**

Во избежание случайного удаления данных, используйте функцию защиты от записи или защиты от удаления.

#### **Кадры и поля**

Кадры – это элементарные изображения, из которых формируется видеофильм на экране телевизора. Каждый кадр состоит из двух полей.

 $=$   $\frac{1}{2}$   $\frac{1}{2}$   $\frac{1}{2$ Кадр Поле Поле

RQT8018

#### **Микширование**

Это процесс сведения многоканальных аудиосигналов, содержащихся на некоторых дисках, в два канала для стереофонического вывода. Это полезно при прослушивании 5.1-канального аудиосигнала, содержащегося на DVD, через громкоговорители телевизора. Некоторые диски не поддерживают микширование, и, в этом случае, данный аппарат может выводить только сигналы двух фронтальных каналов.

#### **Поток битов**

Это цифровая форма данных многоканального звука (например, 5.1-канального) перед декодированием на различные каналы.

#### **Прогрессивный/Чересстрочный сигнал**

Видеосигнал стандарта PAL содержит 625 (или 576) строк чересстрочного сканирования (i), а прогрессивный сигнал, обозначаемый 625p (или 576p), содержит вдвое больше строк сканирования. Для стандарта NTSC они обозначаются соответственно 525i (или 480i) и 525p (или 480p). Используйте прогрессивный выходной сигнал для просмотра видеозаписей высокого разрешения с носителей типа DVD-Video. Для просмотра видеозаписей с использованием прогрессивного сигнала, телевизор должен поддерживать прогрессивную развертку. Телевизоры Panasonic с входами стандарта 625 (576)/50i · 50p, 525 (480)/60i · 60p совместимы с прогрессивным сигналом.

#### **Управление воспроизведением (PBC)**

Если диск Video CD имеет функцию управления воспроизведением, она позволяет выбирать сцены и<br>информацию при помощи меню. (Данный аппарат совместим с версиями 2.0 и 1.1.)

#### **Q Link**

- ------<br>Эта функция действует только тогда, когда аппарат подключен к<br>телевизору, поддерживающему функцию Q Link или другую подобную<br>функцию, посредством 21-штекерного кабеля СКАРТ полного<br>соединения Функция Q Link облад

- •Загрузка с телевизора При подключении аппарата к телевизору, данные списка<br>телестанций автоматически копируются с телевизора в<br>аппарат, и телестанциям присваиваются программные<br>позиции в таком же порядке, как у телевизора.
- •Прямая запись с телевизора Достаточно нажать кнопку [● DIRECT TV REC], чтобы немедленно<br>записать программу, которую показывают по телевизору.
- Автоматическое включение телевизора/рекордера DVD<sup>\*</sup> Даже если телевизор и аппарат выключены (находятся в режиме ожидания), при нажатии кнопки [q] (PLAY), [DIRECT NAVIGATOR, TOP MENU], [ShowView] или [PROG/ CHECK] телевизор и данный аппарат автоматически включаются.

Если телевизор выключен (находится в режиме ожидания), а<br>аппарат включен, то при нажатии кнопки [FUNCTIONS] или [▶] (Воспроизведение), или при загрузке диска [(кроме DVD-RAM, DVD-R, DVD-RW (формат DVD-Video) и +R], телевизор<br>автоматически включается.

•Автоматический переход рекордера DVD в режим ожидания При выключении телевизора, также выключается аппарат. Однако, данная функция действует <sup>в</sup> режиме остановки.

#### **VPS (Video Programme System)/PDC (Programme Delivery Control)**

**Эскиз**

**Фильм и видео**

Для PAL

Для NTSC

**Форматирование**

**Частота дискретизации**

воспроизводимым звуком.

Эта функция не срабатывает при выполнении следующих<br>операций: загрузка предустановки, автоматическая настройка,<br>автоматическая установка часов и ручная настройка. •Сообщения на экране

Эскизом называют миниатюрное представление изображения, используемое для отображения нескольких изображений в виде списка.

Диски DVD-Video записываются в форматах фильм или видео. Данный аппарат может распознавать использованный формат, и затем<br>выбирать наиболее подходящий метод прогрессивного вывода.

Секунда фильма состоит из 25 кадров.<br>Видео образуется из 50 полей в секунду (один кадр состоит из<br>двух полей).

Секунда фильма состоит из 24–30 кадров. Секунда обычного кинофильма состоит из 24 кадров.Видео образуется из 60 полей <sup>в</sup> секунду (один кадр состоит из двух полей).

Форматирование – это процесс, обеспечивающий возможность записи на диски DVD-RAM с помощью записывающей аппаратуры.<br>На данном аппарате можно форматировать диски DVD-RAM На данном аппарате можно форматировать диски DVD-RAM<br>или DVD-RW (только в формат DVD-Video).<br>При форматировании диска, с него необратимо удаляются все записи.

Дискретизация – это процесс преобразования значений амплитуды звуковых волн (аналогового сигнала), которые берутся с определенной периодичностью, в цифровой формат (цифровое кодирование). Частота дискретизации показывает,<br>сколько значений берется за одну секунду. Чем выше частота<br>дискретизации, тем меньше различия между исходным и

Во время просмотра телевизионных программ, на экране телевизора могут отображаться следующие сообщения, информирующие <sup>о</sup> состоянии аппарата:

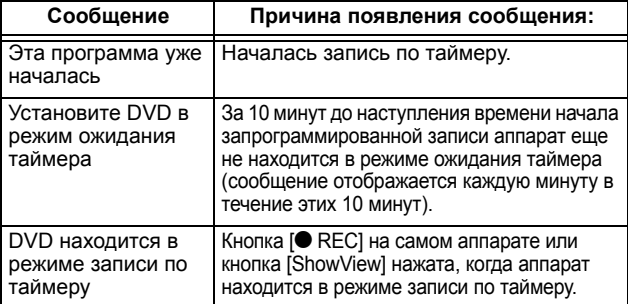

Для телевизоров некоторых типов вышеуказанные сообщения могут отображаться неправильно.

Данные операции доступны только при подключении аппарата<br>к телевизору с функцией Q Link.

VPS или PDC – это очень удобная система, которая помогает записывать телепрограммы, выбранные для записи по таймеру, с начала до конца, даже если время трансляции сдвигается относительно времени, указанного в программе передач, из-за задержки начала программы или увеличения ее продолжительности. Также, если программа была прервана, например, передачей экстренных сообщений, запись<br>автоматически приостанавливается, и возобновляется при возобновлении трансляции программы. Система VPS/PDC не может работать надлежащим образом с сигналами, посылаемыми некоторыми телестанциями, даже если

функция "VPS/PDC" была установлена на "Вкл.". За более подробной информацией обращайтесь на местные телестанции.

- •При записи телепрограмм с функцией VPS/PDC, используйте правильное время (время VPS/PDC) для записи. Установите функцию "VPS/PDC" на "ВЫКЛ.", если время записи неправильное (время VPS/PDC). Запись с использованием функции VPS/PDC не выполняется, даже если время (время VPS/PDC) отличается от точного времени всего на одну минуту. Правильное время (время VPS/PDC) можно найти в телетексте, газетах или журналах и других источниках.
- •Если фактические периоды времени записи по таймеру накладываются друг на друга (вне зависимости от использования функции VPS/PDC), запись, начинающаяся раньше, всегда имеет приоритет над записью, начинающейся позже, и запись программы с более поздним временем начала начнется только после завершения предыдущей записи.
- •Если сигнал VPS/PDC исчезает из-за слабого сигнала трансляции или телестанция не передает регулярный сигнал VPS/PDC, запись по таймеру будет выполняться в нормальном режиме (без функции VPS/PDC), даже если для этой записи включена функция VPS/PDC. В этом случае, даже если запись по таймеру была выполнена, все запрограммированные данные не будут отменены в тот же момент, а остаются в памяти, и удаляются только в 4 часа утра через два дня.
- •Время начала программ, указанное <sup>в</sup> программах телепередач <sup>в</sup> газетах или журналах, может быть изменено позже. При программировании записи программы, начало которой было позже изменено, установите функцию "VPS/PDC" на "ВЫКЛ.". Будьте особенно внимательны по отношению к этому при<br>программировании с использованием функции SноwViεw, так как в некоторых странах
- •Если в программе телепередач, опубликованной в газете или журнале, указано два номера SHOWVIEW, используйте номер SHOWVIEW, предназначенный для VPS/PDC, если хотите выполнить запись при помощи функции VPS/PDC с использованием программирования SноwView.
- •Исходные установки для функции "VPS/PDC" отличаются в разных странах. Руководствуйтесь нижеуказанной таблицей.

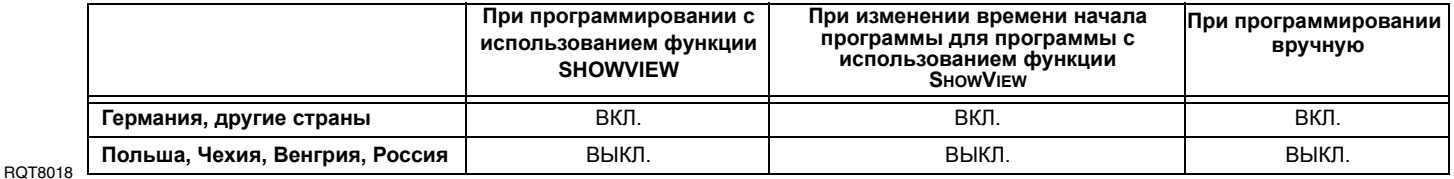

•Если телестанция не передает сигналы VPS/PDC, то под заголовком "VPS/PDC" в меню программирования таймера отображается "---".

•Иногда начало программы может быть записано неправильно.

# **Часто задаваемые вопросы**

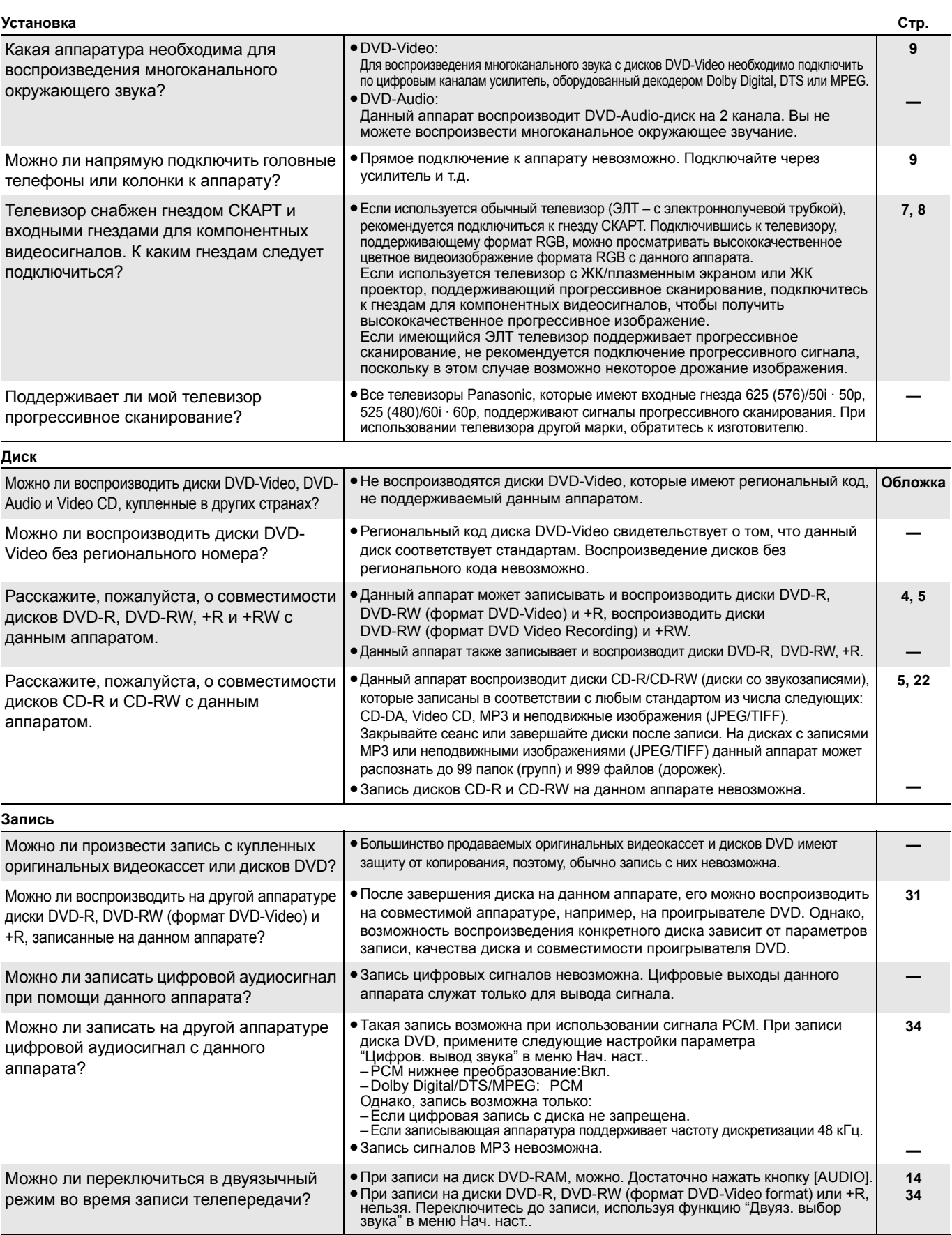

# **Дополнительные аксессуары**

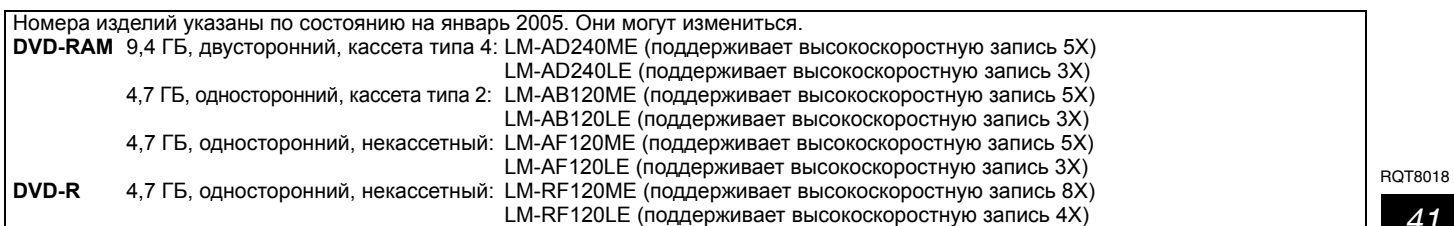

41

# **На экране телевизора Стр.**

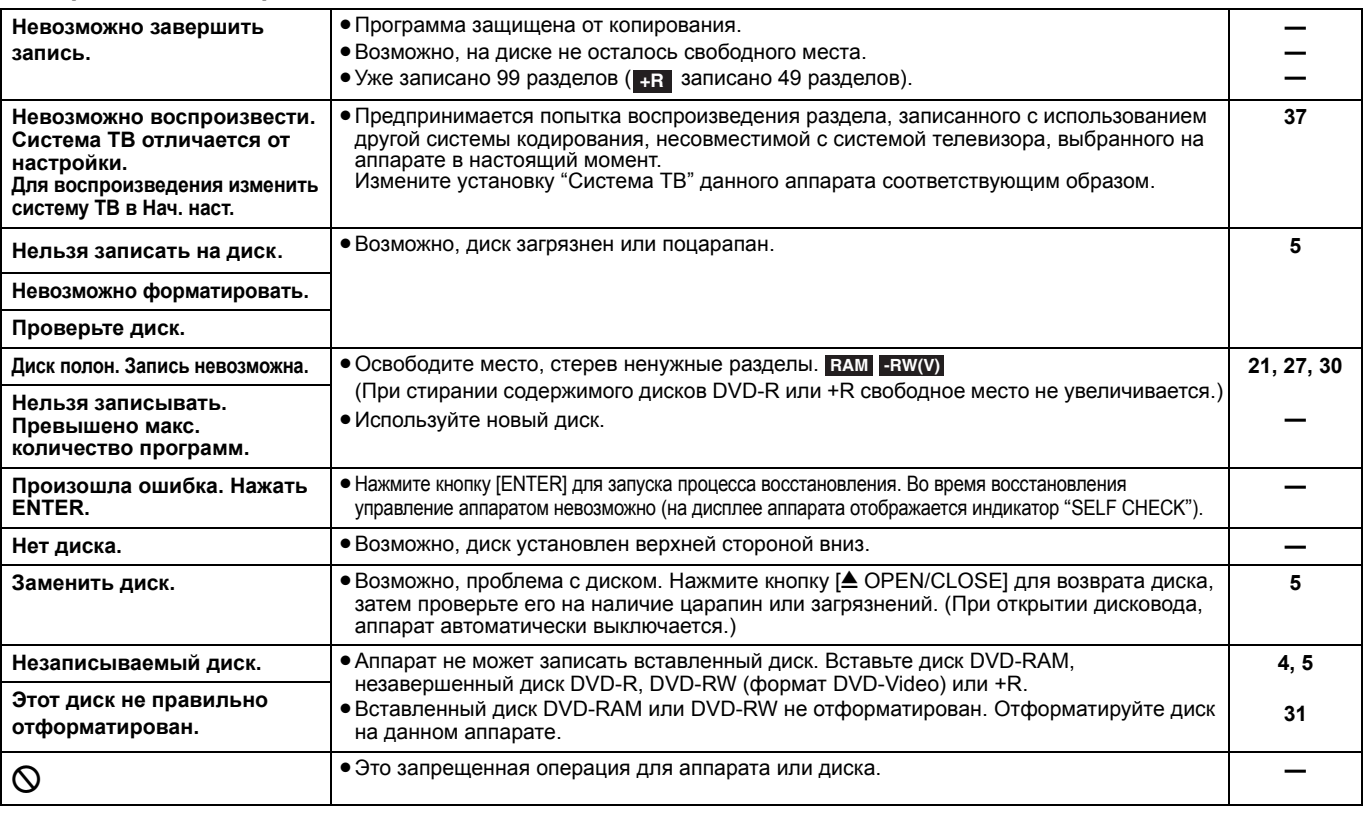

# **На дисплее аппарата**

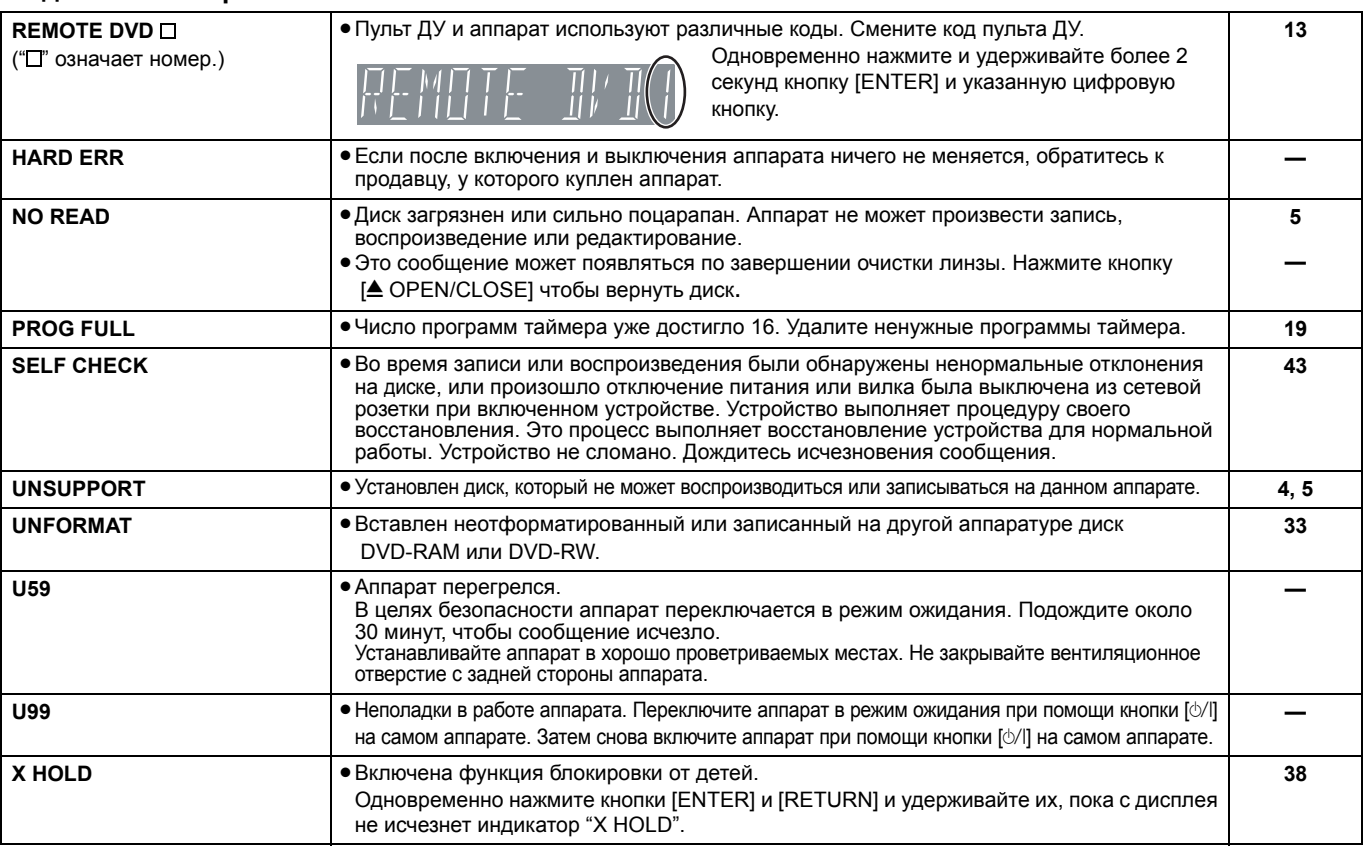

# **Уход и техническое обслуживание**

**Прецизионные детали данного аппарата очень восприимчивы к влиянию окружающей среды. Они особенно чувствительны к воздействию температуры, влажности или пыли. Дым от сигарет также может привести к неполадкам или поломке.**

# **Протирайте данный аппарат мягкой сухой тканью.**

•Нельзя использовать для очистки данного аппарата спирт, разбавитель для красок или бензин.

•Перед использованием салфеток, обработанных химическими составами, внимательно прочитайте инструкции по их применению. **Уделив внимание следующим пунктам, Вы сможете долго наслаждаться высококачественным звуком и изображением.** Со временем, пыль и грязь могут загрязнить линзу аппарата, и он потеряет возможность записи или воспроизведение дисков. Используйте **Очиститель для линз DVD (RP-CL720E)** примерно раз в год, принимая во внимание частоту применения и условия эксплуатации аппарата. Перед использованием очистителя для линз, внимательно прочитайте инструкцию по его применению.

# **Руководство по устранению неполадок**

Перед обращением в сервисный центр, проверьте следующее. При отсутствии уверенности в отношении каких-либо пунктов проверки, или, если указанные в таблице меры не помогли избавиться от неполадок, обращайтесь за инструкциями к дилеру.

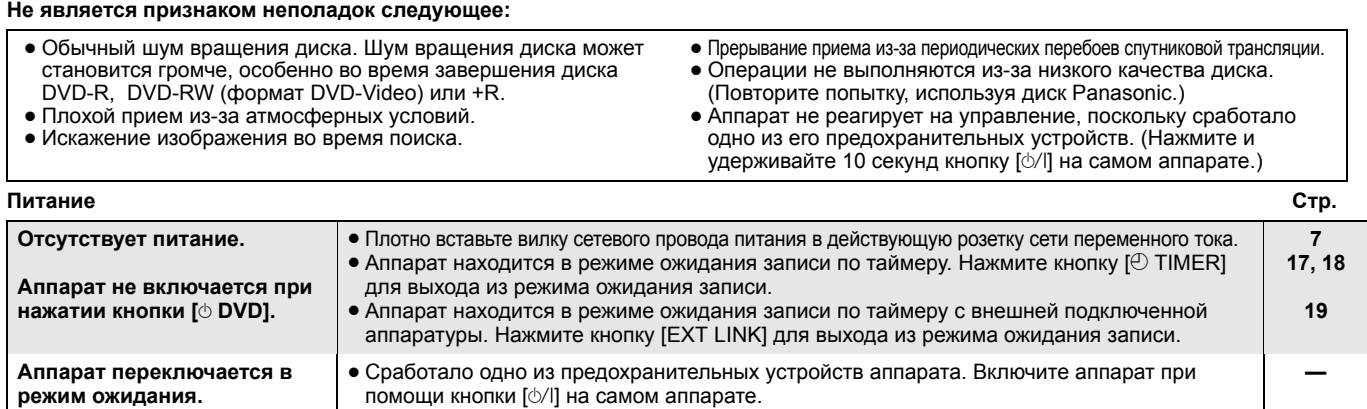

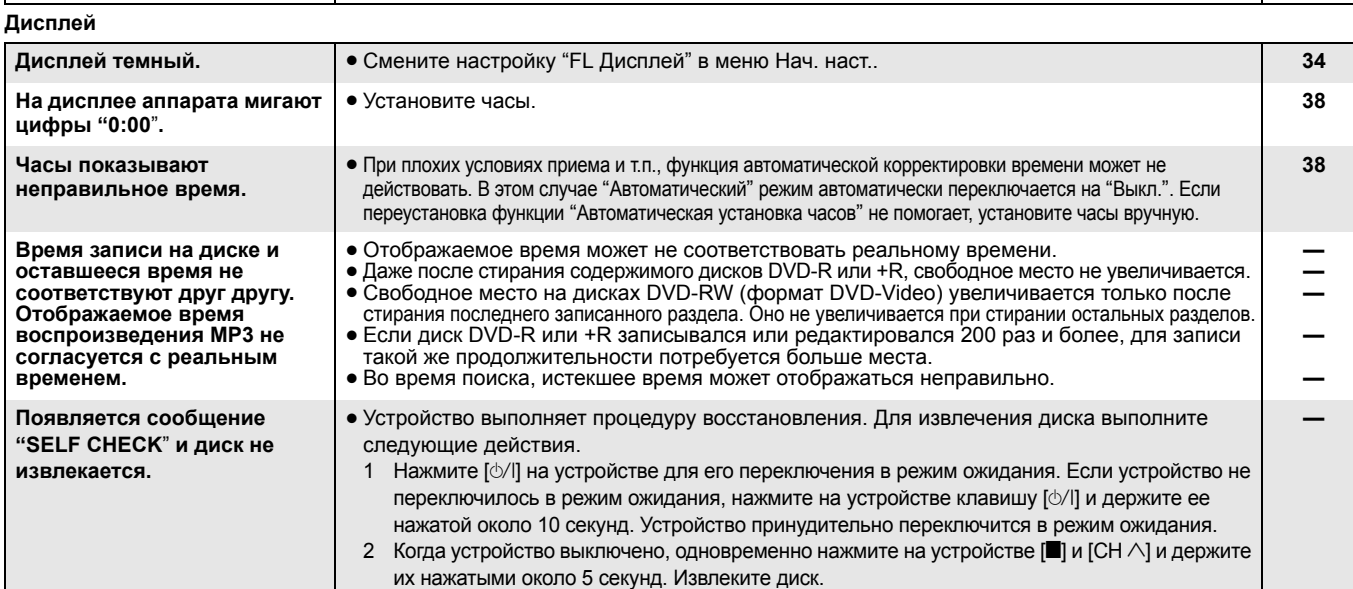

**Экран телевизора и видеоизображение**

**режим ожидания.** 

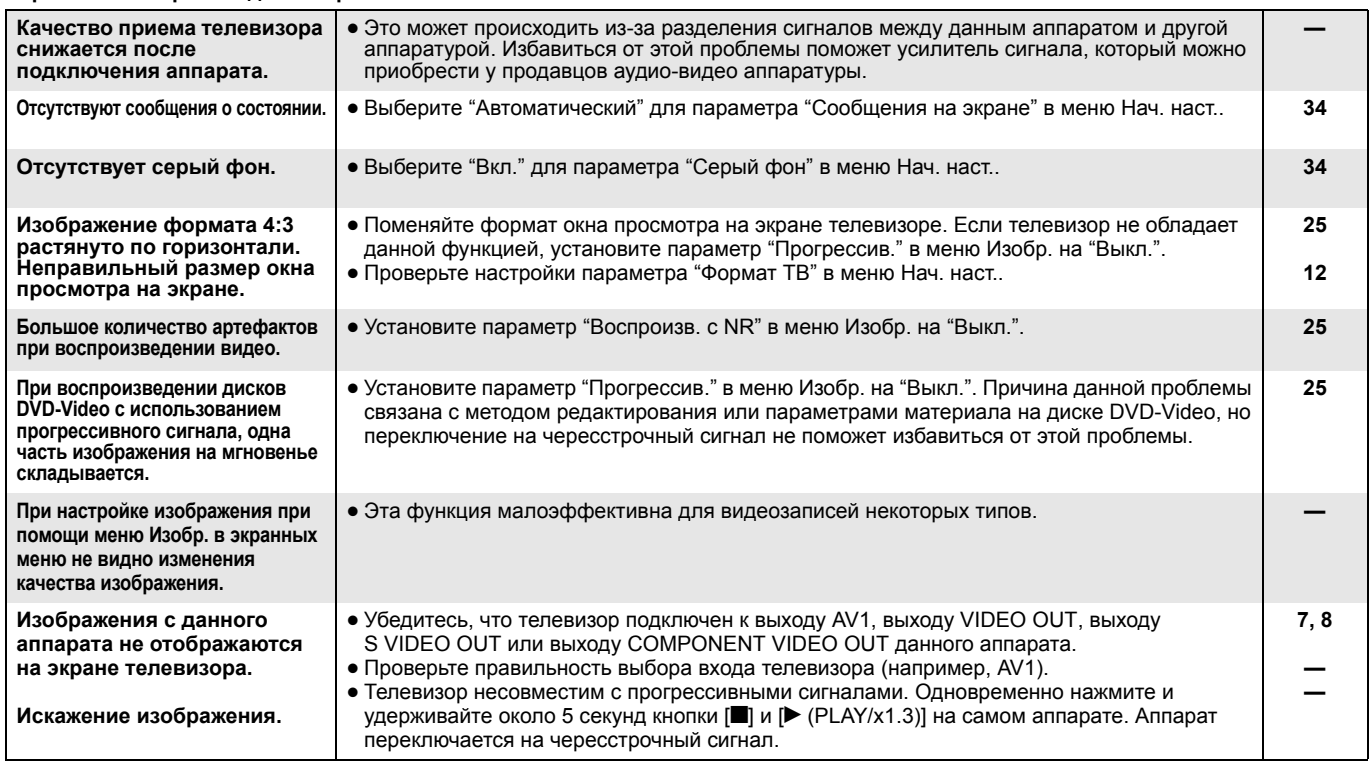

# **Руководство по устранению неполадок**

•

• •

**Нет звука.**

**формата.**

**Низкий уровень громкости. Искажение звука. Не слышен звук выбранного**

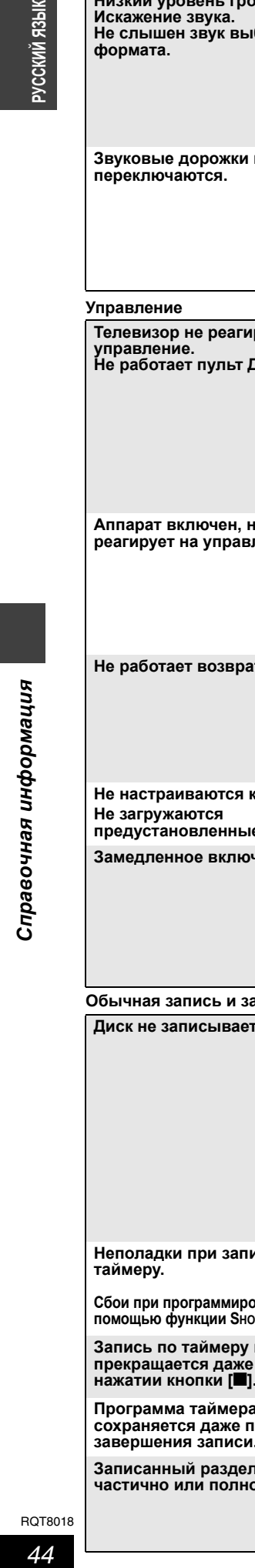

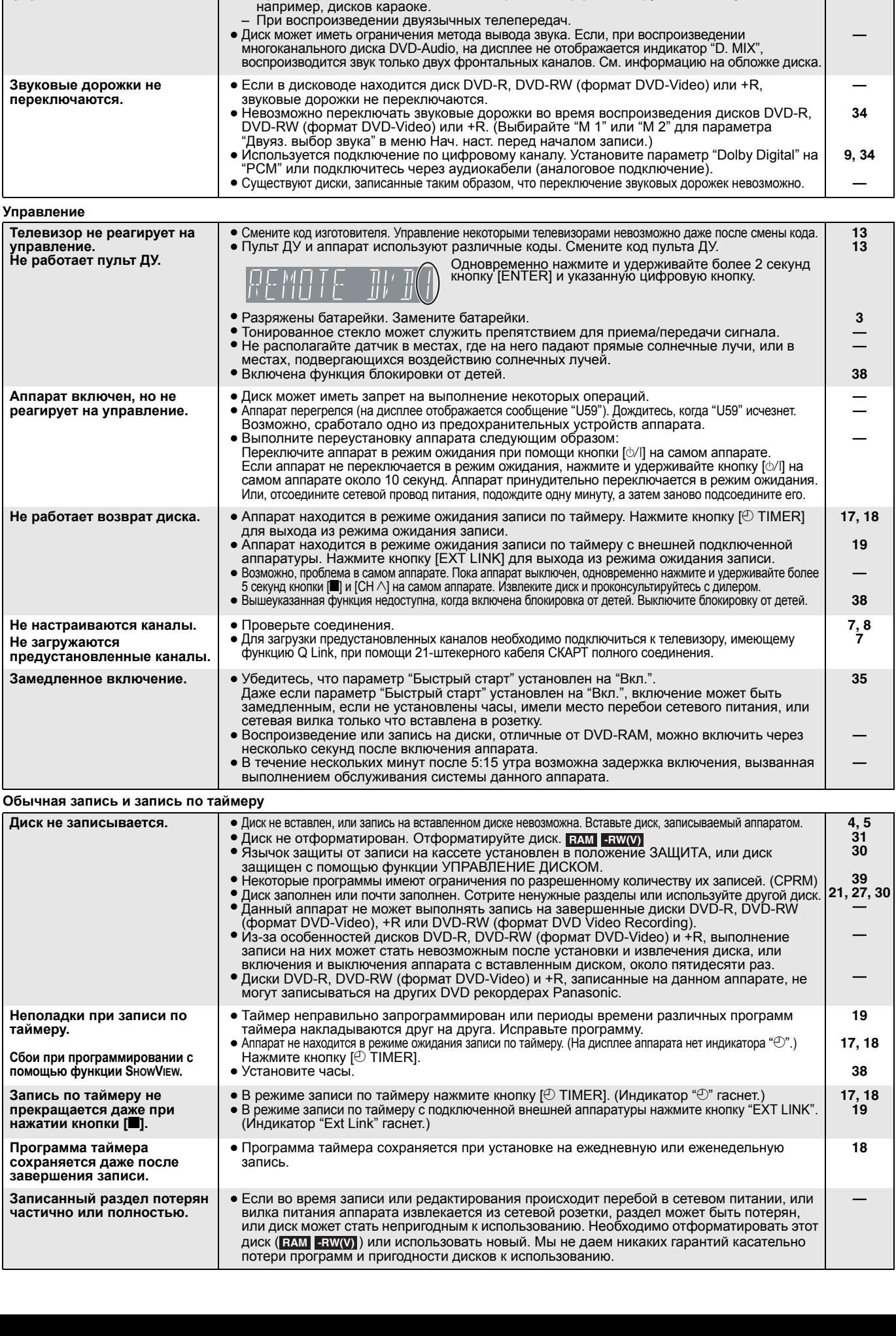

**Звук Стр.**

подключен.<br>Выберите звучание при помощи кнопки [AUDIO].<br>Выключайте функцию V.S.S. в следующих случаях.

Проверьте соединения и настройки. Проверьте входной режим усилителя, если он

**7–9, 34**

**20 25**

**—**

– При воспроизведении дисков, не содержащих эффектов окружающего звучания,

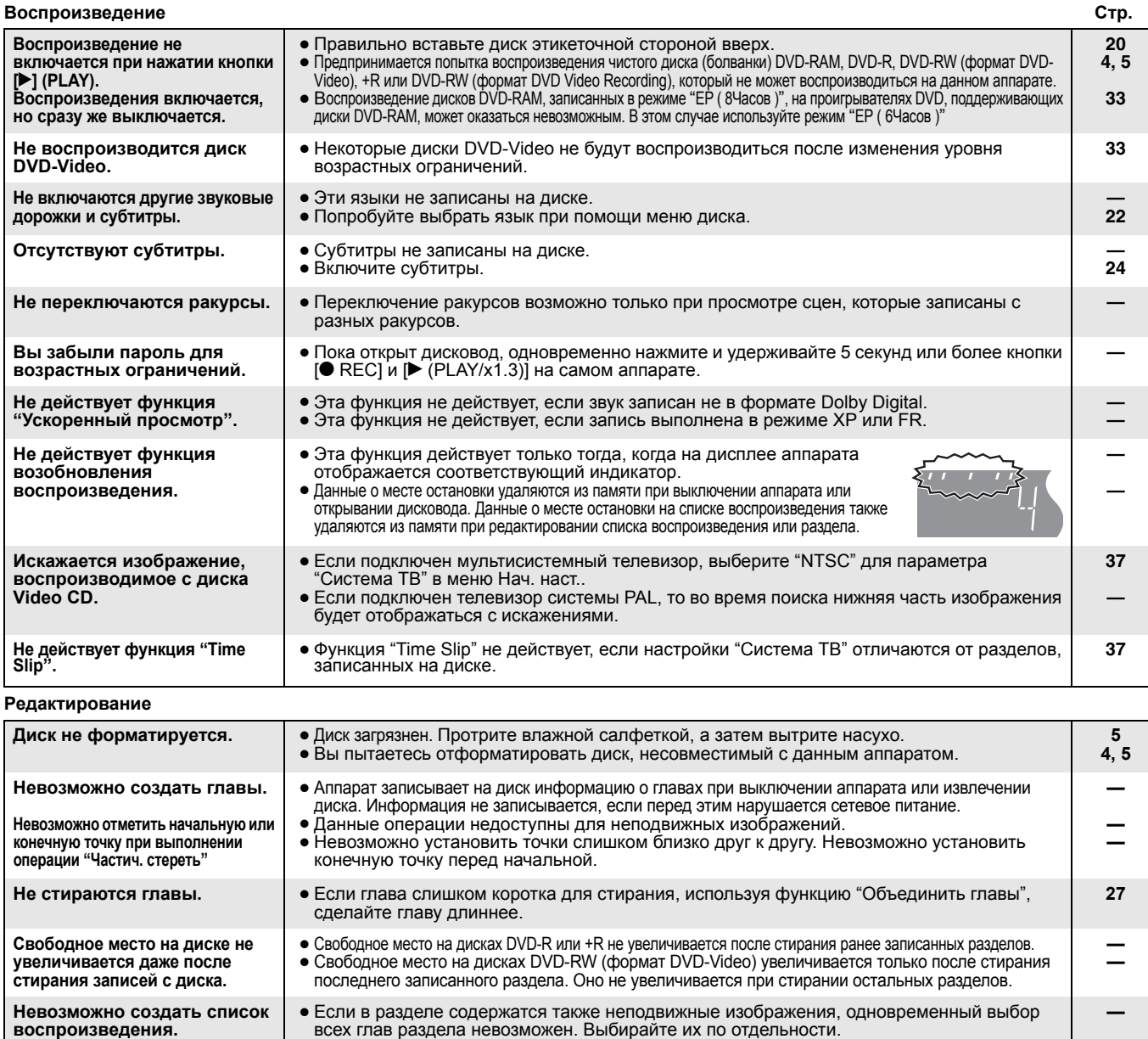

# **Меры предосторожности**

# **Размещение**

Аппарат должен устанавливаться на ровной горизонтальной поверхности в местах, защищенных от воздействия прямых солнечных лучей, высоких температур, высокой влажности <sup>и</sup> сильной вибрации. Влияние вышеуказанных факторов может привести <sup>к</sup> повреждению корпуса <sup>и</sup> других компонентов аппарата, сократив тем самым срок службы аппарата.

Не ставьте на аппарат тяжелые предметы.

# **Напряжение**

Нельзя использовать источники питания высокого напряжения. Это может привести к перегрузке аппарата и возгоранию.

Нельзя использовать источники питания постоянного тока. Тщательно проверьте источник питания, прежде чем установить аппарат на корабле или в другом месте, где используется постоянный ток.

# **Меры предосторожности при обращении с сетевым проводом питания**

Убедитесь в том, что сетевой провод питания правильно подсоединен и не поврежден. Ненадежное подсоединение и повреждение провода может привести к возгоранию или<br>поражению электрическим током. Не тяните и не сгибайте провод, не ставьте на него тяжелые предметы.

При вынимании вилки из розетки крепко держитесь за вилку. Если тянуть за провод, возможно поражение электрическим

Не прикасайтесь к сетевой вилке влажными руками. Возможно поражение электрическим током.

# **Посторонние предметы**

Следите, чтобы металлические предметы не попали внутрь аппарата. Это может привести к поражению электрическим током или неполадкам.

Следите, чтобы внутрь аппарата не пролилась жидкость. Это может привести к поражению электрическим током или неполадкам. Если пролилась жидкость, немедленно

отсоедините аппарат от сетевой розетки питания и свяжитесь с Вашим дилером.

Не распыляйте на аппарат или внутрь аппарата инсектициды. В их состав входят горючие газы, которые могут воспламениться при попадании внутрь аппарата.

# **Ремонт**

Не пытайтесь ремонтировать аппарат самостоятельно. Если прерывается звук, не светятся индикаторы, идет дым, или Вы столкнулись <sup>с</sup> другими неполадками, не описанными <sup>в</sup> настоящей инструкции, отсоедините сетевой провод питания <sup>и</sup> свяжитесь с Вашим дилером или с авторизованным сервисным функций аппарата некомпетентными лицами, может привести к поражению электрическим током или к возгоранию.

Продлите срок службы аппарата, отсоединяя его от сети, если не собираетесь использовать аппарат в течение длительного периода времени.

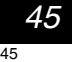

# **Алфавитный указатель**

**AV-in NR . . . . . . . . . . . . . . . . . . . . . . . . . .25**

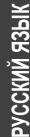

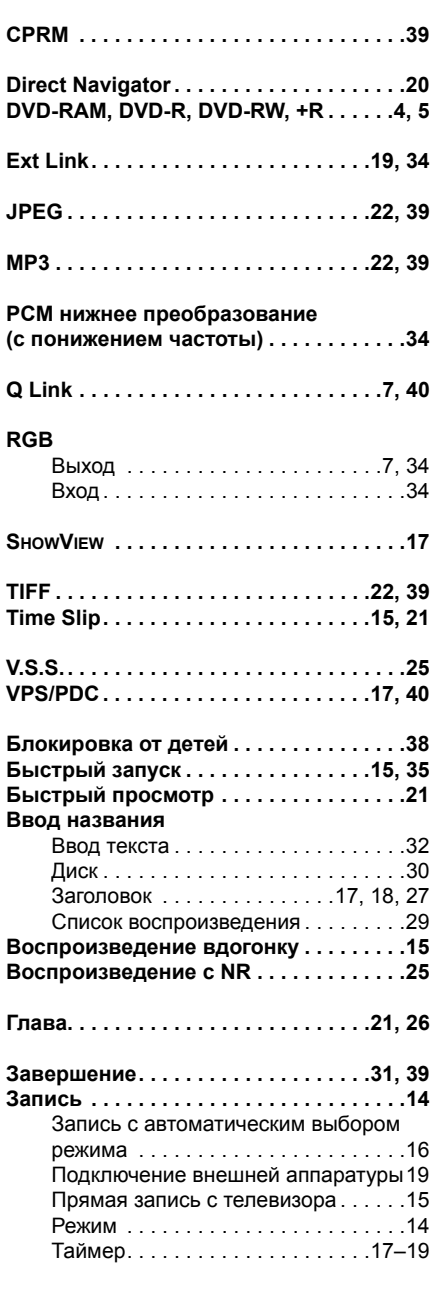

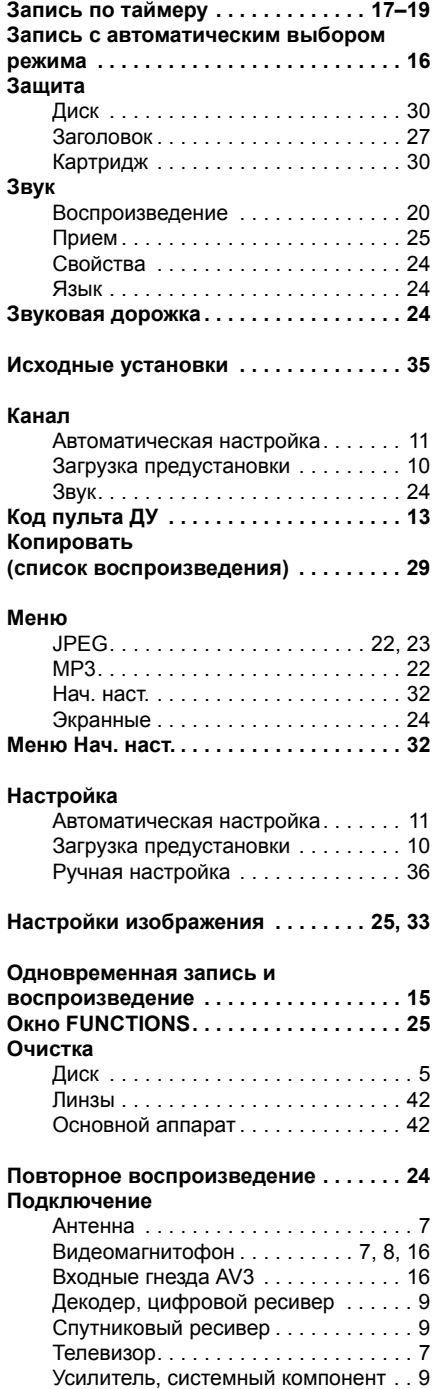

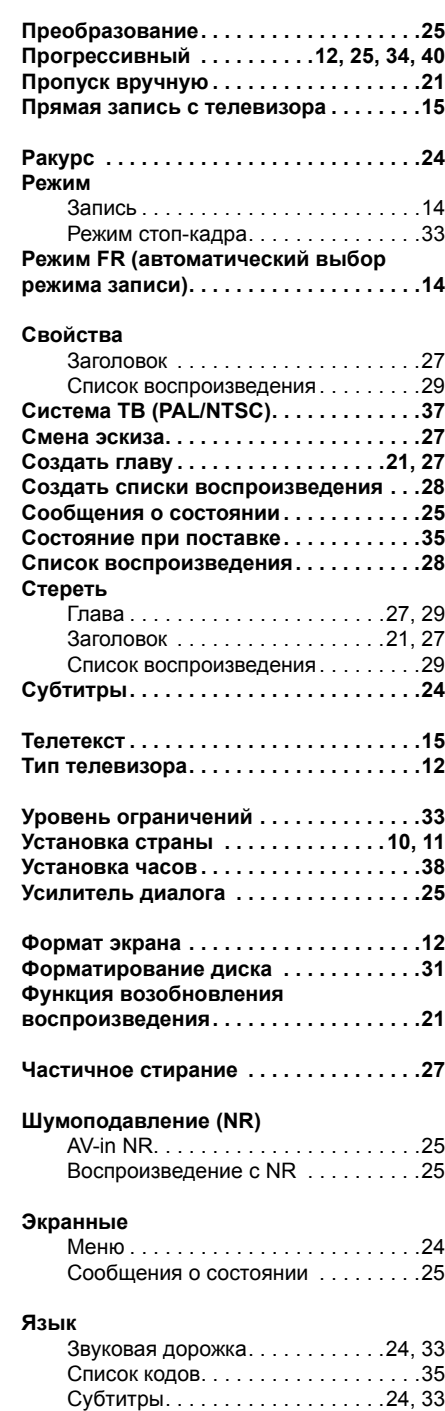

Изготовлено по лицензии Dolby Laboratories. "Dolby" и символ из двух D являются товарными знаками Dolby Laboratories.

"DTS" и "DTS 2.0 + Digital Out" являются товарными знаками Digital Theater Systems, Inc.

SHOWVIEW является товарным знаком Gemstar Development Corporation.

Система SHOWVIEW изготовлена по лицензии Gemstar Development Corporation.

Технология декодирования звука MPEG Layer-3 используется по лицензии Fraunhofer IIS и Thomson multimedia.

В данном изделии используется технология защиты авторских прав, защищенная формулой изобретения некоторых патентов США, а также правами на интеллектуальную собственность, принадлежащими компании Macrovision Corporation и другим правообладателям. Использование данной технологии защиты авторских прав должно быть санкционировано компанией Macrovision Corporation и разрешено только для просмотра в домашних и других ограниченных условиях, если иное не санкционировано компанией Macrovision Corporation. Инженерный анализ и разборка запрещены.